# WFLY

### Shenzhen WFLY Technology Development Co., Ltd

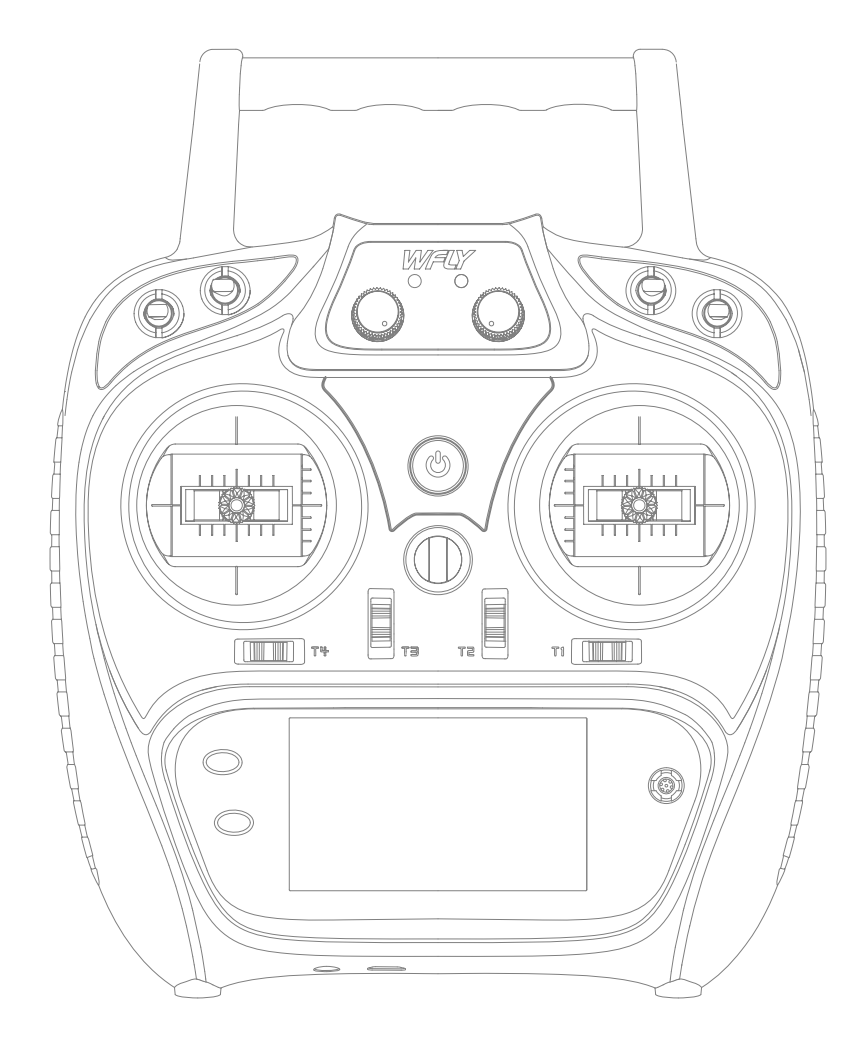

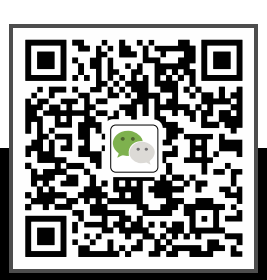

(ET-serien)6-kanals digitalt proportionellt R/C-system

WELY Wechat **ET06 BRUKSANVISNING** 

Tack för att du använder WFLY-produkter!

● Läs denna produktmanual noggrant innan du använder denna produkt! ● Använd denna produkt på rätt sätt! Modellen är ingen leksak, för säkerhets skull, flyg inte på trånga platser!

— — Shenzhen WFLY Technology Development Co., Ltd

#### **Säkerhetsåtgärder**

 $\equiv$   $\rightarrow$ 

- 06 Symboler Definition
- 06 Försiktighetsåtgärder för flyg
- 07 Batteri
- 08 Trainer Port
- 08 USB uttag

谷 会

#### **Innan användning**

- 09 Produktfunktioner
- 09 Grundläggande konfiguration
- 10 Varje del Namn på sändarbrytarkonfiguration
- 11 och modelltyper Antennens rörelseriktning
- 11 Justering

#### **Grundläggande drift**

- 12 Hemgränssnitt Introduktion
- 13 Indikatorlampa för
- 13 sändarsticksjustering
- 14 Vänster- och högerhandsläge Ersättningsmetod
- 15 Mottagareinstruktioner Exempel på mottagare och servoanslutning:
- Flygplan 16
- Helikopter 17
- Multikopter 18

#### **Grundläggande inställningssekvens för modeller**

- 19 - Flygplan
- 20-21 - Helikopter

### KATALOG

#### **Systeminställning**

K <mark>ଊ ⋒ ⊨</mark> 、

- Välj modell
- Modell typ
- Tränare
- Visa
- Användarnamn
- Låg batterinivå
- Ljud
- Språk
- Stick-läge
- Kalibrering
- Dataåterställning
- Information
- Skärmlåsuppsättning

### **Länkinställning**

- Länk
- Telemetri
- PPM/W.BUS
- Mottagarens utgång
- Felsäker
- Stafettflyg
- Servo frekvens
- BUS Servo Inställning
- 180/270° Servo
- Räckviddskontroll

#### **Allmän meny**

- Övervaka
- Fungera
- Servo omvänd
- Dual Rate
- Slutpunkt
- Timer
- Triminställningar
- Sub-Trim
- Kanalfördröjning
- Programmixar
- Flygläge
- Dubbel motor

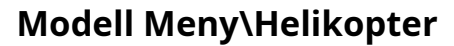

- Skick
- Gaskurva
- Pitch Curve

 $\circledR$   $\cong$   $\overline{\phantom{1}}$ 

- Gasspjäll
- Throttle Cut
- Gyro
- Guvernör
- Swash

#### **Modell Meny\Flygplan**

- Skick
- AIL-differential
- Gaskurva
- Gasspjäll
- Throttle Cut
- Gyro
- Luft broms
- ELE till Camber
- Winglet
- Hiss
- V-svans
- Flywin

#### **Modell Meny\Multikopter**

- Skick
- Gaskurva
- Gasspjäll
- Throttle Cut
- Stick Alarm
- Gyro

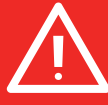

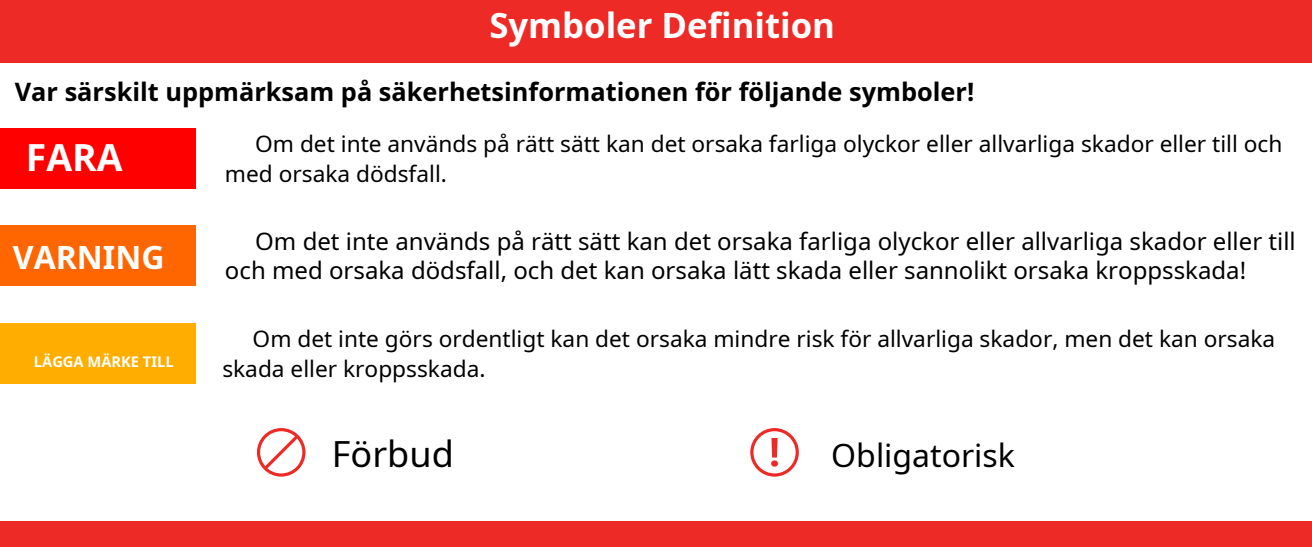

#### **Försiktighetsåtgärder för flyg**

Ansvarsfriskrivning och varning

Användaren bör vara ansvarig för alla konsekvenser som orsakas av att använda produkten. WFLY ska inte hållas ansvarigt för någon direkt eller indirekt skada, skada och något juridiskt ansvar, Användaren ska följa alla riktlinjer inklusive men inte begränsat till detta dokument.

Vänligen följ lokala lagar och regler för reguljära flygaktiviteter. Använd inte denna produkt för att utföra personlig säkerhet, egendomssäkerhet eller andra dåliga flygbeteenden.

#### **VARNING**

**För att garantera dig själv och andras säkerhet, vänligen observera följande försiktighetsåtgärder:** Ladda batterierna! Kontrollera sändarens och mottagarens batterinivå och ladda alltid batterierna före varje flygpass. Ett lågt batteri kommer snart att dö potentiellt, vilket orsakar kontrollförlust och en krasch. När du börjar din flygsession, återställ din ET06 inbyggda timer, och under sessionen, återställ din ET06 inbyggda timer, och under sessionen var uppmärksam på hur länge du använder den.

Var försiktig när du flyger nära elektriska ledningar, höghus eller kommunikationsanläggningar, eftersom det kan finnas radiostörningar runt omkring.

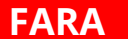

#### **FARA** (!) Obligatorisk

Nybörjare bör vara särskilt uppmärksamma på följande säkerhetsåtgärder! Vänligen läs noggrant! Ingen fluga när användaren är i dåligt hälsotillstånd som trötthet och berusning.

Ingen flyga i dåligt väder dag som regn, stark vind eller på natten, etc.

Flyg inte nära högspänningsledningar, kommunikationsbasstationer, statliga hemliga zoner eller offentliga platser där folkmassor samlas.

Ingen flygning på flygplatser och andra platser där flygning är förbjuden.

Innan du flyger, inspektera flygplanet noggrant, inspektera om flygplanet och transceiversystemet är normalt. När du flyger, gör sändaren visa till det ursprungliga gränssnittet, i händelse av felaktig parameterändring. Efter flygning, stäng av strömmen till mottagaren innan du stänger av strömmen till sändaren, i händelse av skada orsakad av felsäkra arbeten.

Mer felsökning, mer testning, mindre förlust, mindre skada!

LÄGGA MÄRKE TILL**ISK** (!) Obligatorisk

Slå på och av sekvens av sändare och mottagare!

#### **Ström på:**

Slå först på sändaren (säkerställ det lägsta gasläget), för det andra slå på mottagaren.

#### **Stäng av:**

För det första stäng av mottagaren, för det andra stäng av sändaren. Låg spänning i sändaren och mottagaren kan orsaka felsäker fara!

**Obs: Sändaren kommer att visa varningsgränssnittet, var uppmärksam på sändarens prompt! Felaktig användning kan orsaka olycksskador på användaren.**

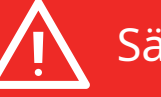

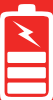

#### **Batteri**

Litiumpolymerbatteri (förkortning för LiFe-batteri), använd endast WFLY-specialladdaren. Det är viktigt att förstå driftegenskaperna hos Li-Fe-batterier.

#### **FARA**

Långtidslagring (mer än 3 månader), lagringstemperatur ≤45°C allmän lagringsspänning 3,7-3,9v. Underlåtenhet att följa förfarandets försiktighetsåtgärder kan snabbt resultera i allvarliga, permanenta skador på batterierna och eventuellt leda till brand!

**LÄGGA MÄRKE TILL**

1. Försök inte att plocka isär LiFe-paket eller celler.

2. Låt inte LiFe-celler komma i kontakt med fukt eller vatten när som helst.

3. Sörj alltid för tillräcklig ventilation runt LiFe-batterier under laddning, urladdning, när de används och under lagring.

4. Lämna inte ett LiFe-batteri utan uppsikt när som helst medan det laddas eller laddas ur.

5. Försök inte ladda LiFe-batterier med en laddare som INTE är avsedd för LiFe-batterier, eftersom permanent skada på batteriet och laddaren kan uppstå.

6. Ladda alltid LiFe-batterier på en brandsäker plats. Ladda eller ladda inte ur LiFe-batterier på matta, en rörig arbetsbänk, nära papper, plast, vinyl, läder eller trä, eller inuti en R/C-modell eller fullstor bil! Övervaka laddningsområdet med ett brand- eller brandlarm.

7. Ladda inte LiFe-batterier vid strömmar som är större än batteriets "1C"-klassificering ("C" är lika med den nominella batteriets kapacitet).

8. Låt inte LiFe-celler överhettas när som helst! Celler som når mer än 140 grader Fahrenheit (60°C) bör placeras på en brandsäker plats.

9.LiFe-celler laddas inte helt när de är för kalla eller visar full laddning.

10. Det är normalt att batterierna blir varma under laddning, men om laddaren eller batteriet blir för varmt koppla bort batteriet från laddaren omedelbart!! Inspektera alltid ett batteri som tidigare har överhettats för potentiella skador och återanvänd inte om du misstänker att det har skadats på något sätt.

11.Använd inte ett LiFe-batteri om du misstänker att det har uppstått fysisk skada på förpackningen. Inspektera noggrant batteriet för även de minsta bucklor, sprickor, sprickor, punkteringar eller skador på ledningar och anslutningar. Låt INTE batteriets interna elektrolyt komma in i ögonen eller på huden – tvätta de drabbade områdena omedelbart om de kommer i kontakt med elektrolyten . Om du är osäker, placera batteriet på en brandsäker plats i minst 30 minuter.

12.Förvara inte batterier nära öppen låga eller värmare

13. Ladda inte ur LiFe-batterier vid strömmar som överstiger batteriets urladdningsström.

14. Förvara alltid LiFe-celler/-förpackningar på en säker plats borta från barn.

#### **Sändare (ET06):**

ET06 antar strömförsörjningsläget för litiumbatteri, och arbetsspänningen anpassar sig till intervallet för 3,7-6V. Användning av en strömförsörjning som överstiger driftspänningen kan bränna maskinen!

USB-gränssnittet på ET06 kan användas för att ladda den vanliga mobiltelefonladdaren (5V)!

#### **Mottagare (RF206S):**

Mottagarens driftspänning anpassar sig till intervallet 3,8V-6,5V, med anti-reverseringsskyddsplats (strömingångspol, positivt och negativt reverseringsskydd). Med en strömförsörjning som överstiger driftspänningsslaget kommer mottagaren att brinna ut!

### **Trainer Port**

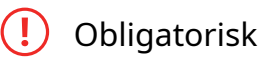

#### **Sändarens tränarport:**

Trainer-porten är med 3,5 mm ljudportutgångsläge. Denna svit är utan tränardatalinjen. Om du vill använda tränarfunktionen måste du köpa träningsdatalinjen separat!

Varning: Den här porten används endast för överföring av träningsdata. Det är förbjudet att ansluta strömförsörjningsterminalen (högspänning) till porten för att undvika skador på sändaren.

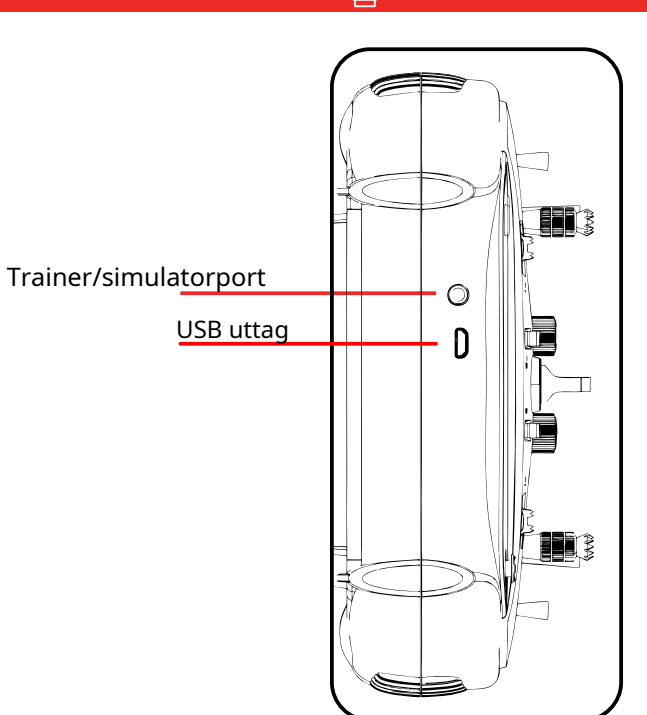

#### **USB uttag**

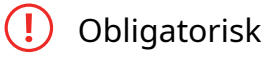

Sändarens USB-port: ET06 använder standard USB-port för uppgraderingsfunktion!

Varning: Denna port används endast för att uppgradera dataöverföring, det är förbjudet att sätta in strömförsörjningsterminalen (högspänning) till USBporten för att undvika skador på sändaren

08

#### **Produktfunktioner**

#### **Sändare**

Modell: ET06 Kanal: 6 kanaler Spänning: 3,7V-6V (1S litiumbatteri) Ström: 150mA Applikationer: helikoptrar/flygplan/multikoptrar/robotar/bilar/båtar Upplösning: fullkanal 4096 Band: 2,4 GHz (dubbelriktad) HFSS: 64 punkter, 3,6 ms Förvaring: 5 grupper Program: 5 program mix Språk: kinesiska, engelska Uppgradering: USB uppgradering Skärm: 3,5 tum, 128x64 punktmatrisskärm Reläflyg: stöd 180/270° servo: stöd Trådlös kopia: modelldata

#### **Mottagare**

Typ: RF206S Band: 2,4 GHz Spänning: 3,8V-6,5V Ström: 80mA Användning: helikoptrar/flygplan/multikoptrar/robotar/bilar/båtar Frekvens: FHSS 4096 PWM: 6 kanaler PPM: stöd W.BUS: kompatibel S.BUS Tvåvägsöverföring: support Felsäker: support 180/270° servo: stöd Mottagareportinställning: stöd Extern spänningsdetektering: DC 0~36V Mått: 36x20x12mm

#### **Grundläggande konfiguration**

ET06 sändare x1 RF206S-mottagare x1(inkluderar extern strömavkänningslinje x1) Sammanfattningsmanual x1

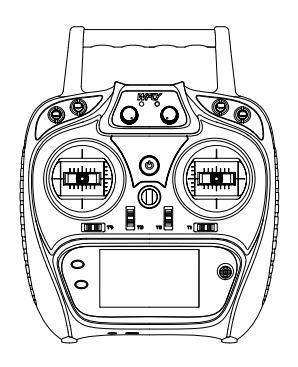

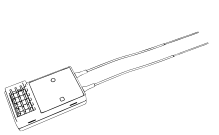

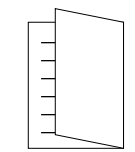

Sändare Mottagare Sändare Sammanfattningsmanual

#### Innan användning

### **Varje del Namn på sändaren**

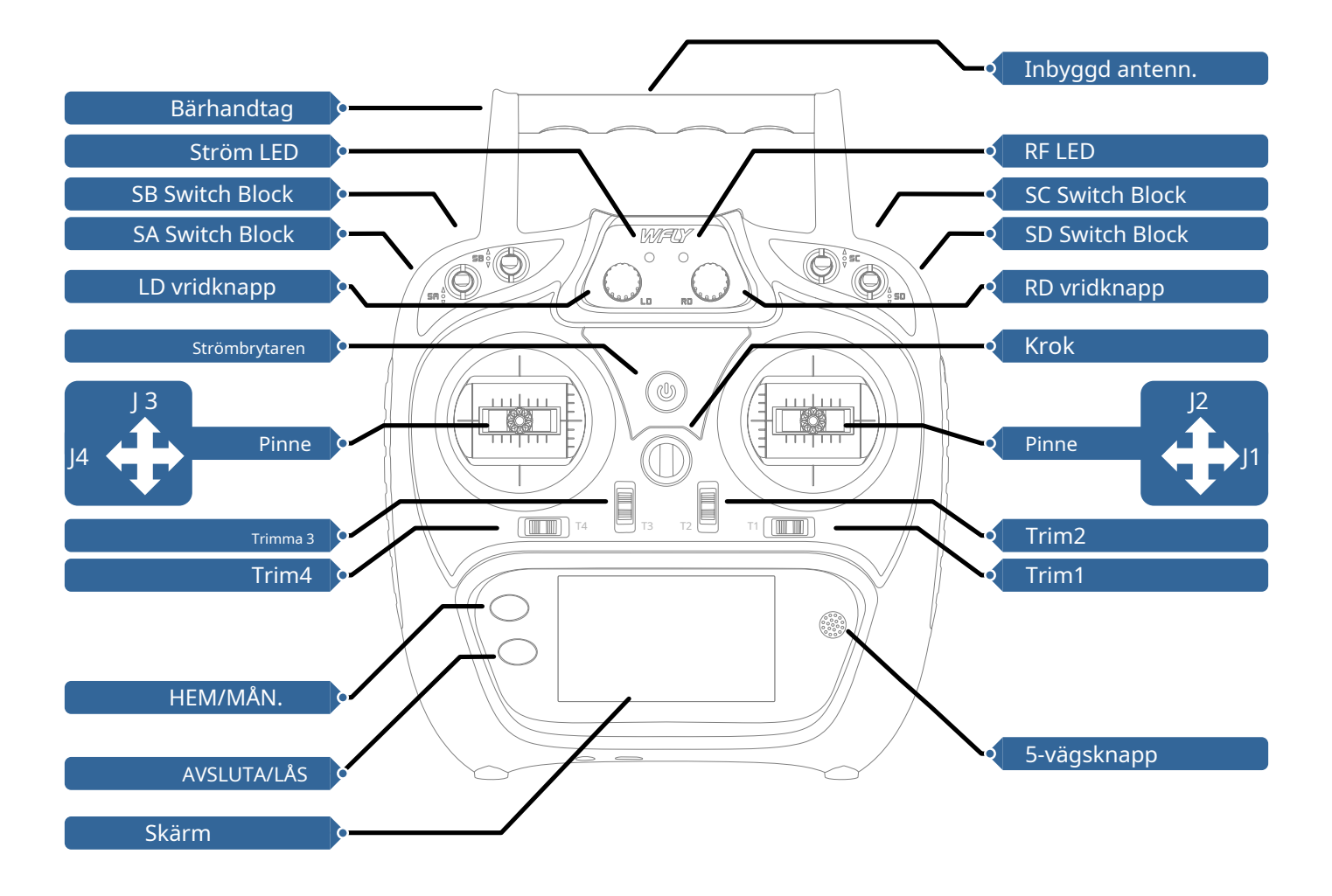

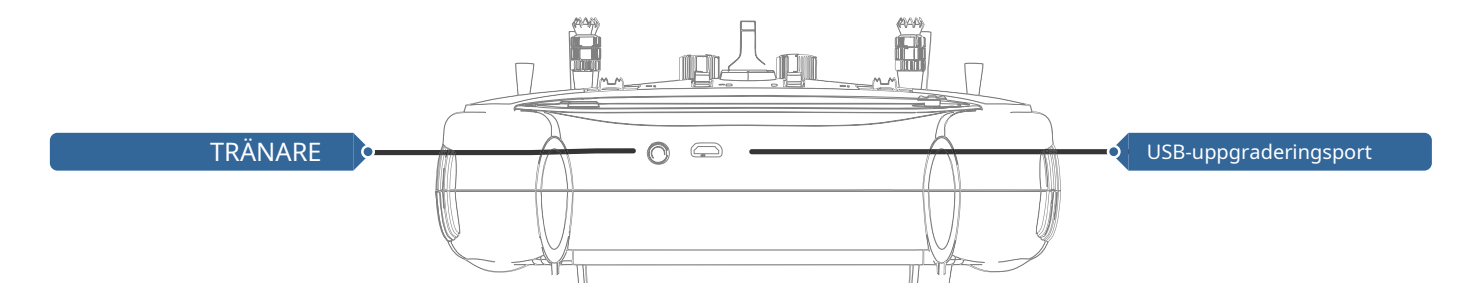

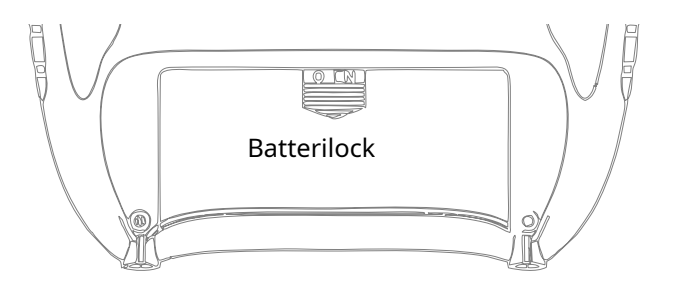

#### **Switchkonfiguration och modelltyper**

Ström-LED: Vänster, strömindikatorlampa, röd RF-LED: Höger, RF-indikatorlampa, blå.

POWER: Klicka och håll ned i 3 sekunder för att öppna/stänga av;

SA: Kort spak 2 lägen (användardefinierad) SB: Lång spak 3 lägen (användardefinierad) SC: Lång spak 3 lägen (användardefinierad) SD: Kort spak 2 lägen (användardefinierad) LD/RD: Vridknapp (Användardefinierad) T1-T4:Trim, (Användardefinierad)

TRAINER: Trainer port

5-vägsknapp: Flytta markörknappen uppåt och nedåt eller vänster och höger, mittknappen för att bekräfta (Långt tryck för att återställa).

HOME/MON.: Home/Monitor-knapp, klicka lätt på hem, tryck och håll ned monitorn.

AVSLUTA/LÅS: Avsluta/låsknapp, klicka lätt för att existera, tryck och håll ned för att låsa skärmen.

#### **Resan av antennriktningsjustering**

#### **Obligatorisk**

ET06 har en inbyggd (vid handtagsposition) antenndesign, så undvik att metallföremål täcker handtagets position när den används.

Följande är "antennpositionsindikeringsbild" och "diagram för signalstyrka och positionsförhållande":

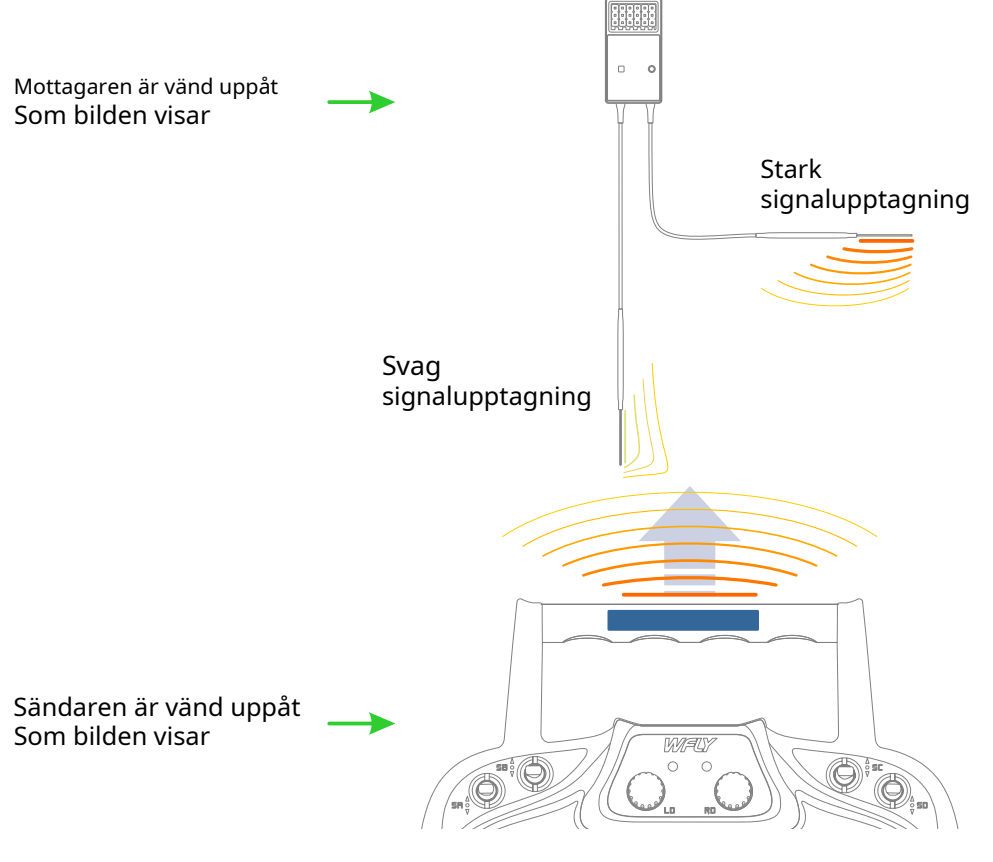

### Grundläggande drift

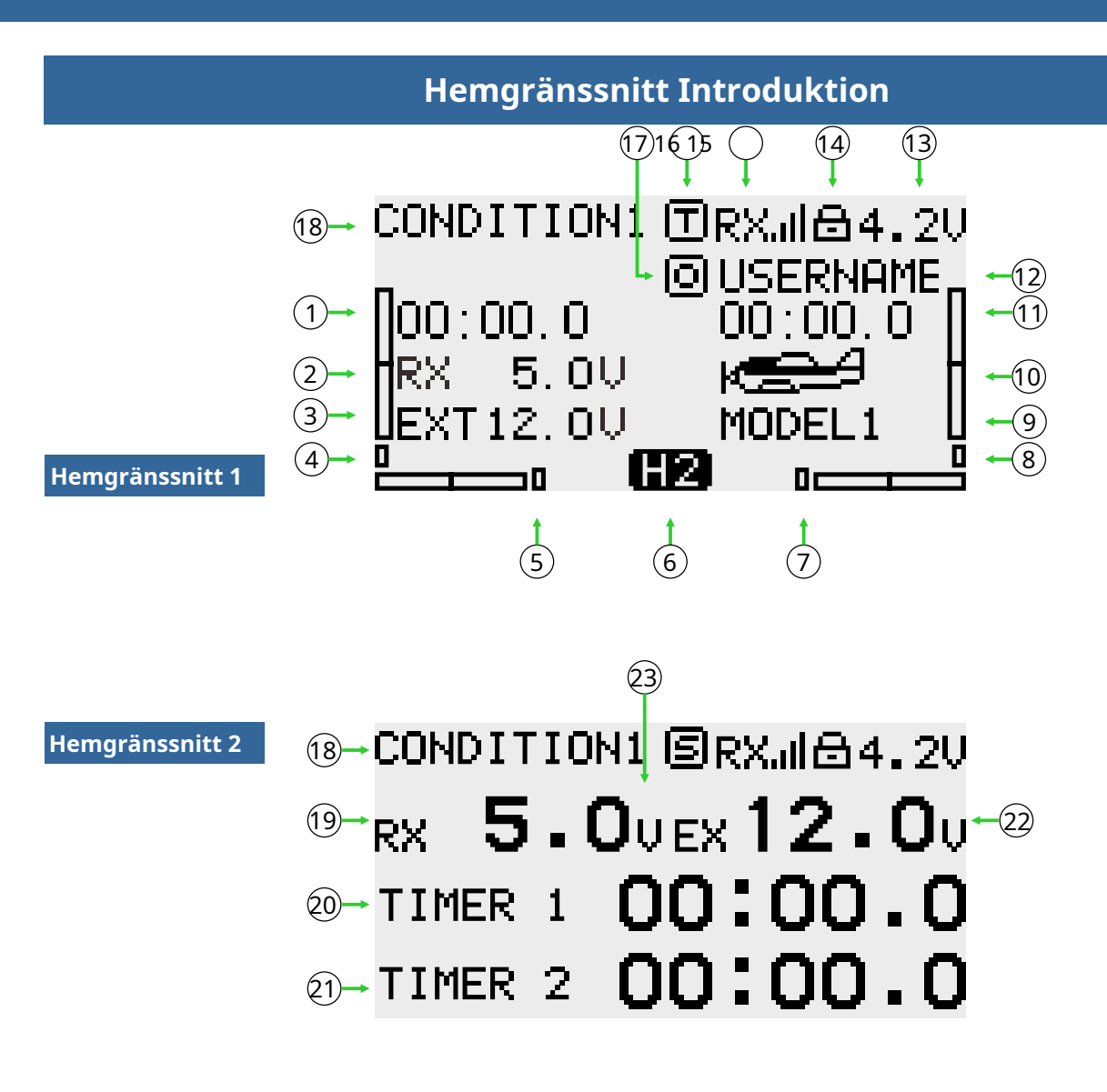

#### **Introduktion och drift**

1-20. Timer 1

2.Returdata (mottagarspänning)

3. Returnera data (externt batteri)

4-5-7-8.Trimmonitor, visa aktiv trimningsstatus 6."Home2"-

tangent, klicka för att komma till Home Interface 2

9.Modelnamn: Klicka för att gå in i modellvalsgränssnittet

10.Modeltyp: Klicka för att gå in i aktuell modelltyp gränssnitt

11-21.Timer 2

12.Användarnamn, klicka på användardefinierat namn

13.Sändarens batterispänning

14.Lås (klicka på EXIT/LOCK 2s för att gå in i låsstatus)

15. Mottagarens signalstyrka

16. Student (S), Trainer(T), 8-kanals simulator(8) lägesstatus

17. Status för gasspall ( ) och gasavstängning ( ).

18.Fly mode, nuvarande flygläge

19.Returdata (mottagarspänning)

22.Returdata (extern batterispänning)

23."Hemgränssnitt2","Bekräfta nyckel""Returnyckel" eller "Hemnyckel" växla tillbaka till "Hemgränssnitt 1"

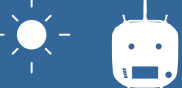

### **Indikatorlampa för sändaren**

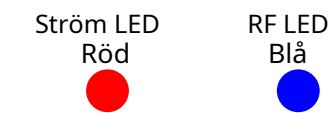

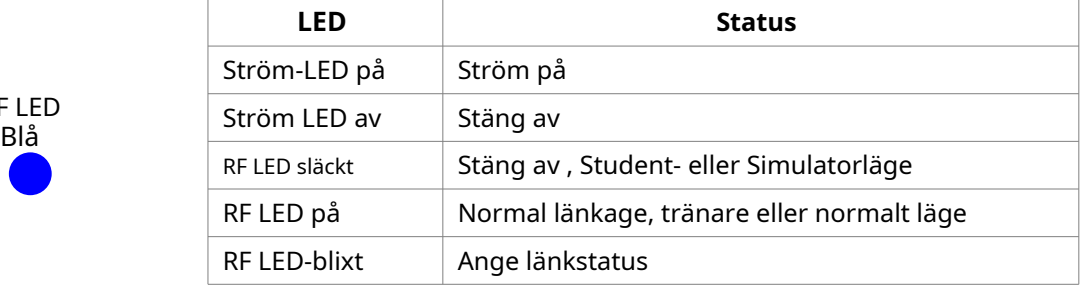

### **Stickjustering**

Justering av stickhuvudets höjd:

- 1. Lossa det övre sektionshuvudet moturs
- 2. Vrid sedan det nedre huvudet för att justera höjden
- 3. Vrid det övre huvudet medurs för att låsa det

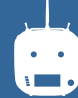

#### **Ersättningsmetod för vänster och höger stickläge**

Det rekommenderas inte att byta ut den vänstra och högra stickan själv, annars kan sändaren skadas.

Nödvändiga verktyg: 3 mm tvärskruvmejsel, 1,5 mm insexmejsel

#### Öppna först sändarhuset och följ sedan instruktionerna nedan:

1 Lossa lagerhusskruvarna (skruvarna behöver inte dras in helt), ta sedan bort fjädern, fästet 7 och fästet 5 och dra åt skruvarna; ta sedan bort den borttagna fjädern, fästet 7 och fästet 5 i en annan monteringsmotsvarande position (ta bort lagerhusskruven före montering), Spännets täthet kan ändras genom att justera höjden på skruv 3.

2 Ta bort skruven på gasreglaget, gasröret och gashylsan och installera dem i motsvarande läge för den andra enheten. Efter dina egna vanor, välj typ av gasreglage (tandad och slät) och justera skruven (skruv 1 eller höjden på skruven 2) gör att dämpningen av gasreglaget överensstämmer med dina egna vanor.

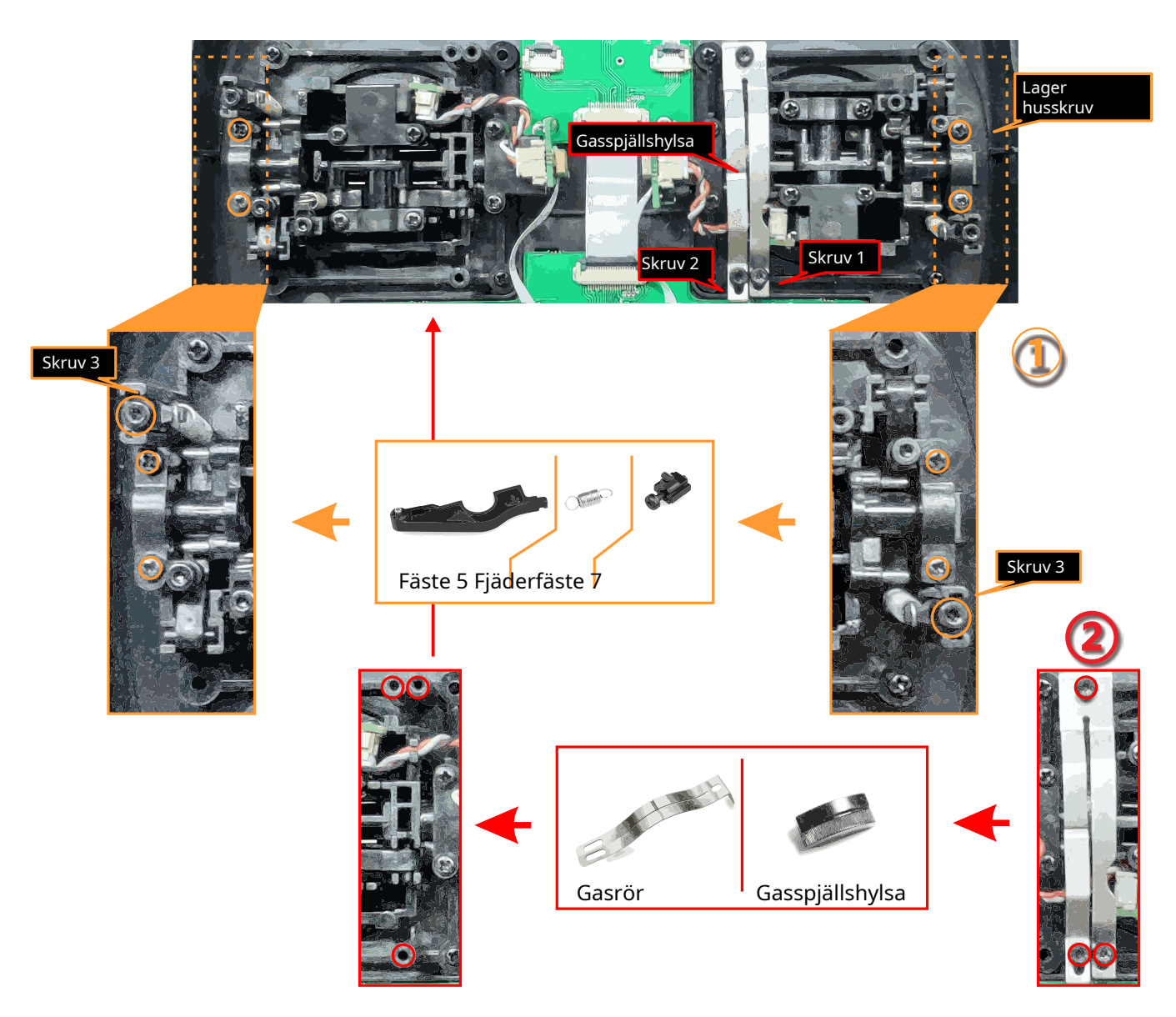

Efter att gasreglaget har ändrats, slå på maskinen, gå in i [systeminställning] → [stickläge], välj motsvarande driftläge och justera sedan spaken efter att ha bytt ut vänster och höger läge! Om du behöver komponenter som konsol 5 (såsom delarna som behövs för att montera dubbelkretsstrukturen!), kan du e-posta till WFLY utländska säljare för att beställa reservdelarna på sales@wflysz.com .

#### **Mottagarens instruktioner**

#### **Mottagarens LED STATUSLISTA**

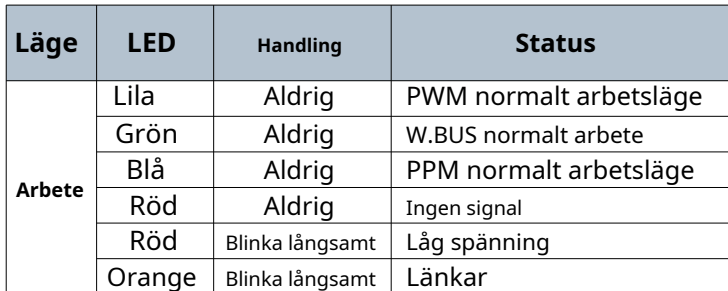

**Länk:**Ladda mottagaren och tryck sedan och håll in 'SET'-knappen i 3 sekunder, vänta långsamt på länkinstruktionen efter det orange ljuset blinkar (LINKAGE SETTING)→(LÄNK).

**PPM/W.BUS/PWM-portlägen välj:**Gå in i gränssnittet [LINKAGE SETTING] - [RECEIVER OUTPUT], växla arbetsstatus för den sista porten på mottagaren (standard 6 kanaler), och återgå till föregående gränssnitt för att spara inställningarna.

#### **Mottagareanslutning och installation**

Mottagarens arbetsspänning är 3,8-6,5V. Varje port kan användas som strömingång.

**Lägga märke till:**var uppmärksam på den positiva och negativa polariteten när du ansluter strömförsörjningen. Använd inte strömförsörjningen som överstiger mottagarens arbetsspänning. Annars kommer mottagaren att skadas! **Behåll**

RF206S är den senaste serien av högpresterande **hetero** mottagare med 6 PWM-kanaler, den sista kanalporten är PWM/PPM/W.BUS-kanal (användardefinierad).

För att erhålla optimal signalåtervinningsprestanda bearbetas de två antennerna företrädesvis 90° mot varandra när de är installerade, som visas i det högra diagrammet.

#### Obligatorisk

1.Om det finns en metallledare runt mottagarantennen, skulle signalprestandan påverkas. I det här fallet bör antennen förbigås av ledaren, placerad på båda sidor av flygkroppen, och det är bättre att få antennen att läcka utanför modellhöljet ! På så sätt kan god signalmottagning bibehållas oavsett flygläge.

2. När antennen är installerad. Den oskärmade änden av antennen ska vara så långt bort som möjligt från ledarmaterial som metall och kolfiber. Antennkabeln undviker att böjas i stora vinklar. Och ändkärnan ska vara så rak som möjligt.

3. Om modellkroppen är täckt med ett ledande material som kolfiber eller metall, antennen delen måste sträckas ut utanför kroppen. Håll samtidigt inte för nära den ledande kroppen efter att antennen dragits ut. Dessutom bör antennen också hållas borta från bränsletanken.

Mottagaren har ett externt batteridetekteringsgränssnitt, som kan användas för att se spänningsinformation såsom ESC, batteri etc., och sändaren kan separat ställa in larmspänningar för mottagarens spänning och extern spänning. Var uppmärksam på den positiva och negativa polariteten när du använder detekteringskabeln!

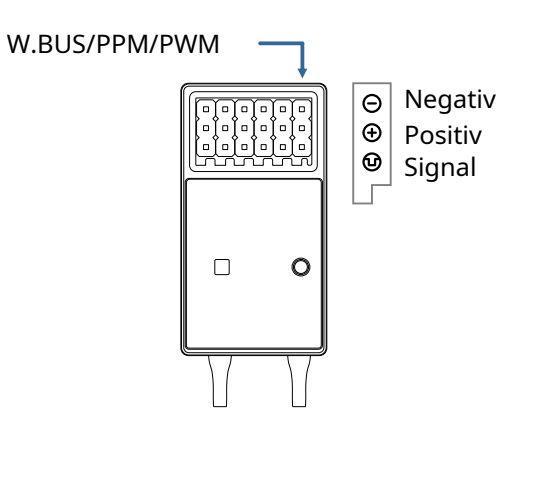

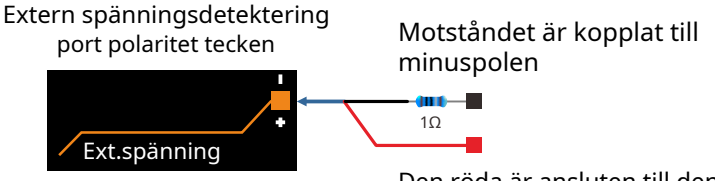

Den röda är ansluten till den positiva polen

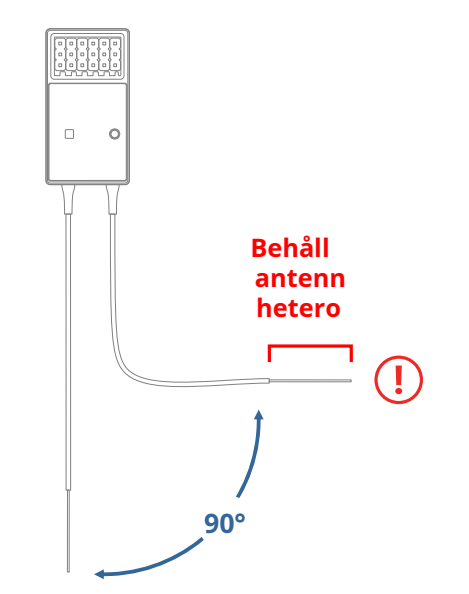

#### **Exempel på mottagare och servoanslutning - Flygplan**

Bilden nedan visar ett exempel på flygplansanslutning. Använd den faktiska vingtypen och svanstypen för servoanslutning.

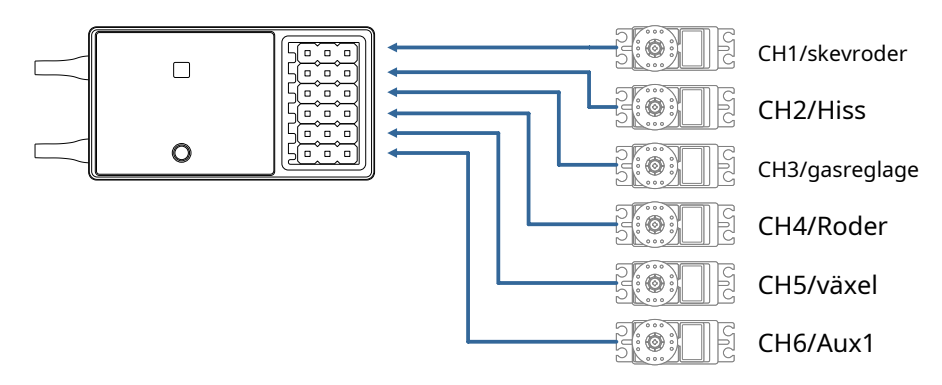

#### **Servoanslutningsposition (Flygplan, se stickläge "Mode 1")**

Tabellen nedan visar exempel på servoanslutningspositioner för de olika vingtyperna och stjärttyperna (systemstandardinställningar)

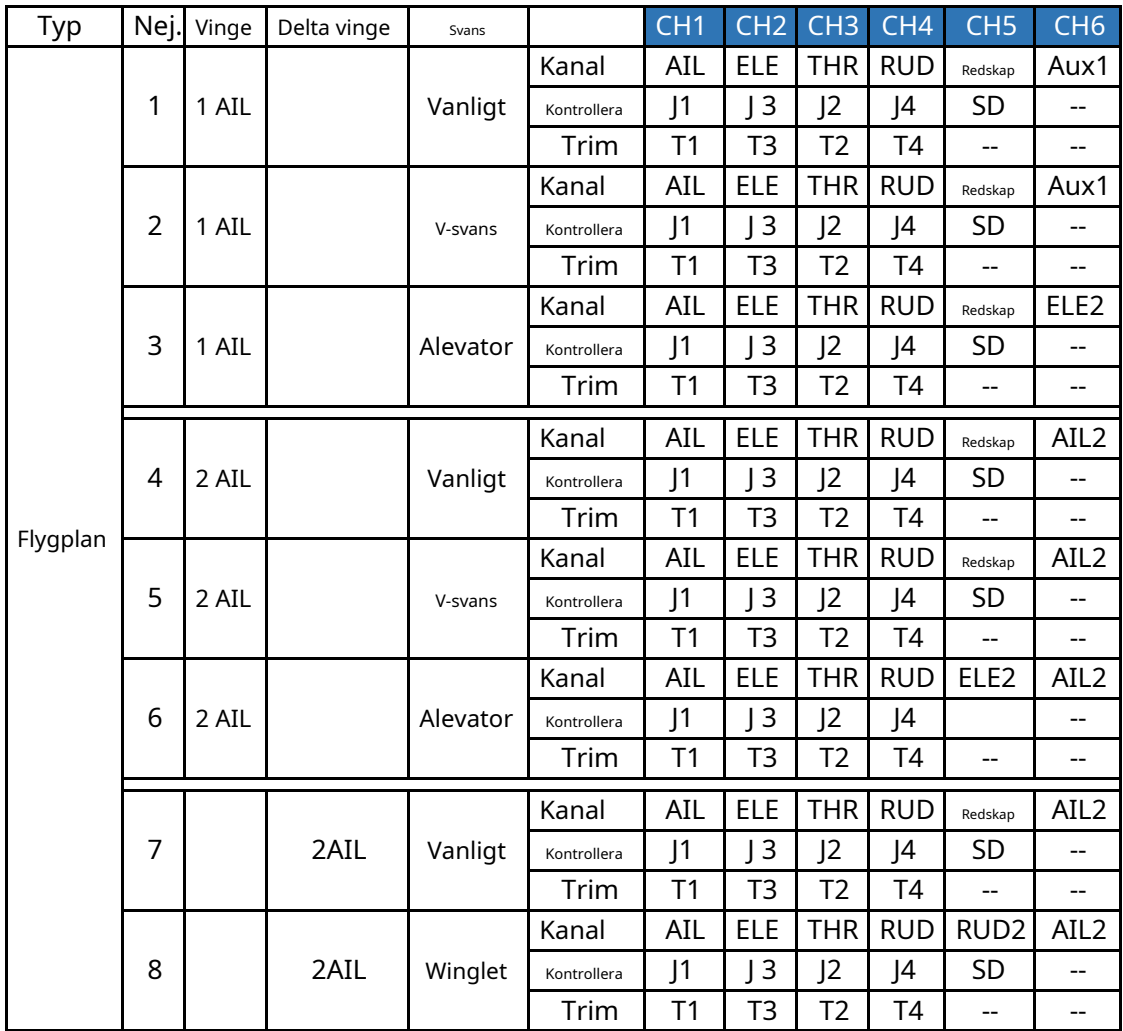

### **Exempel på mottagare och servokoppling - Helikopter**

Bilden nedan visar ett exempel på helikopterkoppling. Använd den swash-typ som faktiskt används för servoanslutningen.

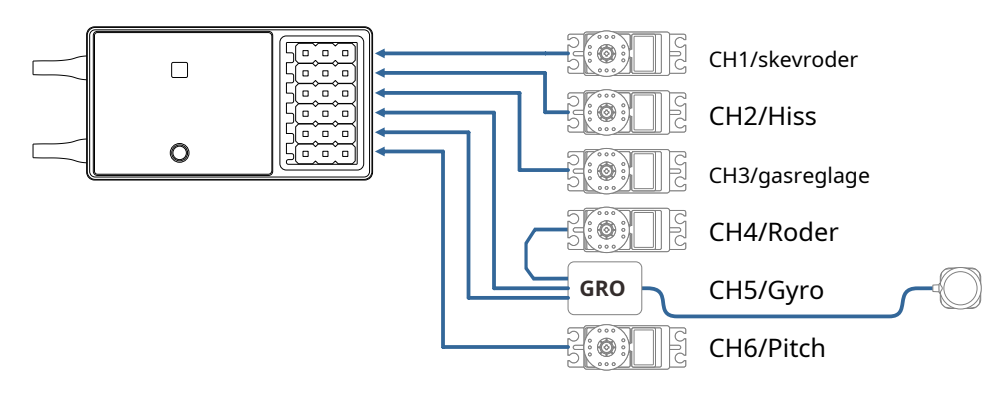

#### **Servo anslutningsläge (Helikopter, se stickläge "läge 1")**

Tabellen nedan visar exempel på servoanslutningspositioner för olika swash.

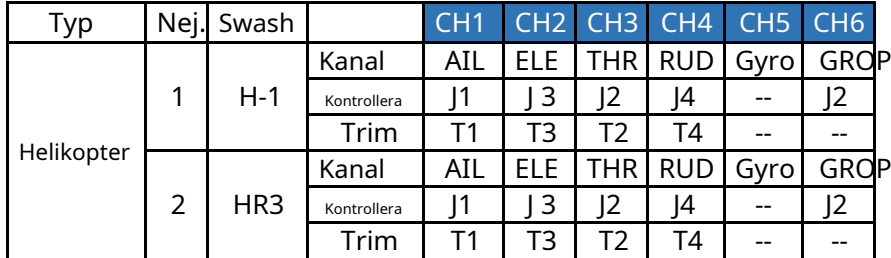

#### **Swash typer**

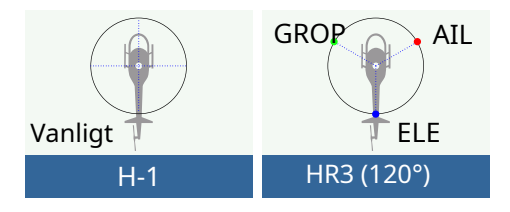

### **Exempel på mottagare och servoanslutning - Multikopter**

Bilden nedan visar multikoptern med fyra rotorer. Se modellmanualen för specifika applikationer. Motor, elektronisk hastighetsregulator, flygkontroll, batteri, etc. säljs separat.

 $\blacksquare$ Motor、ESC (köp separat) Använd 5CH-6CH när du använder tillbehör som kameraslutare. Använd ett W.BUS-gränssnitt eller dubbel mottagare när kanalen är otillräcklig. Multikopt CH1 Skevroder  $\Box$ flygledare CH2 Hiss **Batteri** CH3 Gasreglage CH4 Roder CH5  $\circ$ 

Denna siffra är endast i illustrativt syfte. Länkförstärkningen ändras också beroende på multikopterkollektivet och flygledaren. Vänligen anslut enligt bruksanvisningen för multikoptersatsen som ska användas.

#### **Servo anslutningsläge (multikopter, se stickläge "Läge 1")**

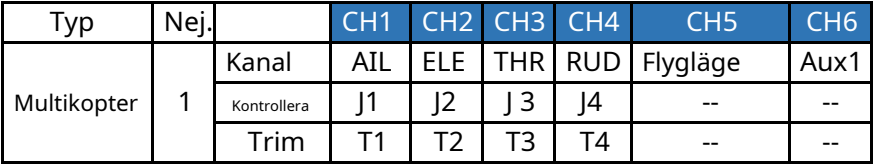

#### **Grundläggande inställningssekvens för flygplan**

#### **1. Anrop av modellen**

ET06-sändaren har 5 inbyggda modeller från fabrik och du kan använda [MODELVAL] under [SYSTEMINSTÄLLNING] för att ta fram den befintliga modellen.

Funktionen Byt namn gör det enkelt att göra ett urvalsanrop till en modell vars namn redan har ställts in.

Namnet på den modell som för närvarande används visas på hemsidan. Innan du flyger och ändrar parameterinställningarna, se till att avgöra om rätt modell är vald.

När en ny modell läggs till, välj [MODELTYP] under [SYSTEMINSTÄLLNING] enligt modellen som används. Om en ny mottagare används krävs även mottagarens länkfunktion[LINKAGE SETTING]- [LINK].

#### **2. Val av modelltyp**

Använd funktionen [MODELTYP] under [SYSTEMINSTÄLLNING] för att välja modelltyp, vingtyp och svanstyp som matchar modellflygplanet.

Till exempel kan vänster och höger azimutservon väljas från huvudvingtypen genom att välja "2 skevroder" och justera de två servon i [SUB-TRIM] respektive [END POINT].

#### **3. Flygkroppskontrolldelen ansluts** Installera

skevroder, hissar, gasreglage, roder etc. enligt kraven i modellflygplanets produktspecifikation. För anslutningsmetoden, se "Anslutningsexempel för mottagare och servo - Flygplan" (P16).

Notera: ET06-sändare har olika kanaltilldelningar beroende på modelltyp, så var extra uppmärksam (i alternativet [FUNCTION] under [GENERAL MENU] kan du kontrollera allokeringen av varje kanal).

● Om riktningen för den faktiska anslutningen är motsatt riktningen du vill använda, kan du använda [SERVO REVERSE] under [GENERAL MENU] för att justera riktningen.

● Installera gasreglaget för att säkerställa att förgasare/elektronisk regulator kan vara helt öppen eller helt stängd.

● Använd [END POINT] under [GENERAL MENU] för att justera ändpunkten och rotationsvinkeln för varje roderyta, och använd funktionen [SUB-TRIM] och funktionen [END POINT] för att göra finjusteringar. För att skydda vevstaken kan slaglängden ställas in i funktionsposten [END POINT]. Funktionen [END POINT] kan justera upp och ner eller vänster och höger rörelsemängd för varje roderyta och gräns.

#### **4. Throttle Cut-inställning (flygplan)**

Funktionen [THROTTLE CUT] tillåter oss att stänga av motorn med endast en strömbrytare utan att påverka gasspjällets trimläge (efter tomgångsjustering).

\* När [THROTTLE CUT]-funktionen är aktiverad aktiverad, kommer motorns släckta läge att fixeras. Om gasreglaget inte behövs, använd inställningsfunktionen [IDLE DOWN] nedan.

Använd funktionsalternativet [THROTTLE CUT] under [MODELMENY] för att ställa in. Efter att flame outfunktionen har aktiverats och motsvarande omkopplare har valts, kommer gasreglaget att justeras tills förgasaren är helt stängd. Av säkerhetsskäl kan aktiveringsläget för gasreglagets läge motsvarande funktionen för gasstoppet ställas in separat.

#### **5. Dubbel hastighetsinställning**

Funktionen [DUAL RATE] är att matcha känslan av kontroll och justera rodervinkeln, vilket gör kontrollen bekvämare. Det grundläggande arbetsområdet för styrväxeln ställs in i [END POINT]-funktionen under [GENERAL MENU], och styrkänslan justeras av [DUAL RATE]-förhållandefunktionen i [GENERAL MENU]. Dessutom, efter att ha ställt in rodervinkelförhållandet, kan det också växlas av omkopplaren eller flygtillståndet, och flygrörelsen kan användas för att ta fram den inställda rodervinkeln.

#### **6. Luftbroms**

Funktionen [AIR BRAKE] används vid landning etc. när glidvinkeln är stor men hastigheten inte behöver ökas. Denna funktion kan endast användas på modeller med [SYSTEM SETTING] - [MODEL TYPE] och "2 Ailerons" på vingen.

\* Normalt är vänster och höger skevroder samtidigt inställd på den uppåtgående rörelsen, och nosstigningen kan korrigeras genom att hissen blandas när funktionen startas.

#### **7. Flygförhållanden**

Fabriksinställningen tilldelar endast ett flygtillstånd per modell. Endast ett flygtillstånd kan stödja grundläggande flygning utan hinder, men om du är i en konkurrenssituation som till exempel ett spel behöver du mer detaljerade inställningar. Genom funktionen [CONDITION] i [MODELMENY] kan du välja önskade flygförhållanden mer effektivt. Det kan också ställas in för omkopplaren på tillståndsomkopplaren och namnet på tillståndet.

Efter att flygtillståndsinställningen är klar måste omkopplaren användas och tillståndsnamnet som visas på gränssnittet bekräftas.

### **Grundinställningssekvens för helikoptern**

**1. Modelltillägg och anrop** Se den första delen av föregående avsnitt "Grundläggande användning - Grundinställningar för flygplan och segelflygplan"

**2. Val av modelltyp och spolplatta** Om du redan har ställt in en modell, använd valgränssnittet [MODELTYP] för att välja helikopter i [SYSTEMINSTÄLLNING] och välj sedan helikoptern "TYP" och "SWASH TYPE" enligt modellen.

#### **3. Inställning av flygförhållanden**

Standardinställningen innehåller villkoren för common mode (standardnamn).

Det finns 3 villkor som har ställts.

- Normal
- Inaktiv
- $\bullet$  Håll

\* Den här omkopplaren är inte inställd i standardinställningarna

Exempel på vanliga inställningar för flygförhållanden: ● Normal: (för standardinställningar, stäng av)

används vanligtvis när du startar eller svävar. ● Tomgång: används vanligtvis vid stallvändning, kullerbytta och andra tomgångar.

● Håll: används vanligtvis i spinnläge <Inställningsexempel>

Prioriteten för dessa driftsförhållanden är ta fram gaskurvan för varje flygtillstånd.

1, Gasspjäll

- 2, Tomgång
- 3, Normal

#### **4. Installation av vevstake för karossstyrning**

Installera gasreglaget, stjärtrotorn, skevroden, hissen, stigningen etc. enligt kraven i helikoptermodellens produktspecifikation. Anslutningsmetoden kan refereras till "Receiver and Servo Link

Exempel - Helikopter" (P17) avsnitt.

\* I alternativet [FUNCTION] under [GENERAL MENU], kan du kontrollera tilldelningen av varje kanal.

● Om riktningen för den faktiska anslutningen är motsatt riktningen du vill använda, kan du använda [SERVO REVERSE] under [GENERAL MENU] för att justera riktningen. Utöver H-1-läget kan du även ändra riktningen med hjälp av [SWASH]-funktionen

● Ställ in gyroskopets riktning (detta är "Gyro"-funktion)

● Gasspjällsdelen ska monteras på se till att förgasaren kan stängas helt när trimmen är helt stängd.

● Använd [END POINT] under [GENERAL MENU] för att justera ravelmängden och rotationsvinkeln för varje roderyta, och använd [SUB-TRIM]-funktionen och [END POINT]-funktionen för att göra finjusteringar. För att skydda vevstaken kan färdgränsläget ställas in i funktionsposten [END POINT].

Funktionen [END POINT] kan justera upp och ner eller vänster och höger rörelsemängd och gräns för varje roderyta.

Swash-kalibreringen (förutom H-1-läget) kan kalibrera swash-rörelsen genom korrigeringsblandningskontrollen för [swash] funktionen. Denna funktion krävs när stigningen, skevroden och hissoperationerna gör att svansen avviker från rätt armbåge.

Dessutom kan stigningen på länken vid den låga punkten och den höga punkten också kalibreras, vilket används för att säkerställa det horisontella tillståndet för svepet i hela slagområdet.

**5. Throttle Curve, Pitch Curve inställning** Ta fram [THROTTLE CURVE] eller [PITCH CURVE] från [MODEL MENU] och ställ in kurvan för olika flygförhållanden.

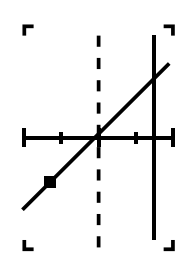

Använd omkopplaren för val av flygtillstånd för att

Exempel på inställning av gaskurva är följande: ● Gasspjällskurva (normal)

Normalkurvan använder en normal linjetyp, och den grundläggande tonhöjdskurvan är inställd nära hovpunkten (50 % av stickan). Denna kurva justeras vanligtvis med stigningen för att säkerställa att motorvarvtalet är jämnt och upp/ned-rörelsen är lätt att hantera.

● Gaskurva (tomgång)

Denna inställning är för att hålla spaken roterande när gasreglaget är i det låga läget.

● Gaskurva (håll)

Obs: gasspjällskurvan används för snurrlandning. Se till att förhållandet för det lägsta läget (0 %) av gasreglaget är 0 % (detta är den ursprungliga inställningen).

Exempel på inställningar för stigningskurvan är följande: Pitchkurvan kan tas fram under varje villkor med hjälp av omkopplaren för val av flygtillstånd.

● Pitch-kurva (normal)

I tonhöjdskurvan är svävningsstigningen vanligtvis inställd på ungefär +5°~+6°. Under normala Under omständigheterna är gasspaken svävad i 50 % position som standard.

\* Stabil svävning är också relaterad till gaskurva miljö. Det är lättare att uppnå stabil svävning genom att använda justering av gaskurva och justering av pitchkurva.

● Pitch-kurva (tomgång)

Tomgångskurvans stigning används vanligtvis för att flyga genom luften och är vanligtvis inställd på -7°~+9°.

● Pitch-kurva (HOLD)

I förhållanden med gasspärr och spinnfall bör tonhöjden ställas in på maximalt i båda

#### **Grundinställningssekvens för helikoptern**

positiva och negativa tonhöjdsriktningar. Till exempel från -7 till +12°.

#### **6. Gasspjällsinställning**

Från [MODELMENY] , anropa

funktionsinställningsgränssnittet för [THROTTLE HOLD] och använd [FLIGHT MODE]-omkopplaren för att växla till gränssnittet för gasspärrläge.

Inställning av hållposition: Denna funktion används för att ställa in arbetspositionen (släcknings- eller tomgångsläge) för servo under gasspjällsläge.

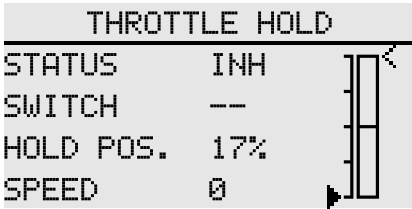

7. Swash-blandningen kontrollerar

Interaktion mellan skevroder, hissar och paddlar Genom [SWASH MIXING] under [MODEL MENU] kan blandningsförhållandet för varje manövrering av skevroder, elevator och stigning justeras för att säkerställa att swash korrigeras under varje villkor.

8. Gasspjällsblandningsinställning

Svängskedret och hissrörelsen kommer att få motorvarvtalet att minska. Detta fenomen kan kompenseras med [GAS MIXING] under [MODELMENY]. Dessutom kan vridmomentändringarna medurs och moturs kompenseras för när karossen roterar.

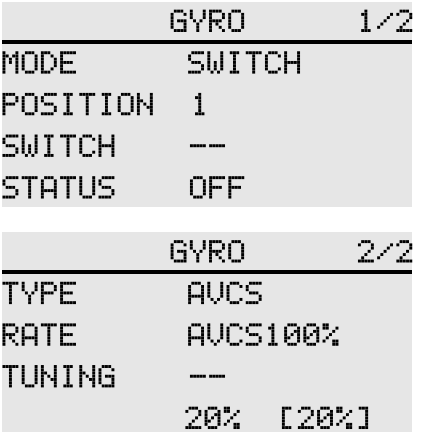

9. Gyrokänslighetsjustering och läge Växlande

I mixfunktionen [GYRO] under [MODELMENY] kan du justera gyrokänsligheten eller lägesväxlingen för varje tillstånd eller växlingsläge.

● Normal (svävarflygning): Gyroskopet är den mest känsliga

● Idle 1 / Idle 2 / Throttle Hold: Gyrokänslighet är minimal.

10. Throttle Cut-inställning

I slutet av flygningen finns det inget behov av att ändra positionen för gasspjället, stäng bara av motorn genom att helt enkelt vrida på en flameout-brytare.

Ställ in funktionen [THROTTLE CUT] i [MODEL MENU]. Ställ gasreglaget på tomgång och justera flamsläckningsservots rotationsläge tills spjället kan stängas och rörelsen är obehindrad.

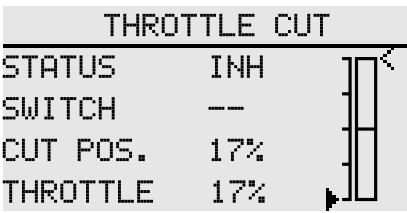

\* Gasreglagets avtryckarläge kan ställas in separat.

### **MODELLVAL**

#### Gränssnittssökväg: HEM/MÅN.→ [SYSTEMINSTÄLLNING] → [VÄLJ MODELL]

ET06 kan lagra 5 uppsättningar modelldata och flexibelt redigera och bearbeta datauppsättningens information. \* Exempel på modellsändningsfunktion (kräver två samma typer och samma firmwareversioner fjärrkontroll kontroller, och med RF öppen):

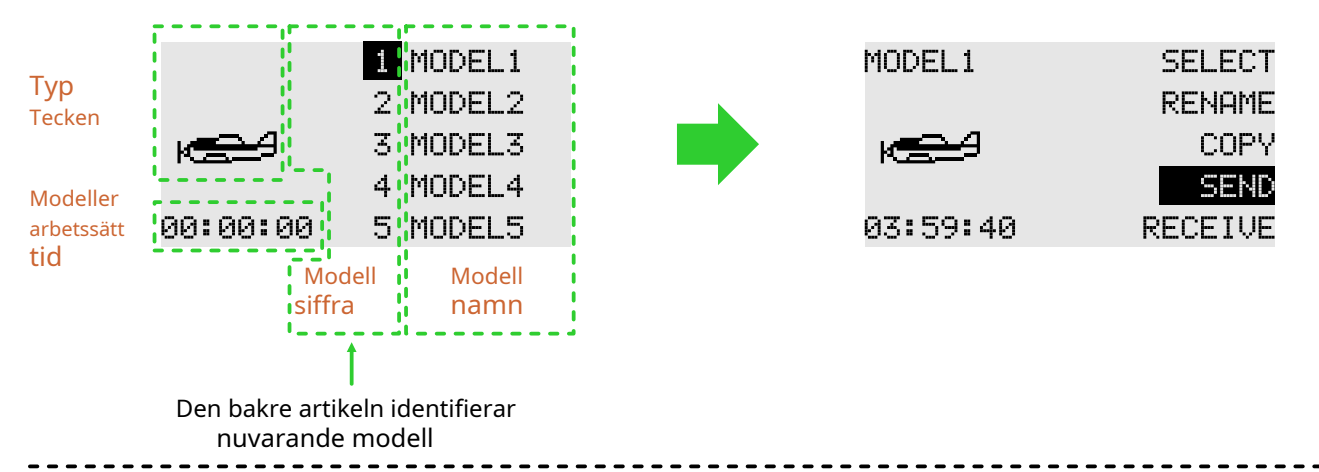

**Välj:**Välj den modell som ska köras, klicka på "Välj"-knappen till höger, och den valda modellen till vänster kommer att förvandlas till en grön bottenram, vilket indikerar att modellen har valts. Den aktuella modellen (modellen som anges av den gröna rutan) kommer att visas i huvudgränssnittet.

**Döp om:**Du kan byta namn på urvalet (rutan blinkar) Modellnamnet är nio tecken långt och stöder endast engelska namngivning. Modellgrupp.

**Kopiera:**Den valda modellen kopierar (skriver över) data från en annan modell för att säkerhetskopiera modelldata, eller för att snabbt lägga till och konfigurera modeller som inte är särskilt olika.

**Skicka:**Dela vald modelldata. Den valda modelldatan skickas till en annan ET06. **Motta:**Platsen för den valda modellen för att ta emot och lagra modelldata som delas av en annan ET06.

\* Modellnamnet är med 8 tecken och stöder endast engelska namngivning.

#### **Exempel på val av modell (Byt till den modell som ska användas):**

Den valda modellen blir en blå bottenram. Klicka på "OK"-knappen på femvägsknappen eller tryck på skärmen för att direkt klicka på modellen, den valda modellen blinkar och det rätta manöveralternativet dyker upp. Var uppmärksam på modellgruppens namn när du kopierar modellen för att undvika felaktiga operationer.

#### **Operationen att överföra modelldata med fjärrkontrollen nr 1 och ta emot modelldata från fjärrkontrollen nr 2:**

● Fjärrkontroll nr 1: Klicka för att välja modellgruppsdata som ska delas (som "Model 1"), välj "Skicka"-knappen visas i det högra gränssnittet, klicka för att välja "Ja" i popup-fönstret, och modellgruppens data väntar på att tas emot.

● Fjärrkontroll nr 2: välj först den sparade modellgruppens position, välj en frånkopplad modell till vänster modelllistan och klicka, det högra gränssnittet visar "ta emot"-knappen, klicka och popup-fönstret för snabb uppmaning väljer "ja". Den andra fjärrkontrollen börjar ta emot modellgruppdata

\* Sändarordningsrelationen för funktionen "Sändare" och "Mottagare": när du använder denna funktion. använd "sändare" och sedan "mottagare"

\* Sändnings- och mottagningsavstånd bör vara inom 0,5 meter.

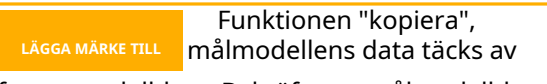

referensmodelldata. Bekräfta att målmodelldata inte längre behövs och gör sedan kopieringen.

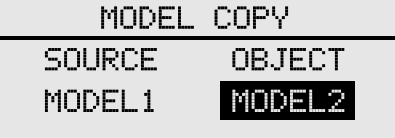

COPY

### **MODELL TYP**

Gränssnittssökväg: HEM/MÅN. → [SYSTEMINSTÄLLNING] → [MODELTYP]

Flygplan finns i 3 huvudvingtyper och 3 stjärttyper. Helikoptrar kan väljas 2 swash typer. Det finns en förinställning för varje typ av modelldata

Modelltyp: helikopter, flygplan, multikopter

Helikoptersvamp: H-1, HR3 (120°).

Vingtyper (flygplan, segelflygplan):

- Vinge: 1 skevroder, 2 skevroder, deltavinge - Svans: Normal, V-svans, Ailvator; normal, vinglet (delta vinge).

Spara inställning: När typen har valts, klicka på "OK" knappen i det nedre högra hörnet för att spara inställningarna.

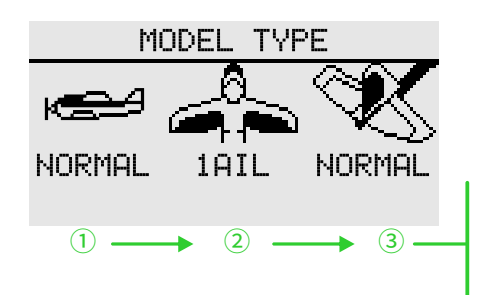

När du ställer in "MODELTYP" kommer urvalsgränssnittet att dyka upp successivt för att slutföra typvalet. Om du inte väljer "ok" för att spara operationen och återgå till det överordnade gränssnittet, sparas inte ändringarna.

ändringarna. Avsluta inställningen!

#### **Exempel på operation: ställa in modellen till helikopter (HR3)**

1 Välj "MODELTYP" för att visa modelltyplistan.

2 Välj "Helikopter" för att ta fram swashlistan.

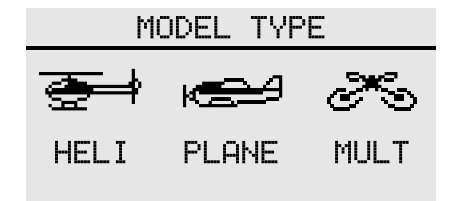

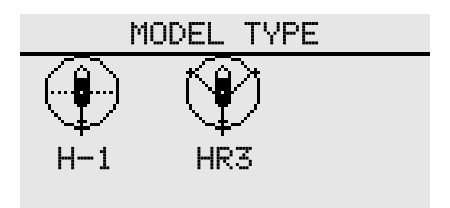

3 Välj "HR3" för att återgå till standardgränssnittet för [MODELTYP] och klicka på knappen "OK" för att spara

#### När "MODELTYP" byts ut ( **aktuella data LÄGGA MÄRKE TILL**

**modellen kommer att rensas!**) ,modelldataåterställningen som fabrikskonfiguration för den nya modellen. Därför måste du bekräfta att du inte behöver dessa data, eller använda funktionen [MODELVAL] för att "kopiera" säkerhetskopian av modelldata och sedan utföra ersättningsoperationen. Samma som ovan, till exempel "SWASH", "Wing Type" och "Tail Type" operation, motsvarande operation kommer att rensa och ändra nuvarande modelldata till standardparametrarna för den nyligen valda typen, så det är nödvändigt att återställa modellen funktion för [SYSTEMINSTÄLLNING] .

### **TRÄNARE**

Gränssnittsväg: HEM/MÅN. → [SYSTEMINSTÄLLNING] → [TRÄNARE]

Utbildare kan hjälpa eleverna att lära sig flygfärdigheter och förbättra flygnivåer baserat på deras flygerfarenhet och operativa nivå. En speciell träningslinje (säljs separat) krävs mellan tränaren och tränaren för att ansluta. Tränaren måste slå på tränarläget innan tränaren kan användas.

När träningsväxeln är avstängd kommer den att återgå till tränarens sändare för att styra flygningen. När elevens maskinflygning är farlig eller avvikelsen är för stor, kan tränaren bytas omedelbart för att garantera säkerheten

När du använder WFT08/09 som tränare, köp en universal analog patchkabel, 3,5 mm hane till hane ljudkabel. (Coachlinjen och ljudkabeln måste köpas separat. Två kärnor och tre kärnor finns tillgängliga.)

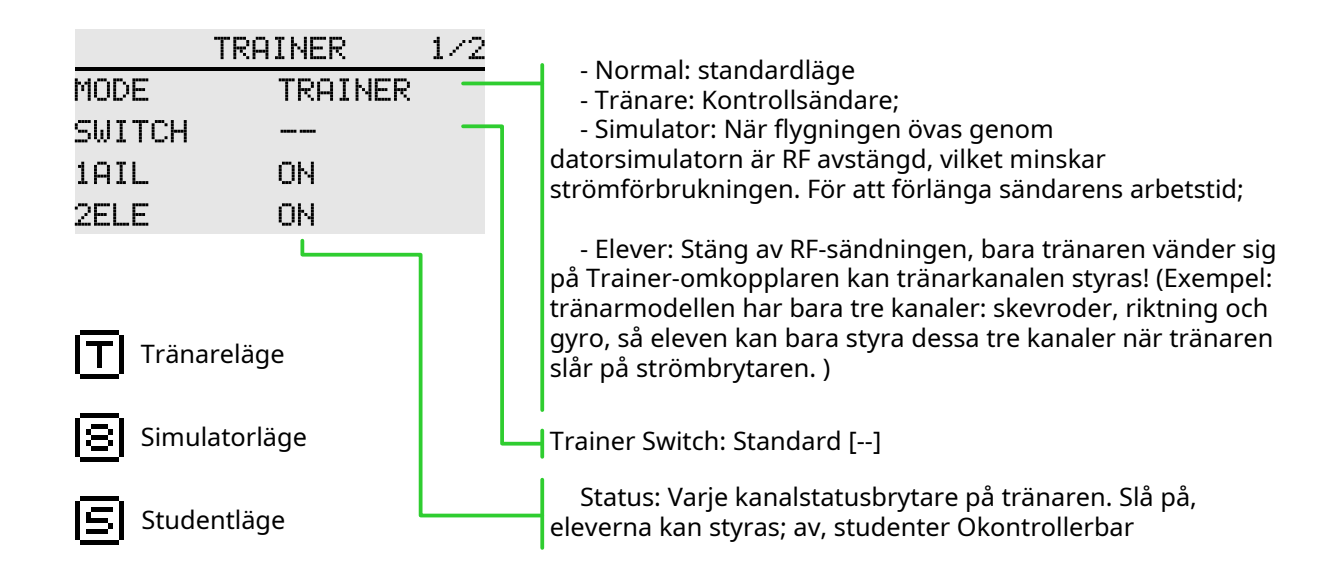

\* Följande tränarfunktioner tar samma modell som exempel.

**Inställning för tränare:** Läge→ Tränare, välj kontrollomkopplare, kanalstatus→ Slå på efter behov \* Kanalen är som standard fullt på, och den visuella modell och faktisk tillämpning justeras.

**Studentmiljö:** Mode-Student.

Se till att alla kanaler för tränaren och studenten kan vara

kontrolleras ordentligt innan du flyger. Se till att kontakten på träningslinan är ordentligt insatt för att undvika löshet.

### **VISA**

#### Gränssnittsväg: HEM/MÅN. → [SYSTEMINSTÄLLNING] → [DISPLAY]

Justera ljusstyrkan på skärmens bakgrundsbelysning, avstängningstiden och låsskärmens tid för att anpassa sig till olika miljöer och energibesparing.

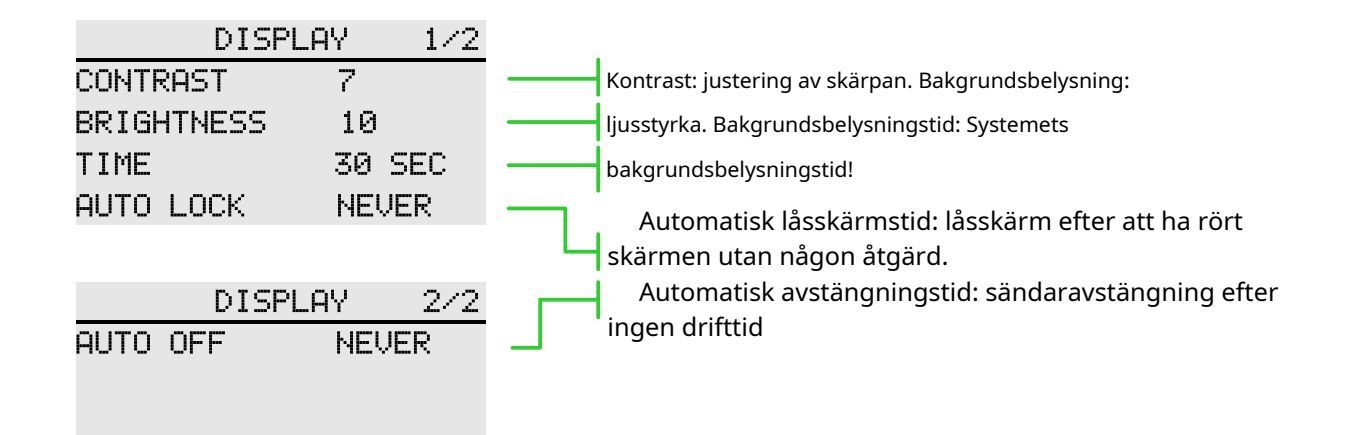

#### **Inställning av parametervärde:**

Bakgrundsbelysningstid, standard 30 sekunder, 15 sekunder, 30 sekunder, 1 minut, 2 minuter, 5 minuter, 10 minuter, aldrig av.

Automatisk avstängningstid, standard av, 30 minuter, 40, 50, 60 minuter, av

Automatisk låsskärmstid, standard av, 15 sekunder, 30 sekunder, 1 minut, 2 minuter, 5 minuter, 10 minuter, av

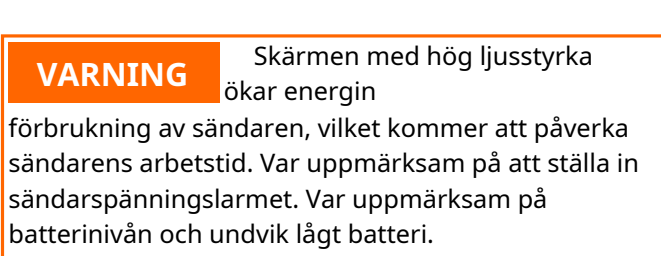

#### **ANVÄNDARNAMN**

Gränssnittssökväg: HEM/MÅN.→ [SYSTEMINSTÄLLNING] → [ANVÄNDARNAMN]

Modellnamnet kan vara användardefinierat.

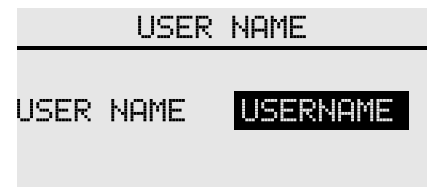

#### **LÅG BATTERINIVÅ**

Gränssnittssökväg: HEM/MÅN. → [SYSTEMINSTÄLLNING] → [LÅG BATTERI]

Genom att ställa in larmets utlösningsvärde ges ett larm vid låg spänning. Undvik olyckor orsakade av långvarig drift av styrsystemet under lågspänningsförhållanden.

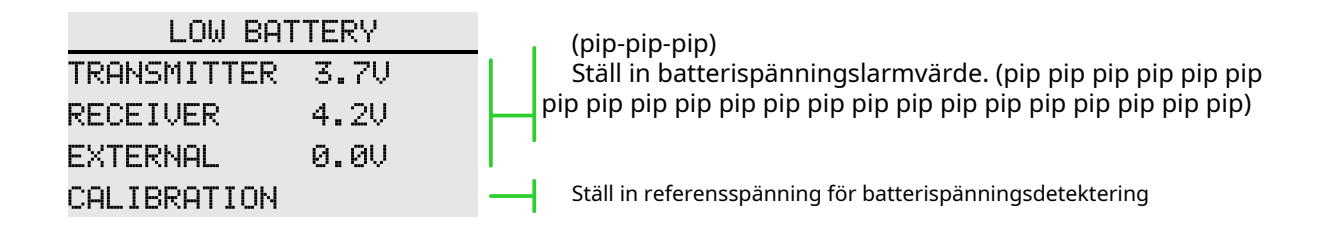

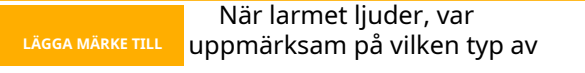

varning visas på skärmen vid rätt tidpunkt ASAP för att undvika att köra i onormalt tillstånd under lång tid!

#### **Parametrar Inställning (sändarlarmvärde):**

Klicka på rutan "Sändare" och klicka på knappen för parameterjustering enligt faktorer som batteritid och prestanda.

Sändare, standard 3,7V, räckvidd: 3,5-6V. Mottagare, standard 4,2V, intervall: 3,8-6,5V. Extern spänning, standard 0V, område: 0-36V.

\* Ovanstående data är som standard litiumbatteri. För andra batterityper, se batteriets bruksanvisning.

### **LJUD**

Gränssnittssökväg: HEM/MÅN.→ [SYSTEMINSTÄLLNING] → [LJUD]

Ljudet hjälper flygprocessen att upptäcka olika anomalier eller planerade hörbara uppmaningar.

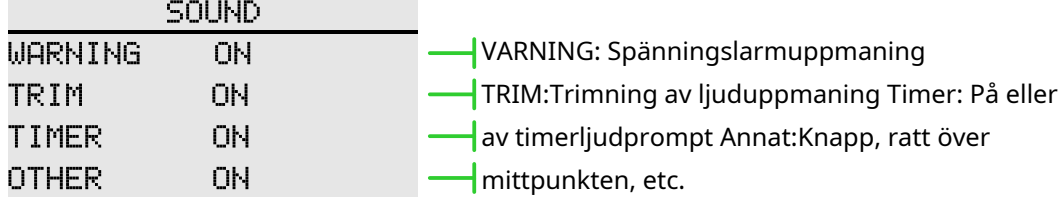

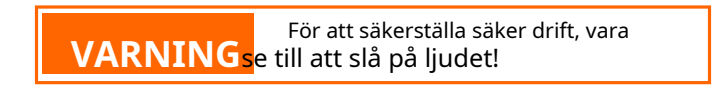

### **SPRÅK**

Gränssnittssökväg: HEM/MÅN. → [SYSTEMINSTÄLLNING] → [SPRÅK]

Välj språket som visas på gränssnittet, ET06 ger kinesiska och engelska displayer.

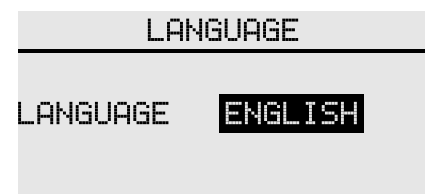

### **STICKLÄGE**

Gränssnittssökväg: HEM/MÅN. → [SYSTEMINSTÄLLNING] → [STICK-LÄGE]

Ger 4 driftslägesalternativ, förutom att [Funktion] användaren trotsade läget.

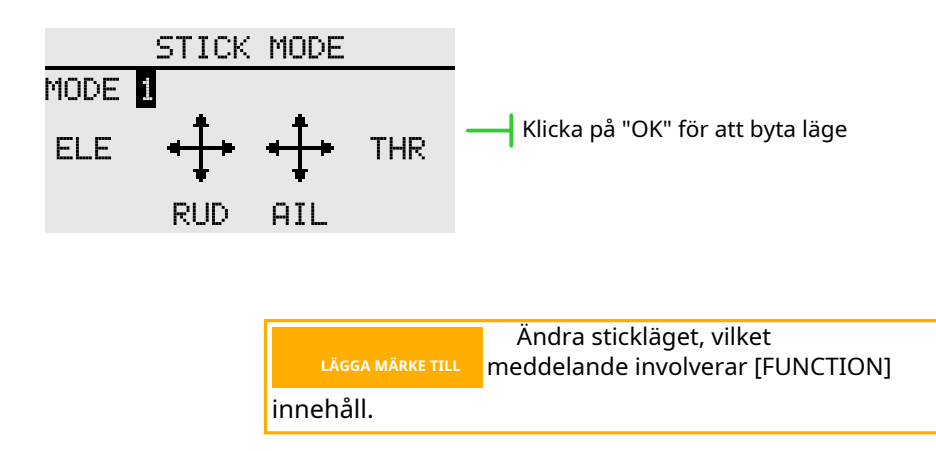

### **KALIBRERING**

Gränssnittssökväg: HEM/MÅN. → [SYSTEMINSTÄLLNING] → [KALIBRERING]

Stickan har kalibrerats på fabriken. Om pinnens mittläge ändras måste du använda denna funktion för att kalibrera staven.

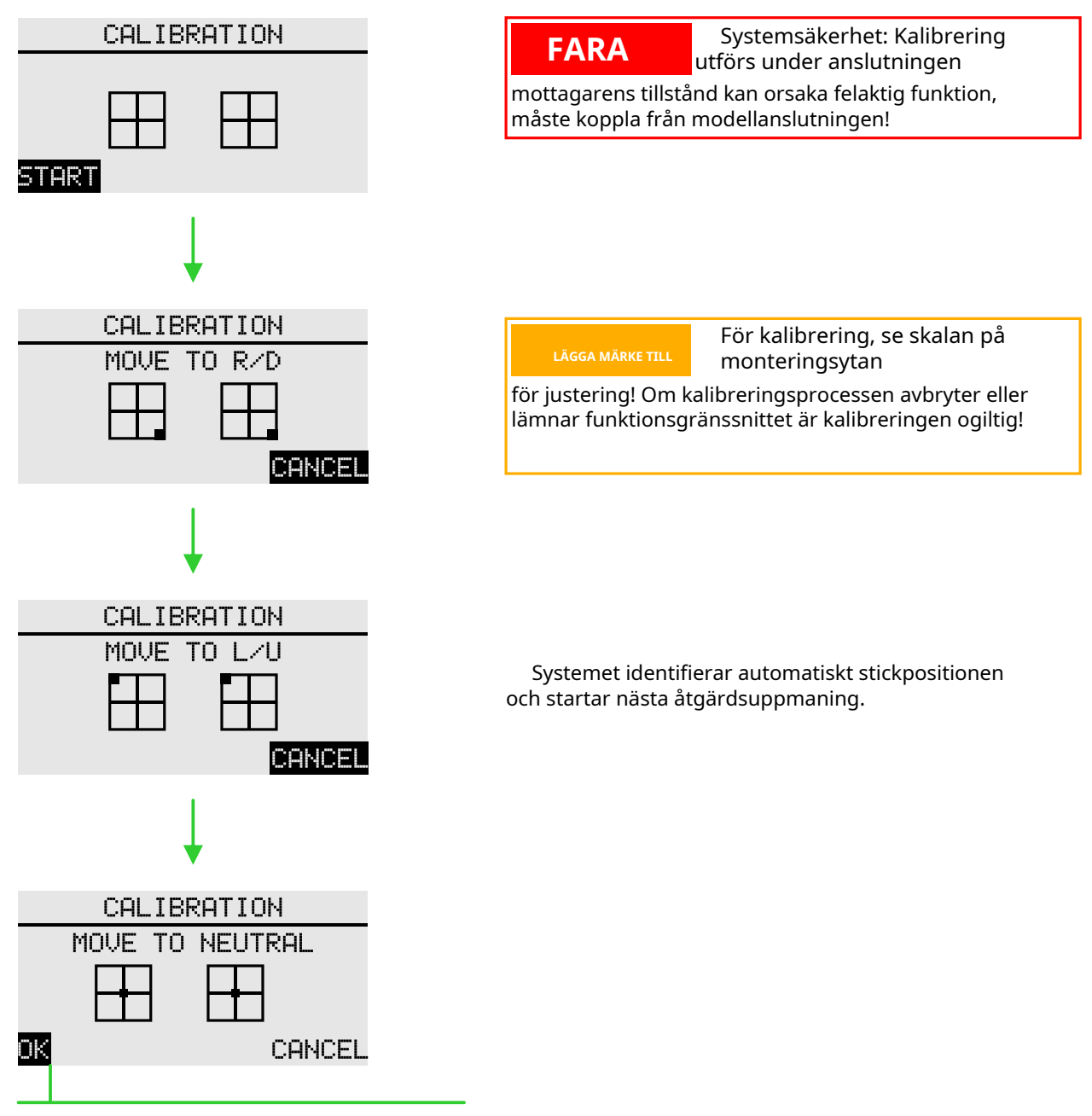

Klicka på OK för att spara den NEUTRAL positionen!

#### **DATAÅTERSTÄLLNING**

Gränssnittssökväg: HEM/MÅN.→ [SSYTEMINSTÄLLNING] → [ÅTERSTÄLLNING AV DATA]

Återställ sändarens valda parameterinställningar. Operationen "Fabriksåterställning" är med stora mängder data, vänligen ha tålamod när du utför denna operation.

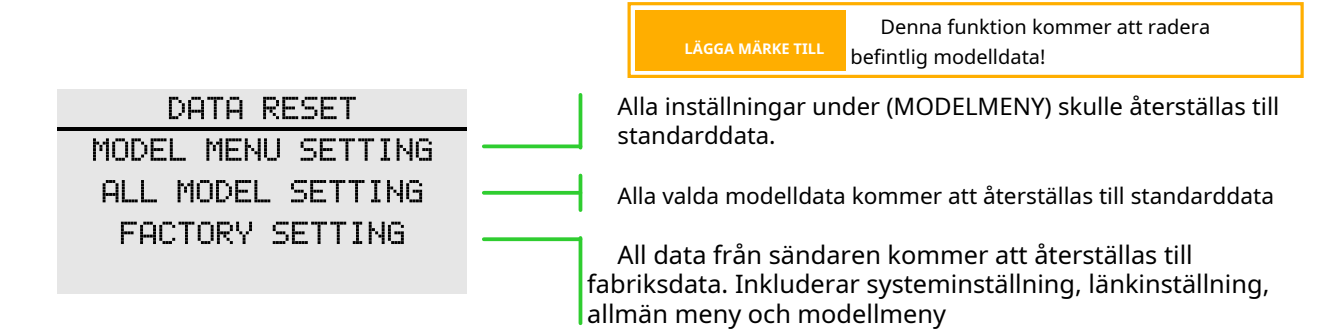

#### **INFORMATION**

#### Gränssnittssökväg: HEM/MÅN. → [SYSTEMINSTÄLLNING] → [INFORMATION]

Visar systemversionsinformation och

systemuppgraderingsposter. Det finns också den officiella WeChat från WFLY, som använder WeChat för att skanna och lägga till uppmärksamhet. Skicka "ET06 uppgraderingspaket", du kan se eller ladda ner relaterad information.

#### **Uppgradera**

Uppgraderingsprocessen kräver användning av en dator (stödjer för närvarande WINDOWSsystemet WINXP\7\8\10), huvudstegen är följande:

1 Drive installation

2 Uppgradering av sändaren

3 Verifiera uppgraderingen

#### **Uppgradera pakethämtningsmetod** 1 Nedladdning

av officiell webbplats. Logga in på www.wflysz.com, klicka på ET06-produktsidan, klicka på "Support Downloads" överst i produktbeskrivningen, hitta den relevanta nedladdningslänken och klicka på nedladdningsknappen till höger för att ladda ner. **LAGGA MÄRKE TILL** 

2 WeChat PC sida nedladdning. Logga in på WeChat, öppna det officiella "WFLY" WeChat-kontot, skicka texten "ET06-uppgraderingspaket", du kommer att få nedladdningslänken till den senaste uppgraderingsverktygslådan, klicka på drivrutinlänken, du kan ladda ner och spara direkt till datorn.

För specifika installationsmetoder, se instruktionerna i uppgraderingspaketet, eller besök den officiella webbplatsen för att se uppgraderingsinstruktionerna i ET06-modellen "Vanliga frågor" under "Teknisk support".

Kontakta kundtjänst, om du inte kan installera maskinen!

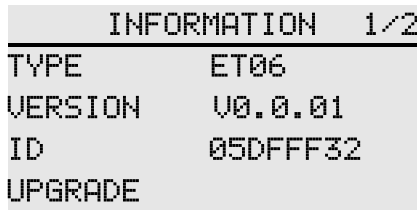

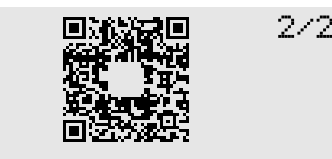

OFFICIAL WECHAT

Se till att sändaren är fulladdad under

uppgraderingsprocessen.

tvinga fram en uppgradering.

**VARNING**göra maskinen oanvändbar och oförmögen att Fel uppgraderingspaket kommer

\* Uppgraderingssatsens versionsnummer varierar beroende på till den nedladdade versionen

### **SKÄRMLÅSSET**

Gränssnittssökväg: HEM/MÅN. → [SYSTEMINSTÄLLNING] → [SKÄRMLÅSINSTÄLLNING]

Ställ in aktiveringsvillkoren för knapparna "5-vägsnyckel/CURSOR", "meny/avsluta" och "trim" i låsskärmens läge.

Tryck och håll "AVSLUTA/LÅS"-tangenten för att aktivera skärmlåsning och upplåsning.

5-vägsknapp/markör:lås 5-vägsknappfunktion vid skärmlås.

MENU/EXIT: Lås "HOME/MON.", "EXIT/LOCK"-tangenten när skärmlåset.

TRIM: Lås T1-T4 trimnyckel när skärmlåset.

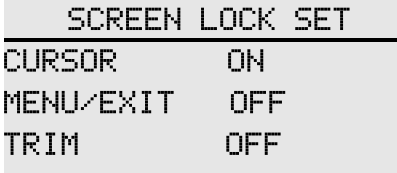

### LÄNKNINGSINSTÄLLNING

# **LÄNK**

#### Gränssnittssökväg: HEM/MÅN.→[LINKAGE SETTING]→[LINK]

Länkfunktionen används för att matcha sändare och mottagare.

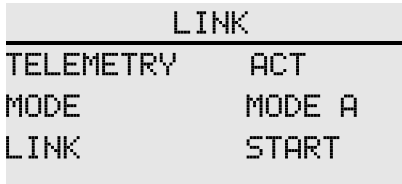

Telemetri: Databackhaul-funktion. Används huvudsakligen för funktionell bedömning och dataanalys, avstängningstelemetri kommer att påverka användningen av säkerhetsfunktioner. Standard telemetri är på, det rekommenderas att slå på!

Läge: Val av arbetsläge (standard arbetsläge A). Se tabellen till höger. Kanalen som är markerad i tabellen är definierad som standardkonfiguration. Du kan anpassa kanalen med [RECEIVER OUTPUT].

Mottagarkanaldefinition (Connect RF206S) Definition av mottagarkanal(RF207S/09S)

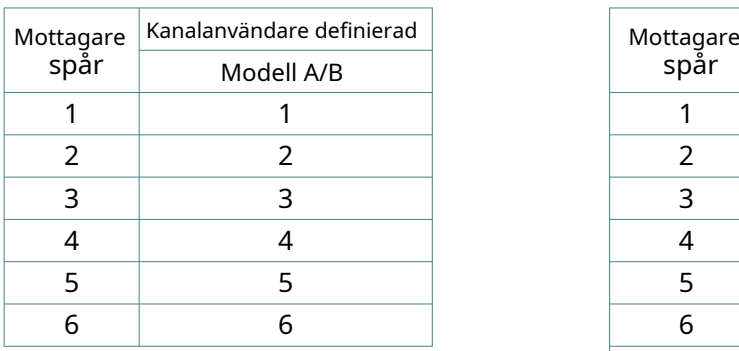

Länk: Koppla omedelbart samman sändaren och mottagaren. Om du klickar på länken visas bekräftelserutan

#### **Länksteg (standard arbetsläge A)**

1,Sändare,gå in i menyn [LINKAGE

INSTÄLLNING]  $\rightarrow$  [LINK], standby.

2, Ladda mottagaren, tryck på SET-knappen i 3 sekunder blinkar den orange LED-lampan.

3, Sändare, telemetrifunktionen är standard,

klicka på länken till "Start"-knappen, RF-lampan blinkar. 4.Verifiera länkmetoden:

1 Länkad och mottagarens LED-lampa lyser med fast grönt sken.

2 Anslut till servo, använd sändaren, när

motsvarande servo har synkron utgång betyder det att länken lyckas.

**VARNING**att inte ansluta strömmen Var försiktig när du länkar

utrustning och ta bort propellern, var uppmärksam på säkerheten! För att garantera säkerheten, vänligen länka inte in den status där motorn och motorn är igång.

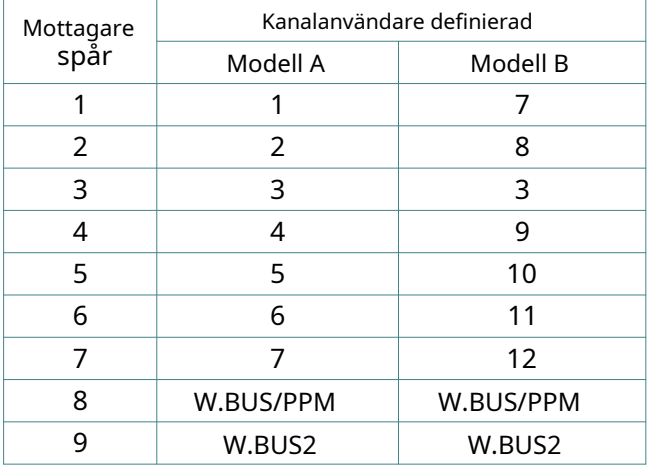

1. Sändaren och mottagaren

måste vara nära varandra (mindre än 1 meter);

2. Sändaren kan inte utföra länkoperation i simulator- och elevläget ([SYSTEMINSTÄLLNING]  $\rightarrow$  [TRÄNARE] för att ställa in);

3. Det finns inget annat WFLY 2.4GHz-system i framsteg.

4. I processen att länka, om du behöver avsluta länk, klicka på knappen "Avbryt" eller tryck på knappen Tillbaka.

5. Efter avslutad länk, anslutningen verifiering måste utföras.

6. Telemetri: Inaktiverar denna funktion vid länk kommer att påverka användningen av [RANGE CHECK] [LOW BATTERY] [BUS SERVO SETTING] [TELEMETRY], Etc.

# LÄNKNINGSINSTÄLLNING

#### **TELEMETRI**

Gränssnittssökväg: HEM/MÅN.→[LINKAGE SETTING]→[TELEMETRY]

Telemetrigränssnittet visar mottagarens returdata.

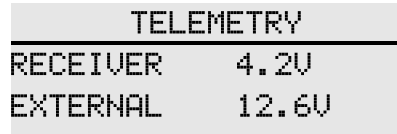

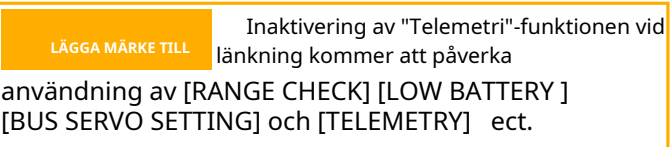
# LÄNKNINGSINSTÄLLNING

### **PPM/W.BUS**

Gränssnittssökväg: HEM/MÅN.→ [LÄNKNINGSINSTÄLLNING] → [PPM/W.BUS]

Växla mottagarens PPM/W.BUS-utgångsläge. \* Olika mottagare, olika portar.

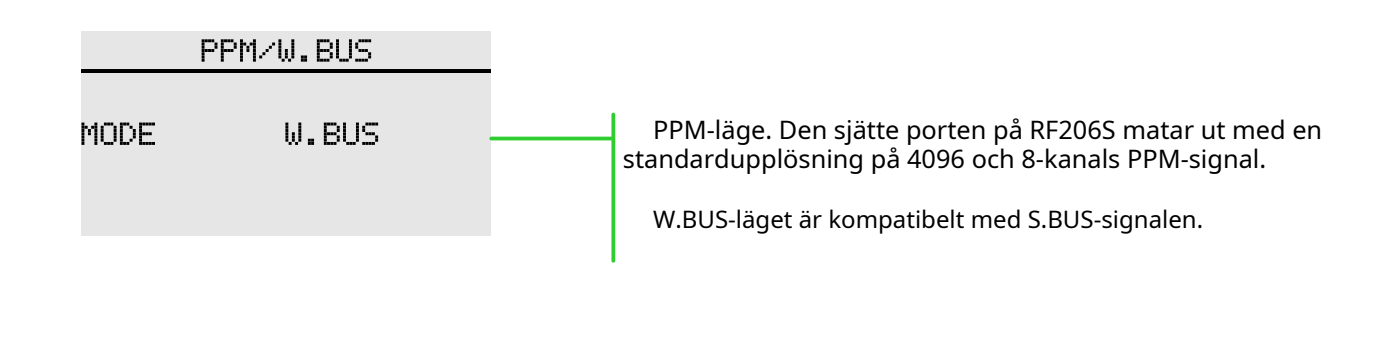

#### **Växla mottagarens sjätte portläge:**

1 När mottagaren är ansluten, klicka på lägesknappen för att växla läge, klicka på funktionstiteln i det övre vänstra hörnet för att återgå till föregående meny och spara ändringarna.

2 Se avsnittet "Receiver manual instruction" (sidan 15) "PPM/W.BUS Interface Operation Mode Selection", och mottagaren kan också direkt byta 6-portsläge.

\* När växlingen är klar kan mottagarens statuslampa användas för att kontrollera om den är det lyckats.(se mottagarens driftsstatustabell).

## **MOTTAGARUTGÅNG**

Gränssnittssökväg: HEM/MÅN. → [LINKAGE SETTING] → [RECEIVER OUTPUT]

Denna funktion används för att anpassa portutgångsfunktionskanalen för mottagaren. För motsvarande kanalfunktion, gå till [Funktion] i [Allmän meny] för att ställa in.

Olika mottagare kommer att ha olika inställningar och standardinställningarna kommer att vara olika.

#### **Alla portar på RF206S kan vara anpassade kanaler, men PPM och W.BUS kan endast ställas in på den 6:e porten.**

Obs: [RECEIVER OUTPUT] måste ställas in med endast en mottagare ansluten.

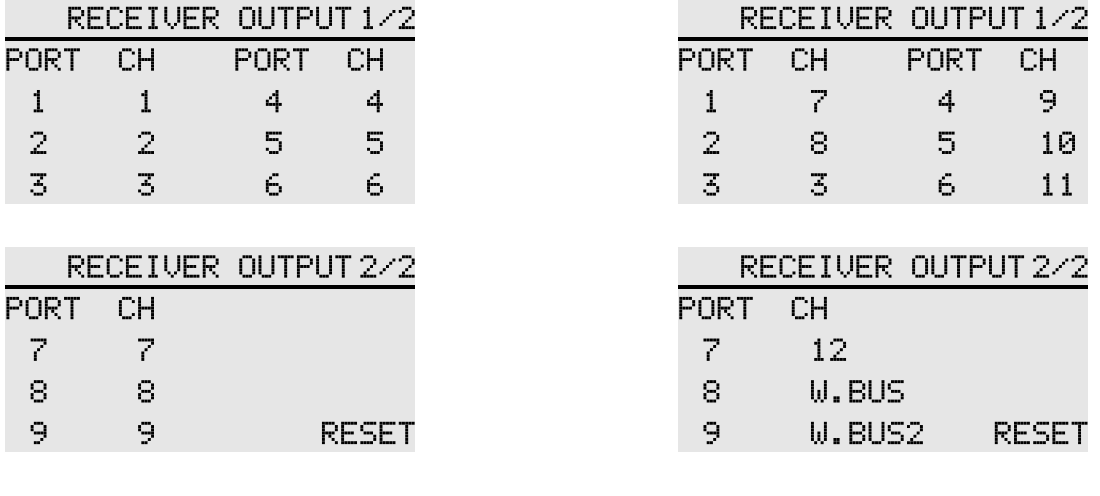

Läge A (RF209S) Läge B (RF209S)

--------------

**Instruktioner för portinställning:**

1 Som visas ovan, port 1, systemet har som standard kanal 1, du kan också ställa in 2-18 kanaler. 2 Återställ-knappen återställer alla portar till deras standardkonfiguration.

**\* Ställ in mottagaren som ska anslutas, gå in i gränssnittet för att läsa de aktuella mottagarens parametrar, avsluta gränssnittet och spara de aktuella mottagarens inställningar.**

# LÄNKNINGSINSTÄLLNING

## **FELSÄKER**

Gränssnittssökväg: HEM/MÅN.→ [LÄNKNINGSINSTÄLLNING] → [FAIL SAFE]

För din säkerhet, se till att installera

Med denna funktion, när mottagaren inte kan ta emot signalen normalt, kommer den att köras automatiskt och servovipparmen kommer att flyttas till det förinställda läget (förinställd åtgärd). Används för att skydda flygplan och minska onödiga förluster.

För varje kanal kan tre skyddslägen ställas in.

1 Hold: Hold-läge, servon förblir oförändrade i det sista driftläget innan felsäkert. (fortsätt handlingen).

2 F/S: Felsäkert läge, efter att styrenheten är under felsäker roteras servo till det förinställda läget (förinställd åtgärd).

3 Off : Stänger av den aktuella kanalutgången. (Endast för vissa specialmodeller eller några av flygkontrollkortets detekteringsportar)

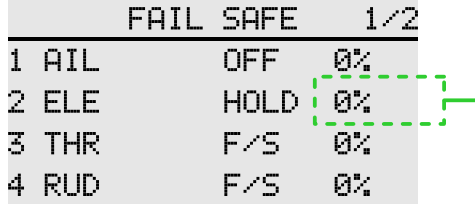

**VARNING**felsäkert skydd. Speciellt

flygplanets flyghastighet och helikoptern bromsas in från svävande tillstånd. Det är mycket farligt att släppa planet i hög hastighet på grund av felsäker.

F/S-värde: Klicka på motsvarande knapp för värdet eller tryck på bekräftelseknappen för att få den aktuella spaken eller växla positionsparametrar. (F/S-värdet kan endast visas och ställas in i F/S-läge)

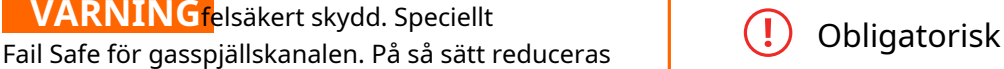

Om din operation inte tillåter att modellen rör sig i en oväntad ställning, se till att landa monitorn för att

kontrollera mottagarens batteri eller kroppen.

Referens:

Model fail safe är mycket farligt, så du bör vara försiktig när du ställer in den här funktionen, du kan hänvisa till följande förslag, eller skicka ett e-postmeddelande till service@wflysz.com eller lägg till Skype/WeChat/WhatsAppkonto: +86-189 2382 0083 .

Inställningsreferens (endast rekommenderade inställningar, ställ in efter din faktiska flygsituation): 1. Helikoptergasreglaget är inställt på det lägsta värdet och de återstående kanalerna är inställda på att fungera smidigt. 2. Gasreglaget för flygplan/segelflygplan är inställt på lägsta eller låga tomgångsvarvtal, och de andra kanalerna är inställda på att köra smidigt (eller svävande), eftersom flygplanet/segelflygplanet kan glida ner utan ström.

3. Se flygkontrollmanualen för multikoptrar.

**Inställning av parametervärde (Exempel: Flygplans 3 kanals värdeinställning Fail Safe):**

Krav på modellinställning: Flygplanskanal 3 har som standard gasspjällskanal, vi måste sakta ner glidningen efter att modellen tappat signalen.

Användning: Klicka på knappen på höger sida av kanal 3 för att växla till "F/S"-läge. Värdeknappen visas på knappens högra sida och sändarens gasspjällskanal slår lägst.

När gasreglaget är valt, klicka på värdeknappen för kanal 3 (eller klicka på bekräftelseknappen när markören är på kanal 3 värdeknappen) för att ställa in den aktuella kanalåtgärden.

\* Åtgärdsförinställningen för den specifika flykten skyddet är relaterat till den faktiska modellen. Kontrollera modellhandboken.(Inställningarna måste anslutas till mottagaren.

När du avslutar detta operationsgränssnitt [Fail Safe]

Alla inställda parametrar sparas automatiskt i mottagaren)

Ytterligare skyddsfunktioner:

ET06 ger aktivt skydd. Så länge som telemetrifunktionen är påslagen, så länge som RF206S-mottagaren fortfarande är påslagen, måste sändaren bekräftas för att den ska stängas av! Det kan förhindra att mottagaren oavsiktligt stängs av och aktivt går in i F/S-tillståndet, så att modellen kan göra oväntade och farliga åtgärder för att undvika förlust och skada.

# LÄNKNINGSINSTÄLLNING

## **RELÄFLYG**

Gränssnittssökväg: HEM/MÅN.→ [LÄNKNINGSINSTÄLLNING] → [RELÄFLYG]

Denna funktion är ett flygkontrollläge som använder två sändare, två mottagare och ett modellflygplan för att uppnå långdistansrelästyrning. Huvud- och undersändaren är kopplade separat med mottagaren, den åttonde stifthuvudet (PPM/W.BUS) på undermottagaren RF209S ansluts till det nionde stifthuvudet på huvudmottagaren.

(W.BUS2) anslutning. Värdsändaren är i [HOME/MON.] - [Linkage Setting] - [Relay Flight] - Aktivera funktionen och ställ in signalkontrollomkopplaren.

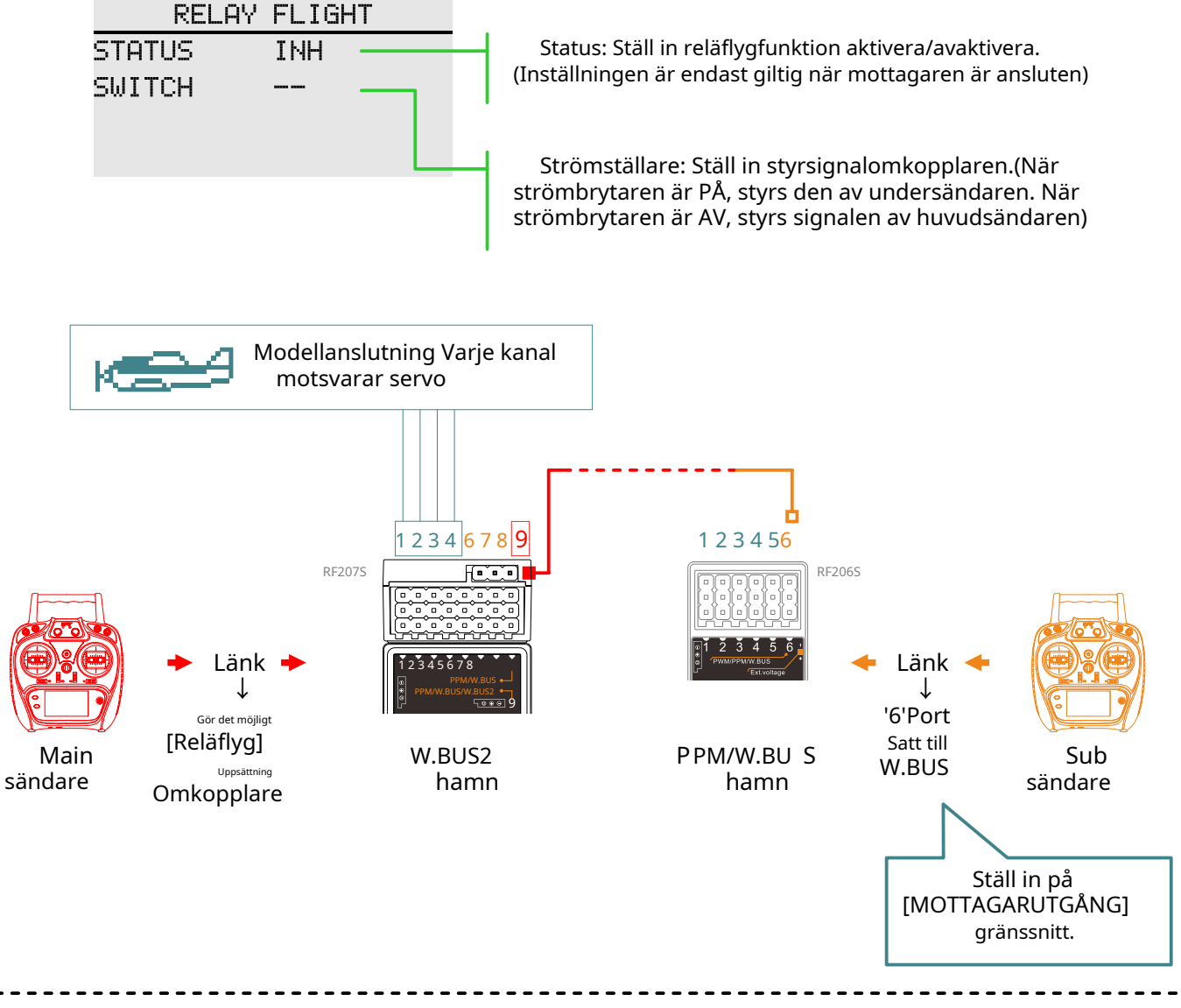

\* [Relay Flight]-funktionen behöver bara aktiveras av huvudsändarens inställningsfunktion. Undersändaren behöver inte ställas in på [Reläflyg].

\* [Relay Flight] behöver stöd från mottagarens W.BUS!(såsom RF207S/RF209S har W.BUS-port.)

## **SERVO FREKVENS**

Gränssnittssökväg:HEMMA/MÅN.→ [LÄNKNINGSINSTÄLLNING] → [SERVOFREKVENS]

När du använder den digitala servo, justera mottagarens utgångsfrekvens för att matcha servos driftsfrekvens för att bättre spela servoprestanda.

Justera mottagarens utgångsfrekvens, slaglängden är 50Hz~300Hz, och inställningen lyckas när du lämnar

> **SERUO FREQUENCY VAULE** 50Hz Denna funktion kräver servostöd och kräver sändare och mottagare ska vara i normalt kommunikationsläge för att inställningarna ska vara effektiva! Systemet är standard på 50Hz. Ändra inte servofrekvensparametrarna slumpmässigt. Annars finns risk för skador på servo!

## **BUSSERVOINSTÄLLNING**

Gränssnittssökväg: HEM/MÅN. → [LÄNKNINGSINSTÄLLNING] → [INSTÄLLNING AV BUSSERVO]

\* Den här funktionen behöver stöd från mottagare som är med W.BUS!(såsom RF207S/RF209S är med W.BUS-port.)

BUS-servot kan memorera sin egen kanal och olika inställningar. Servot kan konfigureras på ET06 genom att ansluta servo via W.BUS2-mottagarens gränssnitt. (WFLY W.BUS-systemet är kompatibelt med S.BUS-servon!)

Lägga märke till:

1 Innan du använder den här funktionen måste du aktivera [Telemetri]-funktionen och mottagaren är ansluten normalt.

2 Vid inställning kan endast en BUS-servo anslutas för inställning åt gången.

3 När du använder BUS-servot, se till att strömförsörjningen är tillräcklig, annars kommer servo att få en onormal situation såsom instabil utgång!

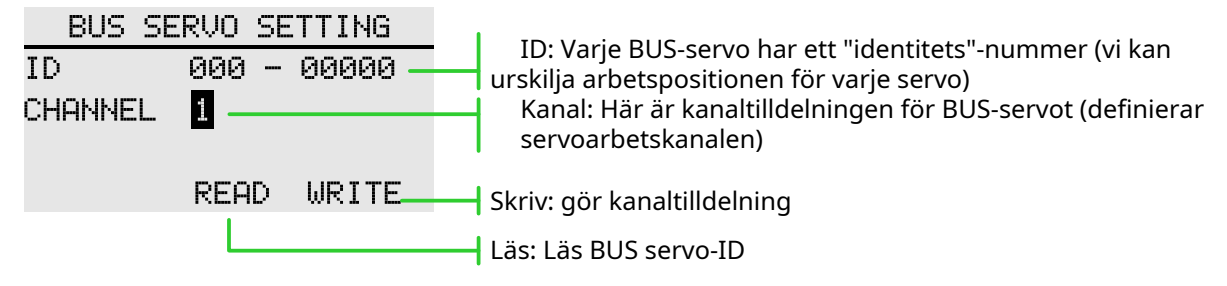

**Inställningsmetod:**Användningen av W.BUS-funktionen är främst för att allokera kanalparametrar för BUS-servot, vilket är uppdelat i tre huvudsteg.

**Nödvändig förutsättning:**Sändaren och mottagaren är sammanlänkade (slå på telemetri) och kommunicerar normalt.

Läs först BUS servo-ID.

Anslut BUS-servot till "W.BUS2-öppningen" på mottagaren och sändaren klickar på "Read"-knappen.

För det andra kanaltilldelningen.

I inställningsposten "Kanal", välj motsvarande kanal enligt servos funktion. Klicka på knappen "Skriv", ställ in servokanalen och slutför parametersparningen och avsluta inställningsgränssnittet.

För det tredje, verifiera styrväxelns kanal.

Slå på monitorn, anslut servo till "PPM/W.BUS"-gränssnittet och använd joysticken eller omkopplarknappen (för närvarande ansluten till den kanal som ställs in av servo).

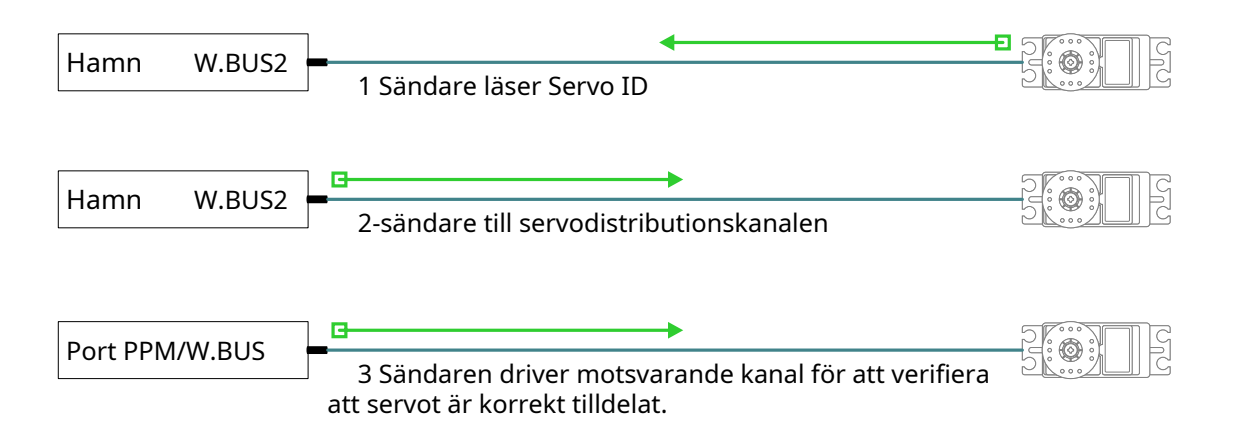

# LÄNKNINGSINSTÄLLNING

## **180/270°SERVO**

Gränssnittssökväg: HEM/MÅN. → [LÄNKNINGSINSTÄLLNING] → [180/270°SERVO]

180/270° servo är inställningen av rotationsslaget för servo med stor rodervinkel, som är inaktiverat som standard.

Det används vanligtvis i inställningen av en stor mängd servo såsom en tank eller en robot.

## 180/270° SERVO

**STATUS** INH

\* Den här funktionen måste anslutas till mottagaren innan den kan ställas in.

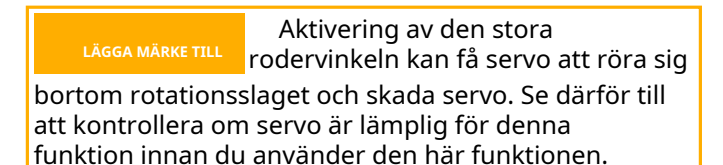

 $\blacksquare$  43

# LÄNKNINGSINSTÄLLNING

### **RÄCKVIDD KONTROLL**

Gränssnittssökväg: HEM/MÅN. → [LINKGE SETTING] → [RANGE CHECK]

Avståndskontrollen används främst för att testa avståndet

Slå på telemetrin när du länkar. Efter länkning kan sändarmottagaren anslutas normalt för att använda denna funktion! Gå bara in i det här gränssnittet, efter att ha växlat SH-omkopplaren kommer strömmen att minska! Kontrollavståndet är relaterat till den faktiska

användningsmiljön!

### **Instruktioner:**

1. Gå in i gränssnittet och växla SH-omkopplaren.

2. Sändaren och mottagaren håller en viss höjd (ca 1,5 meter över marken) och antennerna är i samma riktning (vinkelrätt mot marken).

3. Sändaren och mottagaren är strömsatta, start rörlig position och flytta pinnen.

4. Sändaren kontrollerar signalstyrkan på gränssnittet, och mottagaren kontrollerar om statuslampan och servodual rate är jämna. Ovanstående ger en omfattande utvärdering av arbetsavståndet!

### **RANGE CHECK**

PULL [SD] TO REDUCE THE POWER OF TX. POWER IS NORMAL SIGNAL STRENGTH 100%

#### **Signalstyrka bedömning:**

Sändarens signalstyrka som returneras av mottagaren kan ses i det övre högra hörnet av skärmens statusfält (standbygränssnittet under normal drift) och signalstyrkan i procent ([Range Test] funktionsgränssnitt). Ju fler indikatorstaplar, desto större procentvärde. Ju bättre signal, omvänt, desto sämre signal. Statusfältet har ingen indikering av signalfältet och det finns ingen signal när signalstyrkan är 0 %.

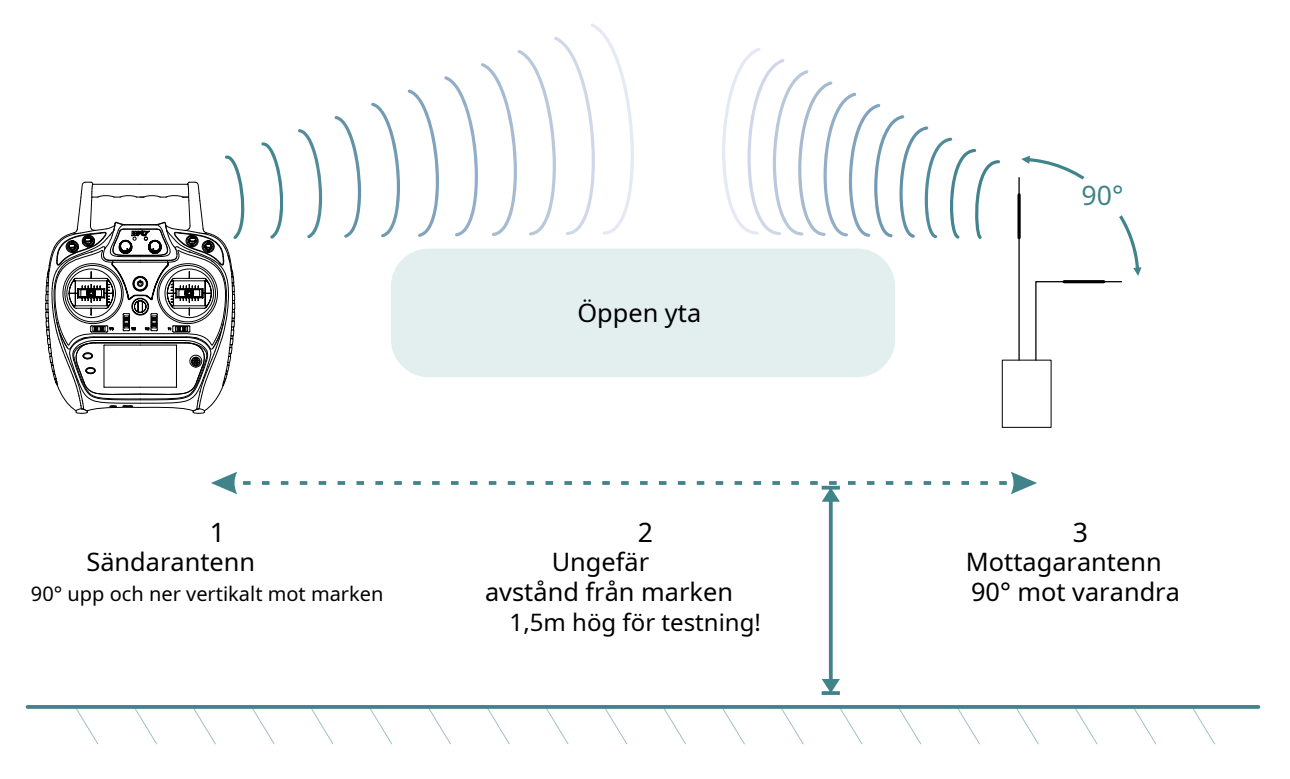

\* [RAGE TEST] Resultaten är endast för referens och är inte avsedda som den enda prestandan standard, beroende på den specifika användningsmiljön!

## **ÖVERVAKA**

Gränssnittssökväg: HEM/MÅN. → [GENERAL MENY] → [MONITOR]

Detta gränssnitt kan användas för att förstå servoutgången för varje kanal och bekräfta servoåtgärden. Den kan också utföra servotestet, såsom "slag" och "mittpunktstest".

Driftläge:

- AV: Standardalternativet visar realtidsutgångspositionen för alla aktuella kanaler.
- "NEUT"-läge: Neutral, alla kanaler, rodermöjligheten är fixerad vid mittpunktspositionen.
- "MOV"-läge: Rörelse, alla kanaler, rodermöjligheter upprepade gånger.

Gasspjäll: Gasspjällskanalen är stängd som standard, vilket undviker utmatningen av gasspjällskanalen i händelse av fara.

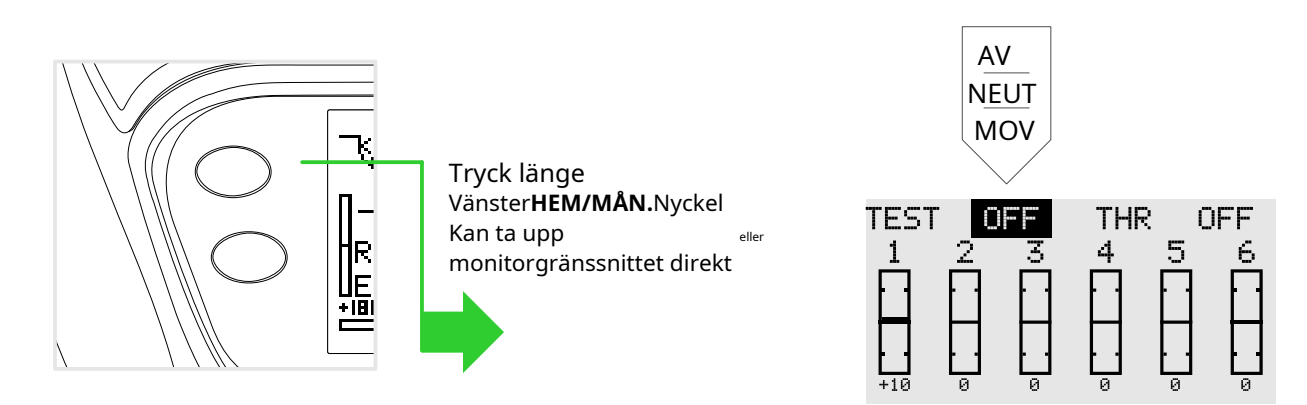

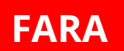

**FARA** Använd aldrig servotestläget när<br>
motorn är ansluten eller motorn är i startläge. (Det är mycket farligt att få propellern eller rotorn att rotera.)

I dynamiskt läge, varje roder

------------------

**VARNING**rör sig i en vinkel som ställs in av rodervinkel, så utför inte detta test när du är ansluten till kroppen. (Det kan orsaka skada på servo eller kontakt eller till och med kroppen.).

#### **Övervakningsapplikation:**

. . . . . . . . . . . . . . . . . . .

1 Servo action (kanal) ger dynamisk visning i realtid. 2 Test av slutet och mittpunkten av servoslaget.

#### **Servotestfunktion:**

1 Mittpunktsläge: Alla kanaler (servo) är i neutralpunkten, och mittpunkten på servo för varje kanal kan finjusteras och därigenom finjustera modellen.

2 Dynamiskt läge: Alla kanaler (servot) cyklas fram och tillbaka mellan de två ändarna, och slagjusteringen görs, så att det är möjligt att justera om storleken på rörelsen för servo för varje kanal är lämplig för modellen .

### **FUNGERA**

Gränssnittssökväg: HEM/MÅN. → [ALLMÄN MENY] → [FUNKTION]

Vid val av modell och vingtyp har servoutgångskanal och funktionskombination förinställts. Vid behov kan du ändra servoutgången.

Kombinationen av vägen, funktioner (skevskenor, hissar, etc.), styrning (spak JI-J4, switch SA-SH, trimning T1-T6, spak) och motsvarande trimning kan anpassas.

Kanal: När kanalväxling används kommer den aktuella kanalen att ersättas och den ersatta kanalen kommer automatiskt att ändra inställningsdata (slagjustering, trimning av neutralpunkt, servoreversering, felsäker, etc.). (Du kan specificera samma funktion för olika servoutgångskanaler, som att tilldela hissar Gå till kanal 2 [CH2] och kanal 3 [CH3].)

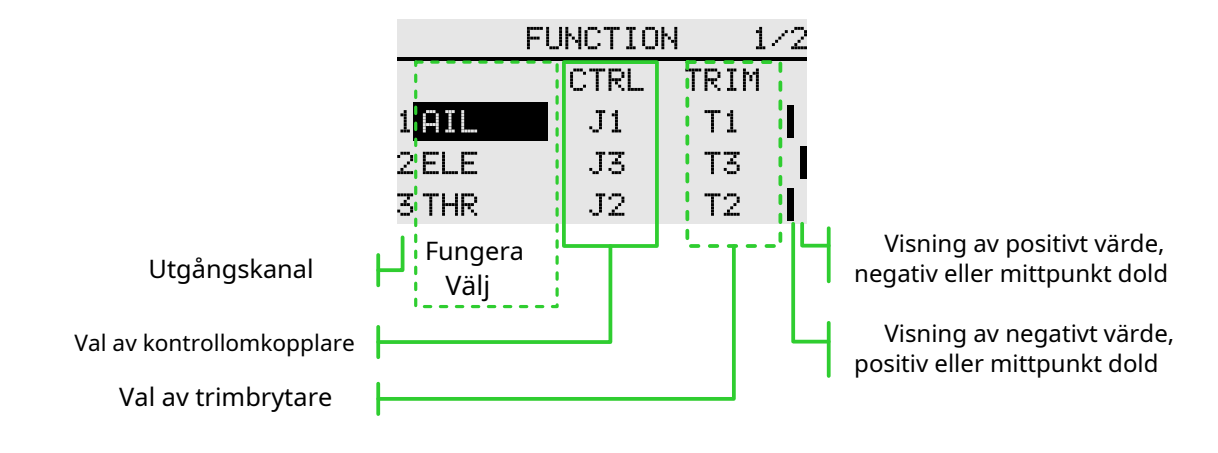

--------------

<u>---------</u>

Klicka på knappen till vänster som visas i bilden nedan för att öppna gränssnittet för val av kanalfunktion, klicka på knappen på hissen för att öppna bekräftelsefönstret och välj "ja" för att spara inställningarna.

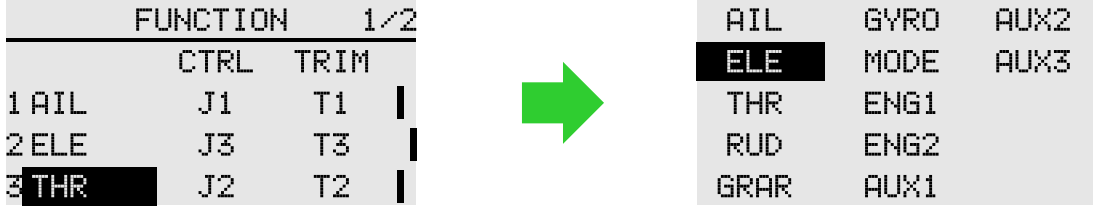

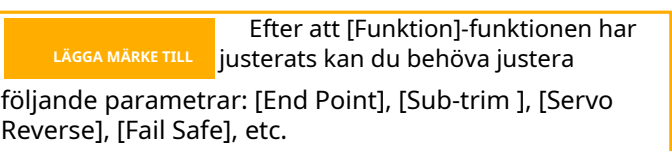

## **SERVO REVERSE**

Gränssnittssökväg: HEM/MÅN. → [GENERAL MENY] → [SERVO REVERSE]

Denna funktion ändrar rörelseriktningen för varje kanalservo.

För helikoptrar med en swash-struktur (HR-3, etc.), använd först [Servo Reverse] för att matcha riktningen på pitchservot och använd sedan swash AFR-funktionen för att ställa in riktningen för skevroder och hissar.

I vissa inställningar för blandning av flygplan/segelflyg styr flera servon samma funktion. Om man ska vända flygplanet eller vända om funktionsinställningen är mycket komplicerat och svårt att urskilja. För specifika funktioner, se till att utföra adekvat fysisk inspektion innan du flyger.

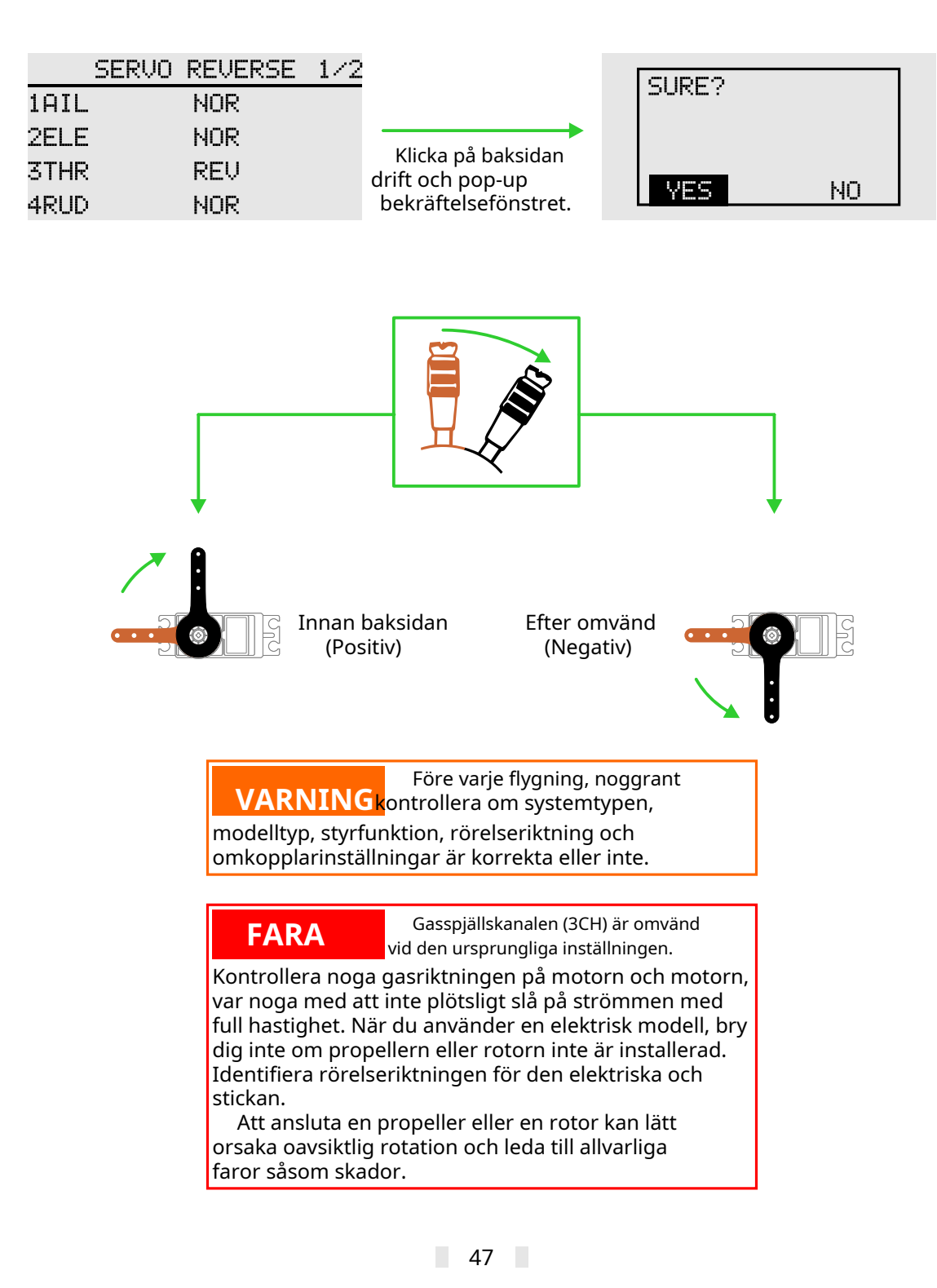

### **DUBBEL RATE**

Gränssnittssökväg: HEM/MÅN. → [ALLMÄN HANDBOK] → [DUAL RATE]

Funktionen kan ställa in rodervinkelns slutpunkt och aktionskurva för CH1-CH6-kanalen, som kan justeras separat för varje tillstånd. Denna funktion används vanligtvis efter inställning av servotakten. När mixning tillämpas från en kanal till en annan kan båda kanalerna använda funktionen [Dual Rate] för att ändra driftsförhållandet

Kanal: CH1-CH6-kanaler kan ställas in.

**DUAL RATE** 

SWITCH

 $\blacktriangleright$  2

SA

O TI

1

CHANNEL

SWITCH

MODE

POS.

Läge: Flygförhållanden, switch, Två kontrolllägen. Läget "Flight Mode" styrs av funktionsinställningsomkopplaren [General Menu].

 $1/2$ 

3

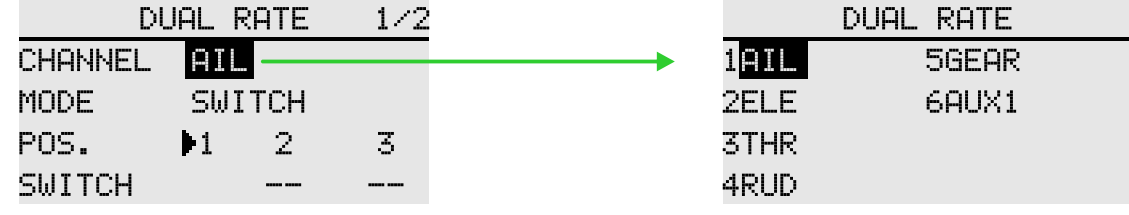

Kurvor 1, 2, 3: Kurvkontrollomkopplaren kan fördelas fritt, och den effektiva prioritetsnivån är den optimala nivån med stora siffror (3 är att föredra)

1: Standardkurva, giltig när andra omkopplare inte är aktiverade. Kan ställas in när andra reglage för numreringskurvan inte är aktiverade.

**Exempel på kurvinställning för motsvarande omkopplare (inställning av kurvan för omkopplaren på 2):** 1 Tilldela kontrollomkopplare: Välj alternativet "--" under "2" i gränssnittet (ovan), pop upp gränssnittet [Switch Assignment], välj kontrollomkopplaren och välj den aktiva positionen. (Till exempel, 2:a läget för omkopplaren SA är det aktiva läget: de övre och nedre knapparna väljer SA för att trycka på bekräftelseknappen, SA-alternativet blinkar och hoppar till "växel" växelinställning, tryck på bekräftelseknappen för att öppna växellägesinställningen, upp- och nertangenterna väljer 2-växelläge, tryck på Bekräfta att nyckelbrytarens aktivering är "På", tryck på returtangenten två gånger för att spara inställningarna och återgå till skärmen [Dual Rate].)

2 Aktivera kurvan: omkopplaren SA träffar aktiveringskurvan för 2:a växeln, och kurvaktiveringen indikerar att pilen flyttas till position nummer 2 (ovan).

3 Redigera kurva: Upp- och nedknapparna växlar till kurvinställningsgränssnittet på den andra sidan för att justera kurvan (som visas nedan), och kurvan som är kopplad till den justerade SA ställs in.

4 Tryck på bakåtknappen för att återgå till menyn [Allmän meny] och spara inställningarna.

När kurvan är inställd måste omkopplaren som är kopplad till annat nummer avaktiveras, annars kommer den inställda kurvan att vara den högsta prioriterade nummerkurvan som är aktiverad.

Rate: Mängden rodervinkel kan justeras för rodervinkel. Position 2 tecken

EXP: Exponentiell kurva, inställning av handlingskurvan. När det negativa värdet är nära neutralläget är det långsamt, och när det är positivt är det nära parametern nära neutralläget.

Punktpositionen

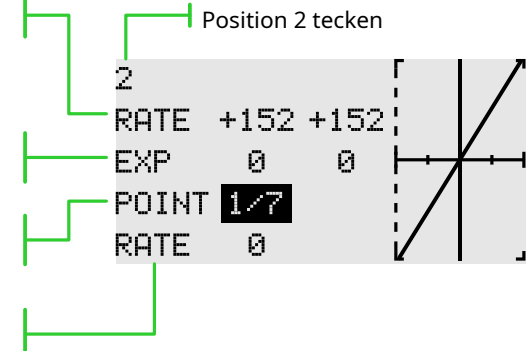

Rate: Handlingskurvans punktposition kan flyttas upp och ner.

Bekräfta nyckelväxlingspunkt och vänster- och högerknapparna för att justera värdet.

### **SLUTPUNKT**

Gränssnittssökväg: GOME/MON. → [ALLMÄN MENY] → [SLUTPUNKT]

Den här funktionen kan justera ändpunkten på vänster respektive höger sida av servo, för korrigering av maskinens anslutning.

Slutpunkten på vänster och höger sida kan vara 30%-155% (CH1-CH6), och standardvärdet är 100%. Den maximala slutpunktsgränsen kan ställas in mellan 0 % och 155 % med ett standardvärde på 135 %.

Efter att ha ställt in denna gränspunkt, även om operationen såsom blandningskontroll ökar styrtaktsmängden, kommer servos verkan inte att överskrida gränspunkten, vilket låser servo och skyddar anslutningen.

Den faktiska rotationen av varje kanalservo visas på gränssnittet. Visningen av neutralläget baseras på inställningsvärdet för "Sub Trim". Därför kommer justeringen av "Sub Trim" att påverka de övre och nedre gränspunkterna för servopositionen.

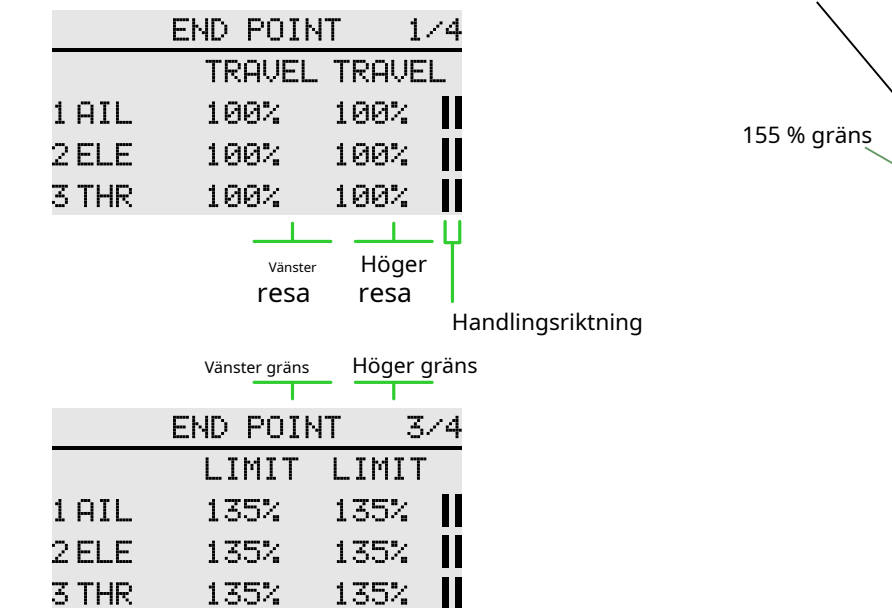

Exempel på operation (bilden uppe till höger visar maxgräns och standardfärd):

1 Som visas i diagrammet ovan har den vänstra gränsen för gasreglaget satts till 90 %. Gasspaken vi träffade maxläget, som visas nedan. Fastän slaglängden är fortfarande 100 %, den maximala gränsen (röd linjeposition) är begränsad till 90 %.

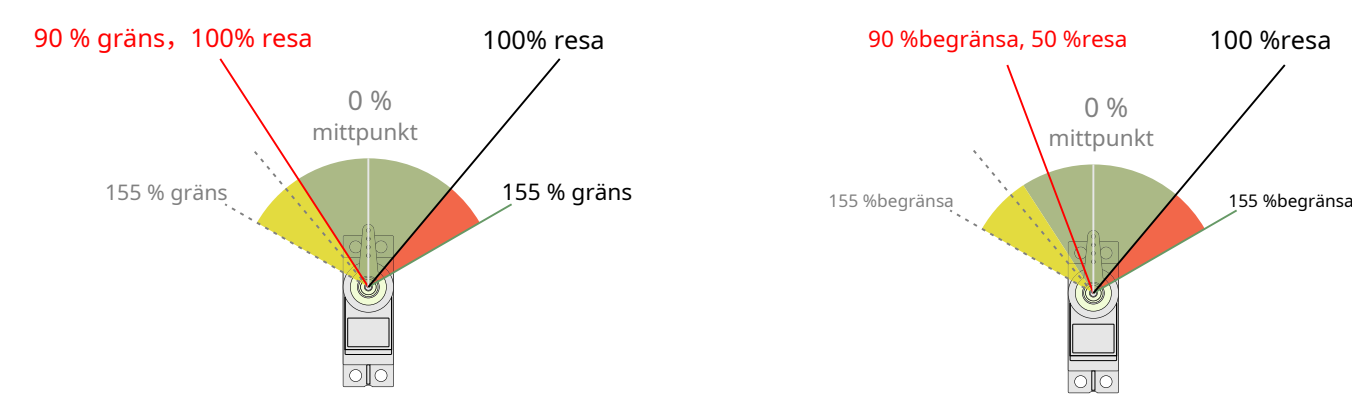

2 Den vänstra gränsen för gasreglaget är fortfarande 90 % och slaglängden ändras till 50 %. Gasspaken vi träffade maxläget, som visas nedan. Fastän gränsen är 90 %, gasreglagets utgående rörelse är begränsad till 50 %, så utgångens maximala position kan bara nå hälften av den normala rörelsen (röd linjemarkering)

100% resa 100% resa

 $0 %$ mittpunkt

155 % gräns 155 % gräns

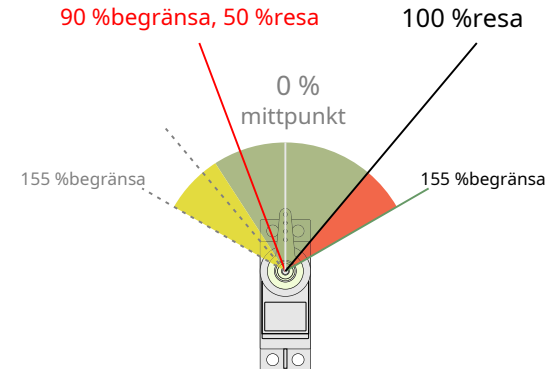

### **TIMER**

Gränssnittssökväg: HEM/MÅN.→ [GENERAL MENY] → [TIMER]

Denna timerfunktion kan användas för en mängd olika tider som den totala flygtiden och den specifika tiden för spelet. Timer 1 och Timer 2 kan ställas in och visas på huvudskärmen för vänteläge.

Timern är en oberoende funktion i varje modell. När modellen ändras kommer timern som motsvarar den nya modellen att återkallas automatiskt.

Timern kan startas eller stoppas av operationer som växlar eller tick. Och riktningen på start- och stoppbrytarna kan ställas in automatiskt. Positiv timing och nedräkning kan ställas in på maximalt 99 minuter och 59 sekunder.

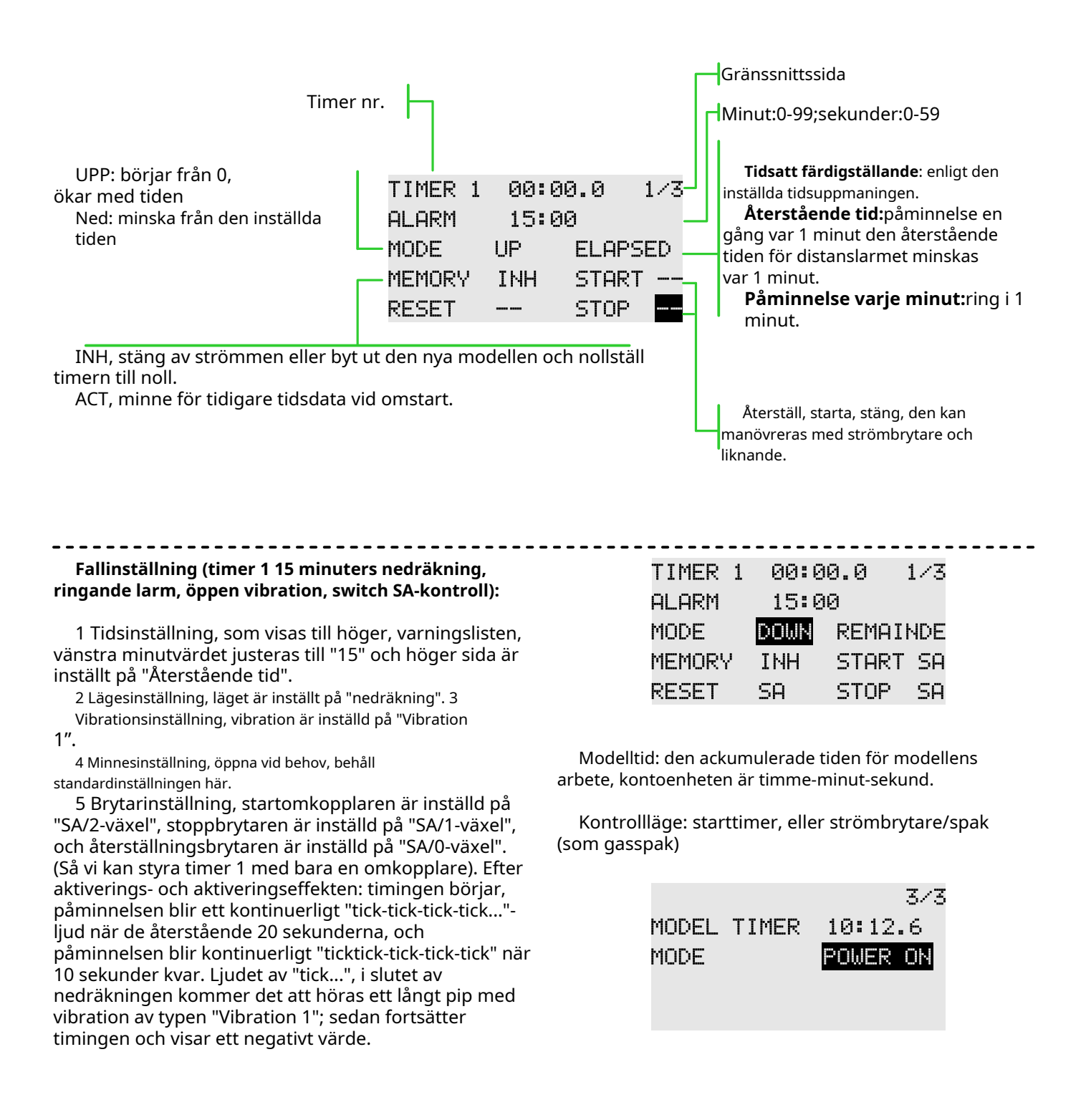

### **TRIMINSTÄLLNING**

Gränssnittssökväg: HEM/MÅN.→ [GENERAL MENY] → [TRIMINSTÄLLNING].

I den här funktionen kan du ställa in mängden digital trim och åtgärdsläget, och du kan välja trimstegsrörelsen under varje villkor, eller trimma den individuella rörelsen under varje villkor. (Till exempel kan hover och stunt trimmas separat.)

Steg: Justerbar rörelse 1-250, standardstegvärdet är 40 (mängden rörelseförändring per trimning).

#### **T1-T4:**

Länk: Till exempel, efter att T1 har länkats, kommer kanalen som tilldelats av motsvarande T1 att följa åtgärden.

Omkopplare: INH, 2 POS, 3 POS, standard "INH", styr motsvarande trimningsdynamiska display för huvudgränssnittet. Inhibera, huvudgränssnittet döljer motsvarande trimbrytare. 2, 3 POS, huvudgränssnittet visar motsvarande trimningsbrytare

Skick: Grupp, singel, standard "grupp". Grupplägen: Samma trimningsdata återspeglas i alla flygförhållanden. Enkelläge: Individuella trimningsjusteringar är möjliga under varje villkor.

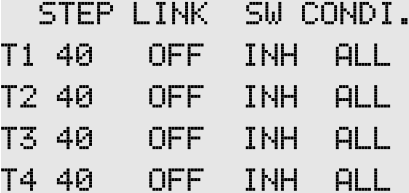

### **SUB-TRIM**

Gränssnittssökväg: HEM/MÅN. → [GENERAL MENY] → [SUB-TRIM]

Denna funktion är en funktion för att trimma neutralläget för varje servo. Dessutom kan roderytans neutralitet trimmas medan vevstaken är ansluten.

När du startar [Sub-trim]-inställningen måste du först subtrimma varje kanal (kontrollerad av monitorn) till mittläget.

Innan du justerar [Sub-trim], var noga med att justera kontrollytan (servo)kontrolllänken på modellen först, och använd sedan [Sub-trim]-funktionen.

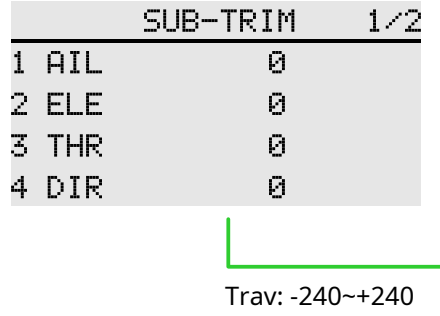

### **KANAL FÖRDRÖJNING**

Gränssnittssökväg: HEM/MÅN. → [GENERAL MENY] → [KANAL FÖRDRÖJNING]

Den här funktionen används huvudsakligen för realistiska åtgärder, såsom att dra in underredet (minska reaktionshastigheten för utgångskanalen), ställa in slaglängden till 0 till 100, och standardinställningen är 0 (motsvarande fördröjningstiden för kanalpinnepositionen från ena änden till den andra änden är den inställda tiden).

Ju större värde som visas på gränssnittet, desto större fördröjning och desto långsammare utmatning av åtgärden.

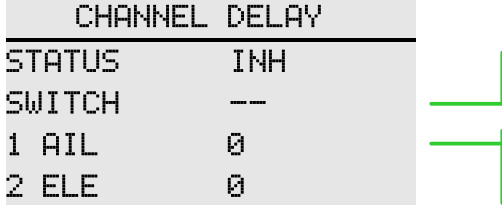

Anpassa valfri strömbrytare, ratt etc. Används för att aktivera och inaktivera fördröjningsfunktionen

Standard "0", ingen fördröjning Maximalt värde "100", Maximal fördröjning

### **PROGRAMMIXAR**

Gränssnittssökväg: HEM/MÅN. → [ALLMÄN MENY] → [PROGRAMMIXAR]

Den kan skapa 5 blandningskombinationer, som kan anpassas genom att välja kanaler eller omkopplarknappar. Förutom att den används för att skapa en mängd olika flygegenskaper för flygplan, kan den användas för en mängd andra ändamål.

Riktningen på blandningsförhållandet kan ställas in separat.

Ratio-läge: Ratio-mixning för enkel mixning med riktningsinställningar.

Kurvläge: Kurvblandning, exakt kontroll av blandning mellan olika slag, där "polyline" kan justeras exakt med 7 punkter.

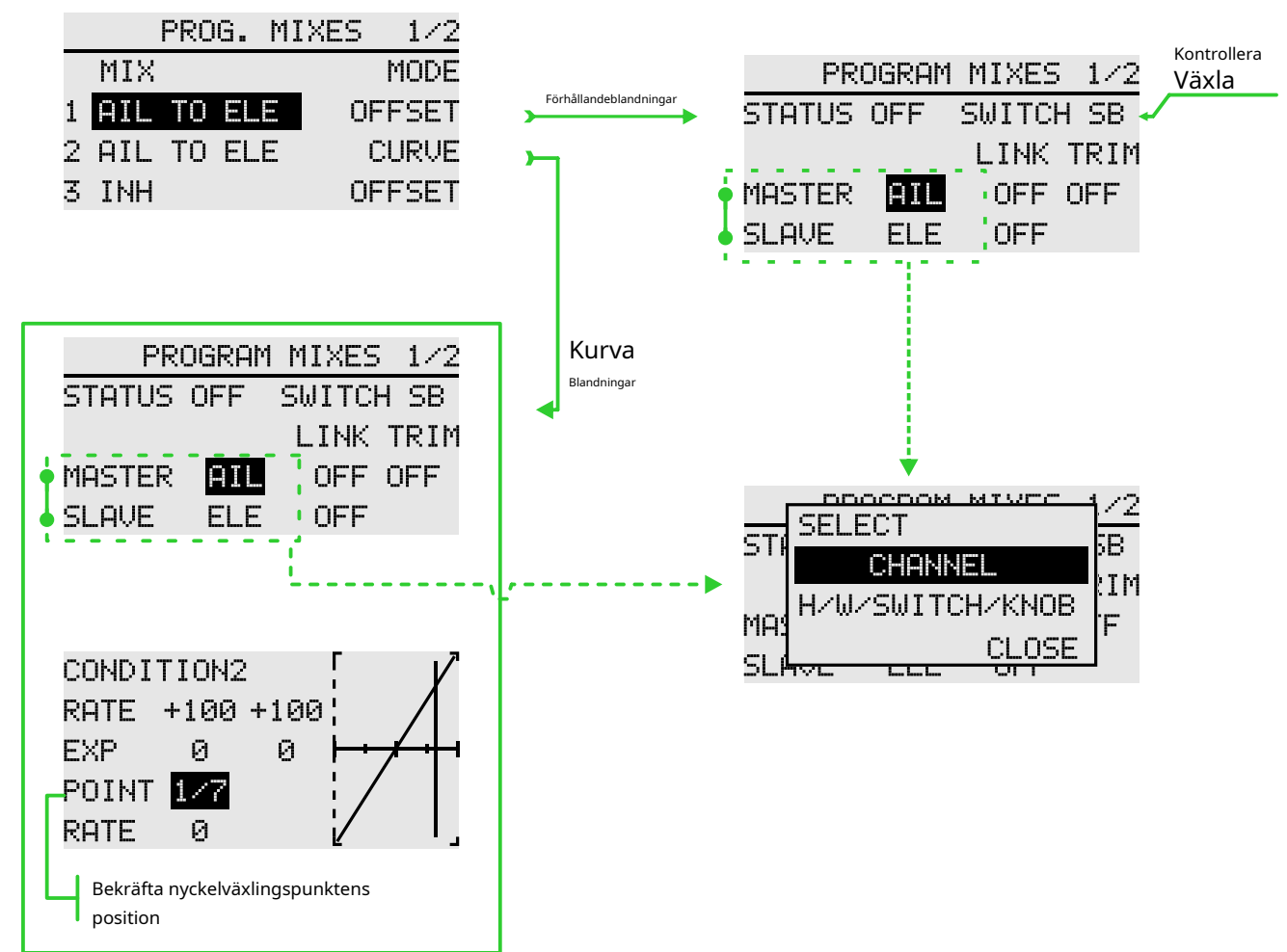

### **Inställningen av programmeringsblandningar för förhållandet (se ovanstående blandning 1/2):**

1 Växla läget till förhållandet och klicka på namnet på den blandade kontrollen 1 (det blandade kontrollnamnet är namnet som genereras av kombinationen av de primära och sekundära kanalerna, t.ex. utsikten från gasreglaget till skevroden), och skriv in

blandningskonfigurationsgränssnittet.

2 För att använda dessa programmeringsmixar måste du aktivera den här funktionen, så statusen måste ändras till aktiverad. (Vid spärr kan manöverbrytaren inte aktiveras när den träffar det aktiva läget.)

3 Ställ in kontrollomkopplaren, standard är [--], vi kan ställa in den som omkopplare, rattvipp och så vidare.

4 Tilldela de primära och sekundära kanalerna och bekräfta kanalpolariteten genom faktisk drift

### **(se ovanstående mixning 2/2) hastighetsläge:**

● Ställ in blandningsförhållandet. Det finns två förhållanden av positiva och negativa, vilket kan styra blandningsförhållandet i båda riktningarna

● Ställ in offset-förhållandet som används för att ställa in och nedförskjutning av mittpunkten av det totala blandningspositionsförhållandet.

#### **(se ovanstående mixning 2/2) kurvläge:**

● Ställ in blandningskontrollhastigheten och justera positioner på båda sidor av kurvan.

● Ställ in EXP och justera böjningshastigheten och riktning på båda sidor om linjen.

● Ställ in punkten. Den prickade linjen i kurvrutan på den högra är positionen för den aktuella punkten. Ändra hastigheten för att justera den övre och nedre offseten.

## **FLYGLÄGE**

### Gränssnittssökväg: HEM/MÅN. → [GENERAL MENY] → [FLYGLÄGE]

Denna funktion kan kombineras med två godtyckliga omkopplare eller rattar, vippor etc. för att bilda upp till 9 olika utgångsförhållanden. Varje utgångsanvändare kan ställa in den efter faktiska behov, vilket är lämpligt för vissa flygkontrollkort för olika flygförhållanden. Efterfrågan på användning.

För detaljer, se instruktionsmanualen för flygkontrollkortet och ställ in det mest rimliga driftläget enligt användarens egna användningsvanor.

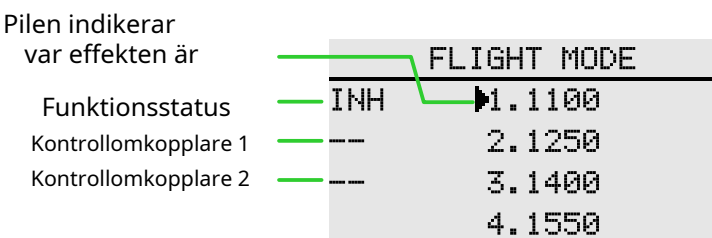

#### **Lägesbeskrivning:**

Det finns minst 4 lägesutgångar (2 lägen switch x 2 positions switch = fyra lägen). Det finns upp till 9 lägesutgångar (3-lägesomkopplare x 3-lägesbrytare = 9 lägen). Pilläget är det aktiva läget för den aktuella växelkombinationen och påverkar inte inställningsparametrarna.

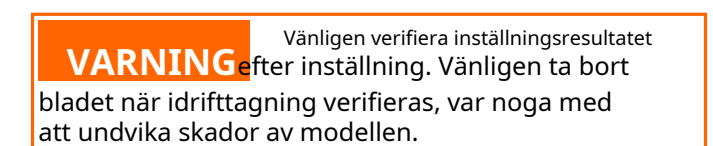

## **DUBBEL MOTOR**

Gränssnittssökväg: HEM/MÅN.→ [GENERAL MENY] → [DUBBEL MOTOR]

Utgångskanalerna för motor 1 och motor 2 måste ställas in i menyn [Allmän meny] - [Funktion]. När en del av modellflygplanet, fartygsmodellen och bilmodellen använder två motorer som drivkraft, kan den dubbla motorfunktionen användas direkt, och motorn 1, accelerationsvippan och styrspaken på motorn 2 och motorn 1 och motorn 2 kan enkelt ställas in. Blandningshastighet. I robotmodellen och fartygsmodellen stöds inställningen av den dubbelriktade elektroniska regulatorförhållandet, och styrriktningen kan snabbt växlas genom att ställa in en strömbrytare för framåt och bakåt. Dubbel motorfunktion stöder 3 hastighetsinställningar, varje hastighet stöder separata kontrollomkopplare.

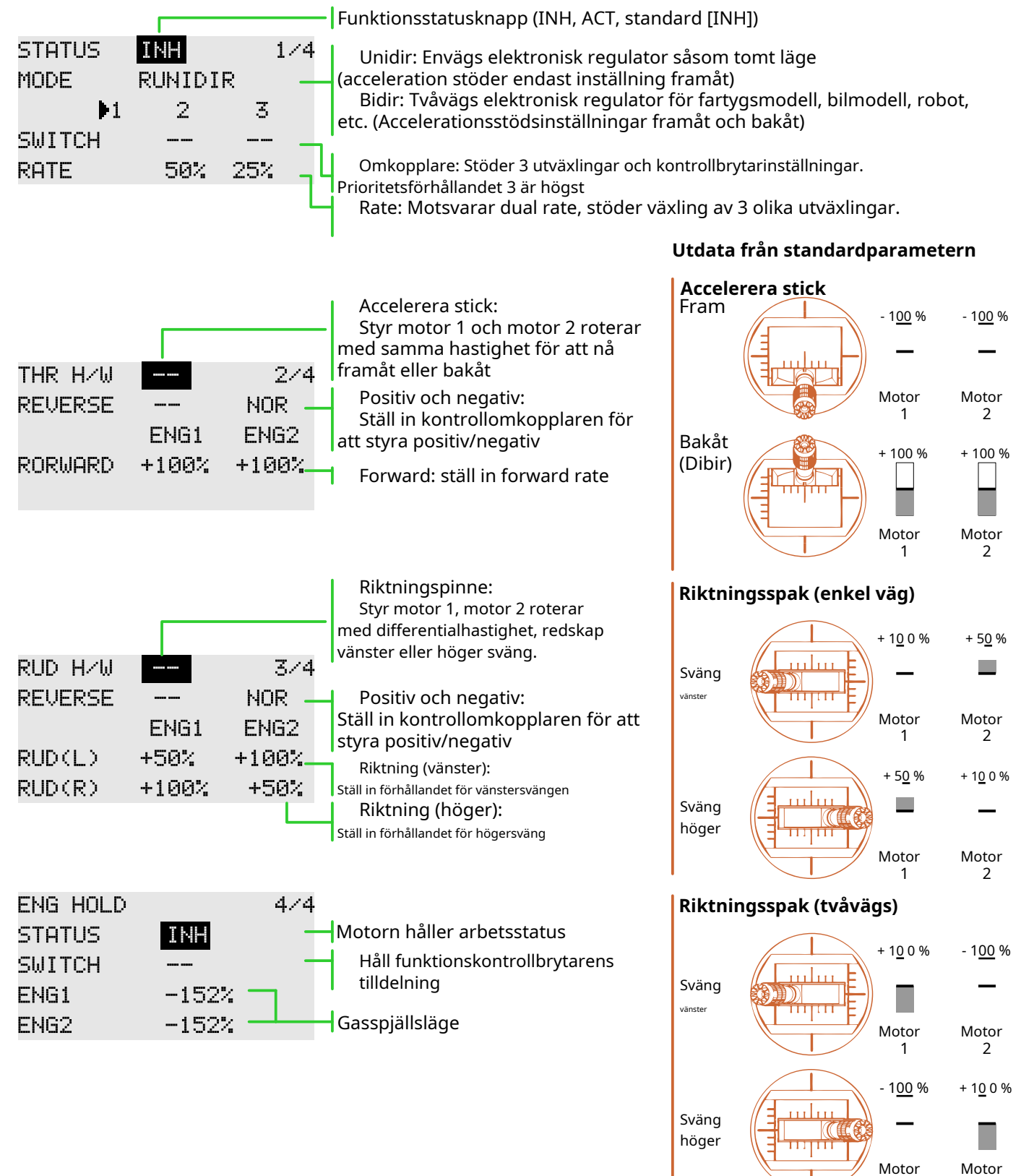

1

2

## **SKICK**

Gränssnittssökväg: HEM/MÅN. → [MODELMENY] → [KONDITION]

Med denna funktion kan flygförhållanden konfigureras efter behov, och det finns 3 flygförhållanden att välja mellan.

Om du inte behöver använda den villkorade växlingsfunktionen behöver du inte ställa in den på den här sidan. Standardkonfigurationen kan användas direkt.

När flera flygförhållanden är inställda är prioritet mellan dem att prioritera de slutliga flygförhållandena!

Fördröjning: Undvik svajning av flygkroppen orsakad av plötsliga förändringar i servons position eller den osynkroniserade aktionstiden mellan passagerna vid byte av flygförhållanden.

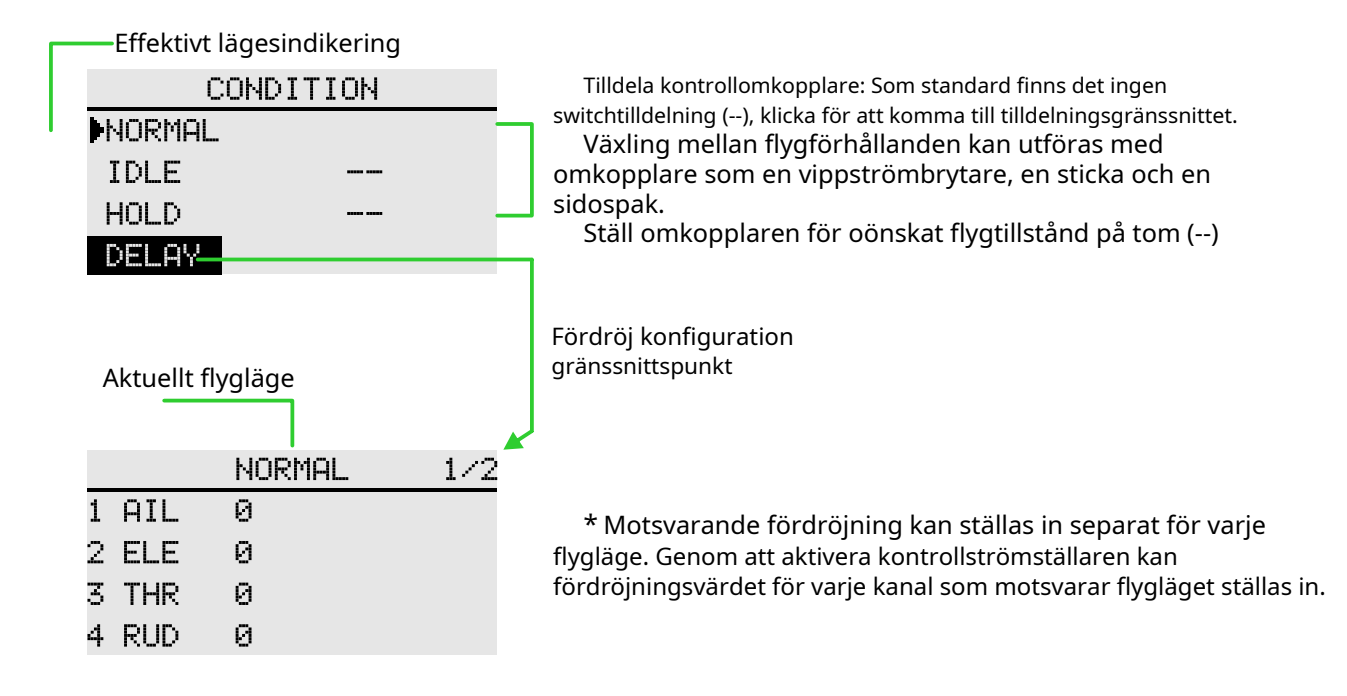

## **GASSKURVA**

Gränssnittssökväg: HEM/MÅN. → [MODELMENY] → [GAS KURVA]

EXP+7 punkt streckad linje, justera gasreglagets utgångskurva enligt gasspakens verkan, så att motorns (motor) varv når det optimala flygtillståndet.

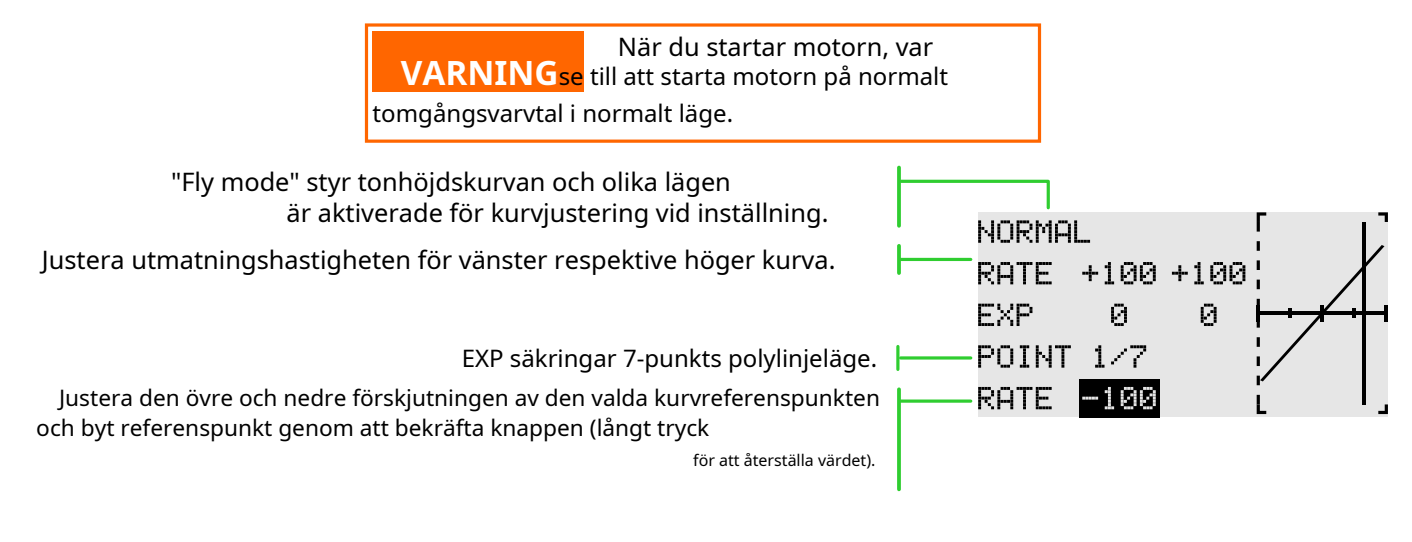

**Exempel på kurvinställning**

\* Flygförhållanden: Ställ in kontrollomkopplaren "Flight Condition" i [Model Menu] → [Condition]. Byter förbi omkopplaren, funktionskurvans inställning utförs separat.

Följande kurvor görs i standardpolylinjejusteringen. När kurvan faktiskt är inställd matas den in enligt modellens specificerade (eller referensvärde) åtgärdsmängd.

- Justering av standardkurvan: Standardkurvan är en grundläggande kurvuppsättning med svävning som mitt. Med stigningskurvan (standard) är antalet motorvarv fast, och upp- och nedstyrningen är den enklaste.

- Justering av stuntkurvan: Stuntkurvan används för att hålla motorn på ett visst varvtal även om stigningen minskas under flygning på hög höjd. För rörelser som senor, rullning och 3D, används ibland specialeffektkurvor beroende på stunthandlingen.

Standardkurva Tomgångskurva 1 Tomgångskurva 2

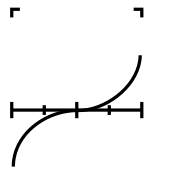

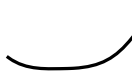

### **PITCH KURVA**

Gränssnittssökväg: HEM/MÅN. → [MODELMENY] → [PITCH CURVE]

Denna funktion justerar pitch-kurvan för varje "flygtillstånd" för att få bästa flygstatus efter gasspakens verkan.

> **VARNING**stäng av omkopplaren för "tomgång" och starta motorn på tomgång när du flyger. Starta motorn. se till att vända

"Fly Mode" styr tonhöjdskurvan, och olika lägen är det aktiverad för kurvjustering vid inställning.

Justera utmatningshastigheten för vänster respektive höger kurva.

**NORMAL** RATE  $+100 + 100$ Ø EXP Й POINT 1/7 RATE. -100

Det finns sju referenspunkter

Justera vald kurvreferenspunkt uppåt och nedåt, bekräfta nyckelbrytarens referenspunkt (långt tryck för att återställa värdet).

\* Flygläge: ställ in "Fly Mode"-kontrollomkopplaren i "modellfunktion" → "Flight Mode". Växla mellan omkopplare för inställning av funktionskurvan.

Exempel på kurvinställning

Följande kurvor görs i standardpolylinjejusteringen. När kurvan faktiskt är inställd matas den in enligt modellens specificerade (eller referensvärde) åtgärdsmängd.

Justering av standardkurvan: Polyline används vanligtvis. Standardkurvan är en grundläggande kurva som ställs runt hovringen. Med gaskurvan (standard) är antalet motorvarv fast, vilket gör upp- och nedstyrningen den enklaste

Justering av tomgångskurvan: Den höga stigningskurvan ställer in den maximala stigningen som inte belastas av motorn. Den låga stigningskurvan är inställd för att matcha rörelsen av ribborna, rullen och 3D. Tomgångskurvan används ibland beroende på stuntåtgärden.

Justering av gasspärrskurvan: Gasspärrkurvan används för nedstigningsprocessen.

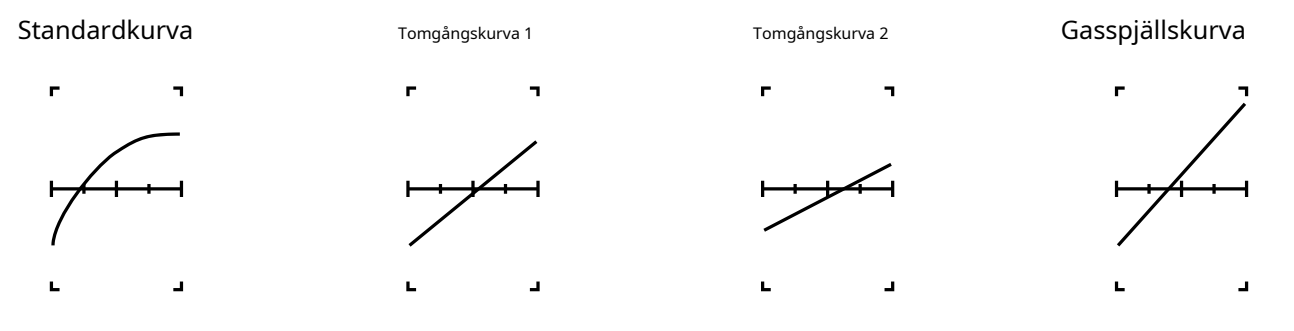

## **GASSPEL**

### Gränssnittssökväg: HEM/MÅN. → [MODELMENY] → [GASSPEL]

Används huvudsakligen vid modellfelsökning. Styr gasreglaget i det lägsta läget genom omkopplaren för att säkerställa felsökningssäkerheten.

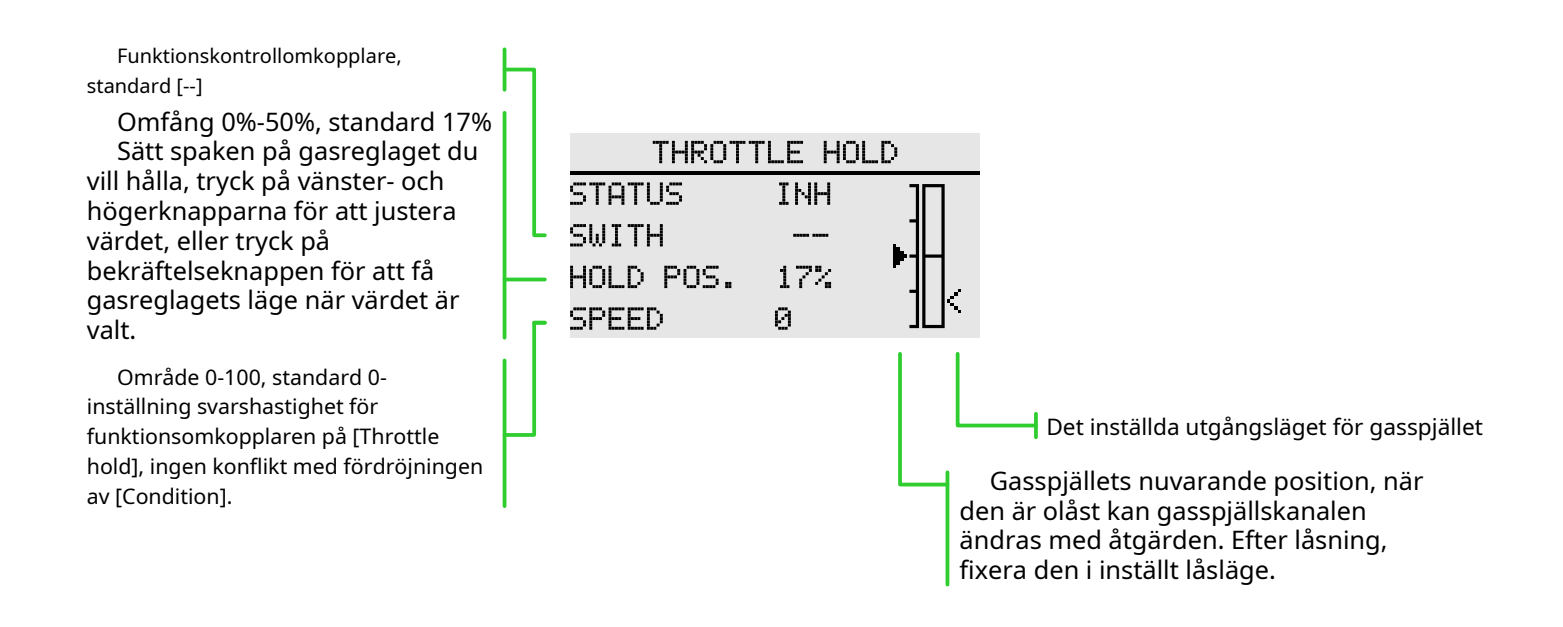

## **GAS SNITT**

Gränssnittssökväg: HEM/MÅN. → [MODELMENY] → [GAS CUT]

Säkert och enkelt att stänga av motorn. Gasspjäll ger ett enkelt sätt att stoppa motorn från att gå. Generellt sett kan det realiseras genom att slå en hårdvaruomkopplare i viloläge. Denna funktion kan inte utlösas när gasen är hög för att förhindra felfunktion. Omkopplarens läge och riktning måste väljas eftersom den ursprungliga inställningen är [--].

Den valda hårdvarubrytaren justerar förhållandet när gasreglaget och gasreglaget går på tomgång, tills motorn kan stängas av helt.

Kontrollera dessutom att gasspjällslänken inte är åtdragen eller att servo inte är överbelastad.

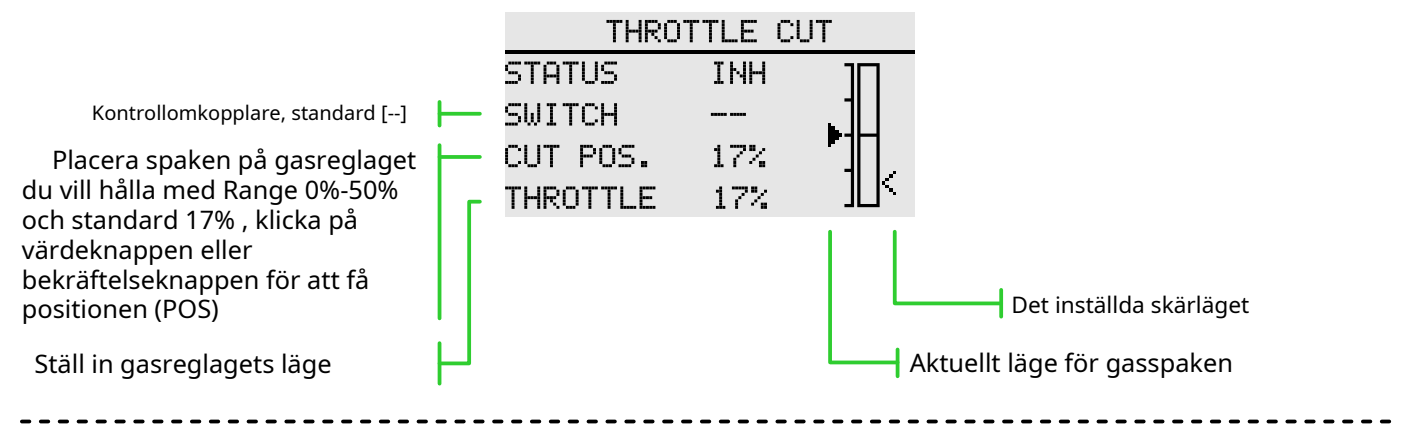

Inställning av skärläge

1 Status ändras till "ACT"

2 Klicka på knappen "Switch" för att öppna gränssnittet "Switch Assignment" och välj kontrollomkopplaren. 3 Slå på den valda "cut control switch", motorspaken är i tomgångsläge, justera hastigheten tills motorn (motorn) stannar helt.

Var uppmärksam på gasspjällsanslutningen här, låt inte servo överskrida rörelsen.

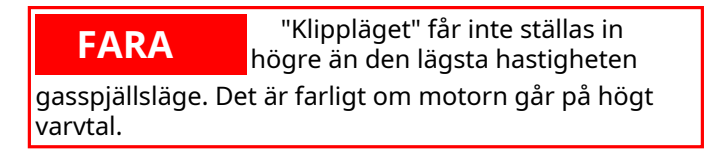

### **GYRO**

Gränssnittssökväg: HEM/MÅN. → [MODELMENY] → [GYRO]

Denna funktion används för att justera gyroskopets känslighet. Ställ in känslighet och driftläge (normal/ AVCS) för varje flygtillstånd eller omkopplare.

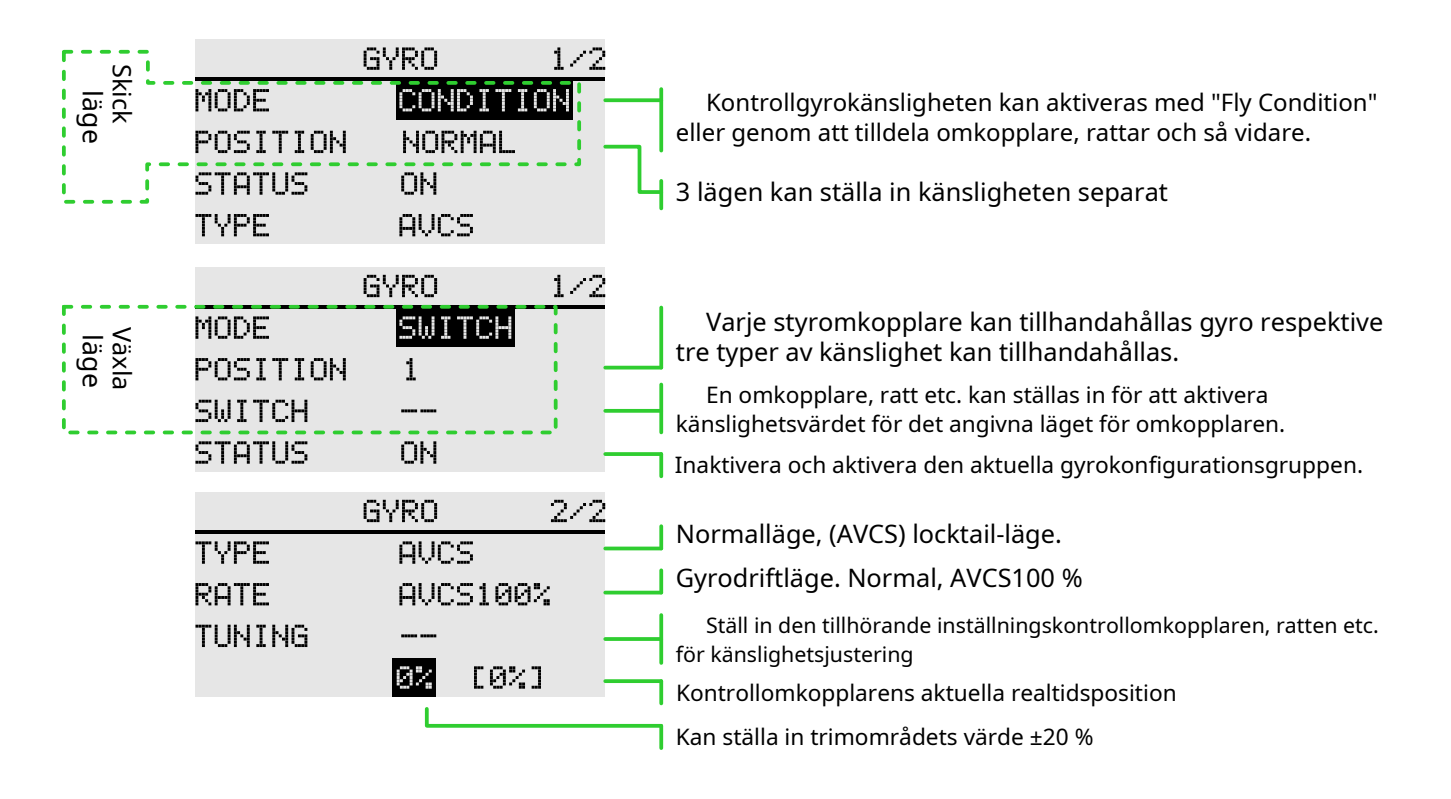

### **Funktionsinställning**

1 När du använder funktionen, tilldela först funktionskanalen på [Function]-gränssnittet och ställ in "Switch" och "Trim" till [--] i [Function].

2 Val av läge. Valfri "switch" eller "Fly condition".

3 Positionsval. I varje läge finns det 3 grupper av positioner att välja mellan, och motsvarande känslighet kan ställas in separat. I "switch"-läget måste du välja lägesomkopplaren, standard är [--].

4 Statusval. Välj om "Position"-konfigurationen ovan är aktiverad eller inte.

5 Välj typ. Välj känslighetstyp för motsvarande arbete för den aktuella "positionen". 6 Förhållandejustering. Alternativen varierar beroende på typalternativ ("Normal" typ, "Rate"-intervall 0%-100%; under "AVCS"-typ är "Rate"-intervallet Normal[0~100%], AVCS[0~100%] ) .

7 Trimma omkopplarvalet och trimma utväxlingsinställningen. Omkopplare för känslighetsinställning, standard är [--]; hastighetsvärdet kan ställas in på ±20%. Används för att trimma känsligheten.

Känsligheten som krävs för olika flyglägen är olika, så byt villkoren (Position) separat för känslighetsjustering.

## **GUVERNÖR**

### Gränssnittssökväg: HEM/MÅN. → [MODELMENY] → [GUVERNÖR]

Denna funktion används för att ändra hastigheten på helikopterns rotorhuvud. Helikopterhuvudets hastighet kan ändras med en hårdvaruomkopplare för varje flygtillstånd.

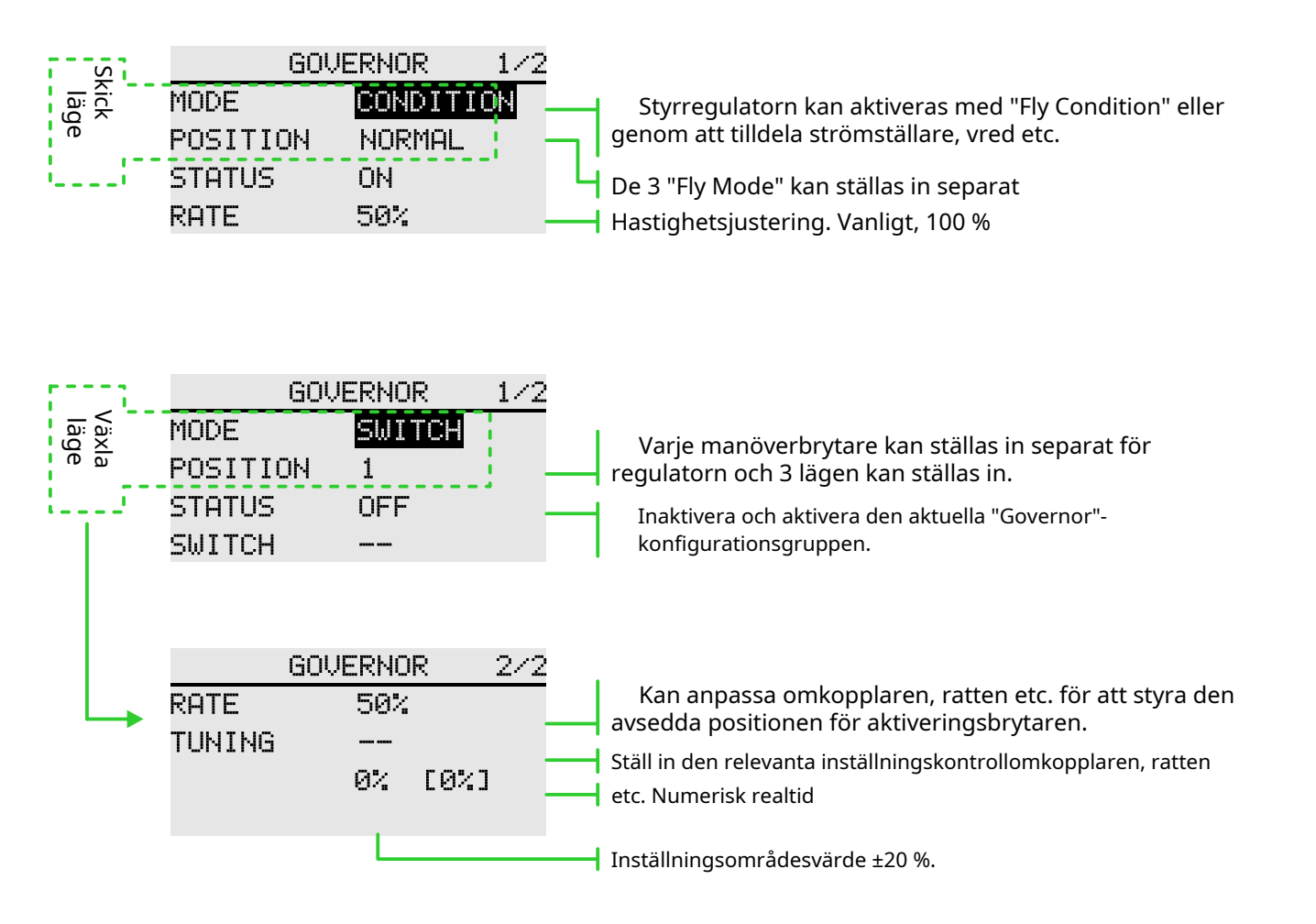

### **Fungera**

1 När du använder funktionen, tilldela först funktionskanalen på [Function]-gränssnittet och ställ in "Switch" och "tuning" till [--] i [Function].

2 Val av läge. Valfritt läge "switch" eller "Flight Condition".

3 Platsval. I varje läge finns det 3 grupper av positioner att välja mellan, och hastigheten (hastigheten) under modellerna kan ställas in separat. I växlingsläget måste du välja lägesomkopplaren, standard är [--].

4 Statusval. Välj om "Position"-konfigurationen ovan är aktiverad eller inte. 5

Förhållandejustering. Ändra förhållandet och justera hastigheten.

6 Ställa in väljarvalet och trimma hastighetsinställningen. Omkopplare för känslighetsinställning, standard är [--];

hastighetsvärdet kan ställas in på ±20%. Van att ställa in hastigheten. (När sökningsomkopplaren är [--], utförs den förinställda justeringen av hastighetsförhållandet som standard.)

### **SWASH**

Gränssnittssökväg: HEM/MÅN. → [MODELMENY] → [SWASH]

Anslutningsstavens korrigeringsfunktion för swash (förutom H-1-läge för swash)

Swash-rörelse: funktion för att justera rörelsen för skevroder, hiss och stigning. (kan minskas/ökas/vändas)

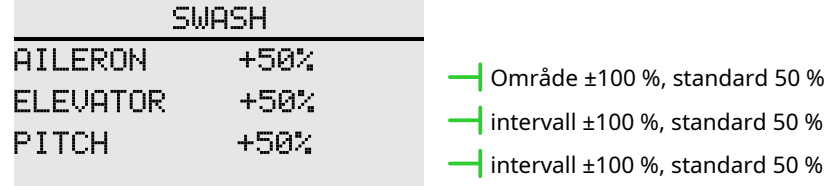

**Neutralpunktsinställningsprocess**(referenspunkt för inställning av korrigeringsfunktion)

1 Justera servovipparmen så att neutralpunkten ligger inom 50 %-området, för att göra det blandade styrvärdet så litet som möjligt.

1 Flytta markören till "mittpunktsposition" och klicka för att få (ingen nyckelinställning stöds) för att läsa gasreglagets position (styrväxelns neutrala punktvärde). Efter att ha läst neutralpunktsvärdet, använd annan korrigering funktioner för efterföljande inställningar.

#### **Steg för inställning av blandad kontrollhastighet**

\* Ta HR3 som ett exempel för att beskriva inställningsprocessen för blandad styrhastighet.

 $\bullet$  Ställ gasspaken i ett förinställt neutralläge. Justera vevstakens längd så att

tvärskivan förblir i nivå vid denna punkt.

● Trimfunktion för att göra små justeringar.

● Justera stigningskurvan i en rak linje och få helikopterstigningen att nå maximalt värde.

● Justera förhållandet som ska korrigeras

#### 1. Justera skevrodens funktion

Justera skevspaken så att den rör sig åt vänster och höger så att den kollektiva riktningen eller stigningsriktningen inte stör.

#### 2. Justera hissens funktion

Justera hissvippan upp och ner så att skevroden eller stigningsriktningen inte störs.

\* Justera förhållandet så att när gasreglaget är på tomgång och fullt, se till att spolen bara rör sig vågrätt.

## **SKICK**

Gränssnittssökväg: HEM/MÅN. → [MODELMENY] → [KONDITION]

Med denna funktion kan flygförhållanden konfigureras efter behov, och det finns 3 flygförhållanden att välja mellan.

Om du inte behöver använda den villkorade växlingsfunktionen behöver du inte ställa in den på den här sidan. Standardkonfigurationen kan användas direkt.

När flera flygförhållanden är inställda är prioritet mellan dem att prioritera de slutliga flygförhållandena!

Fördröjning: Undvik svajning av flygkroppen orsakad av plötsliga förändringar i servons position eller den osynkroniserade aktionstiden mellan passagerna vid byte av flygförhållanden.

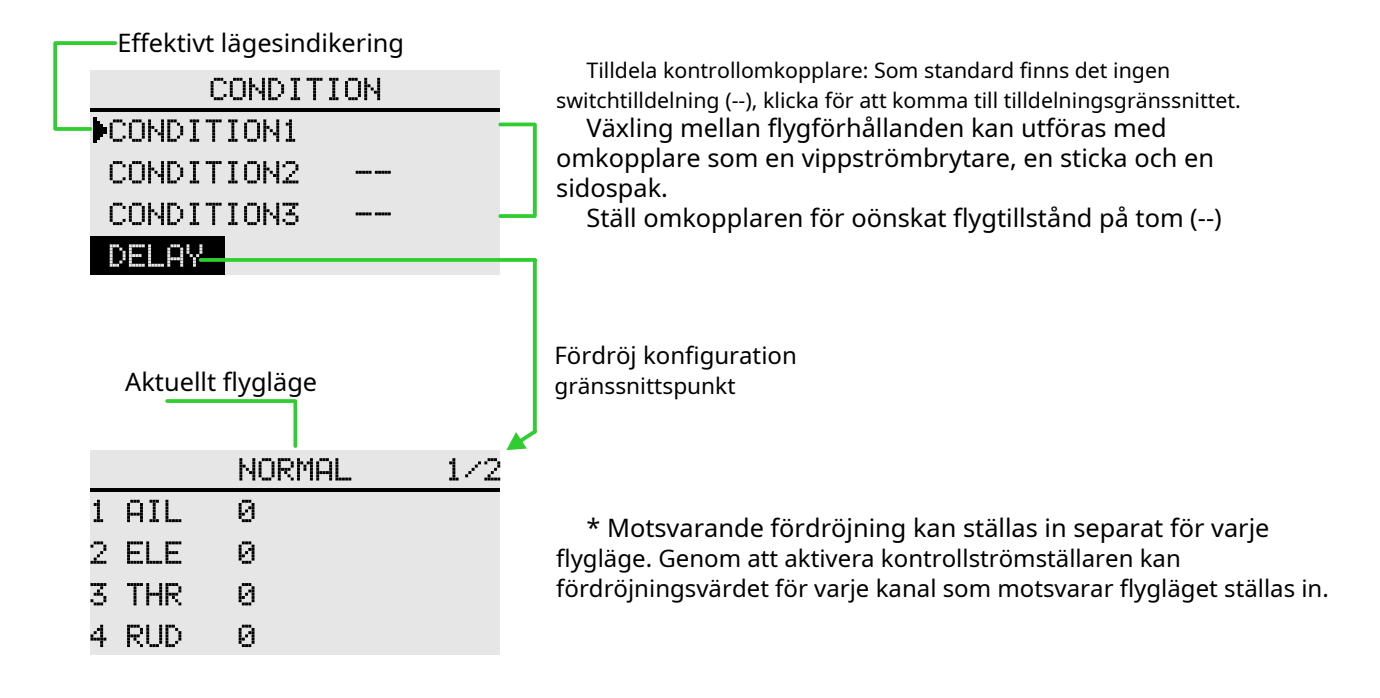

### **AIL DIFF**

Gränssnittssökväg: HEM/MÅN. → [MODELMENY] → [AIL DIFF]

När skevrorna styrs av två servon kan förhållandet mellan de övre och nedre rodervinklarna på vänster och höger skevroder justeras oberoende av varandra.

\* Denna funktion används endast på modeller med två vingar efter att modellen har valts.

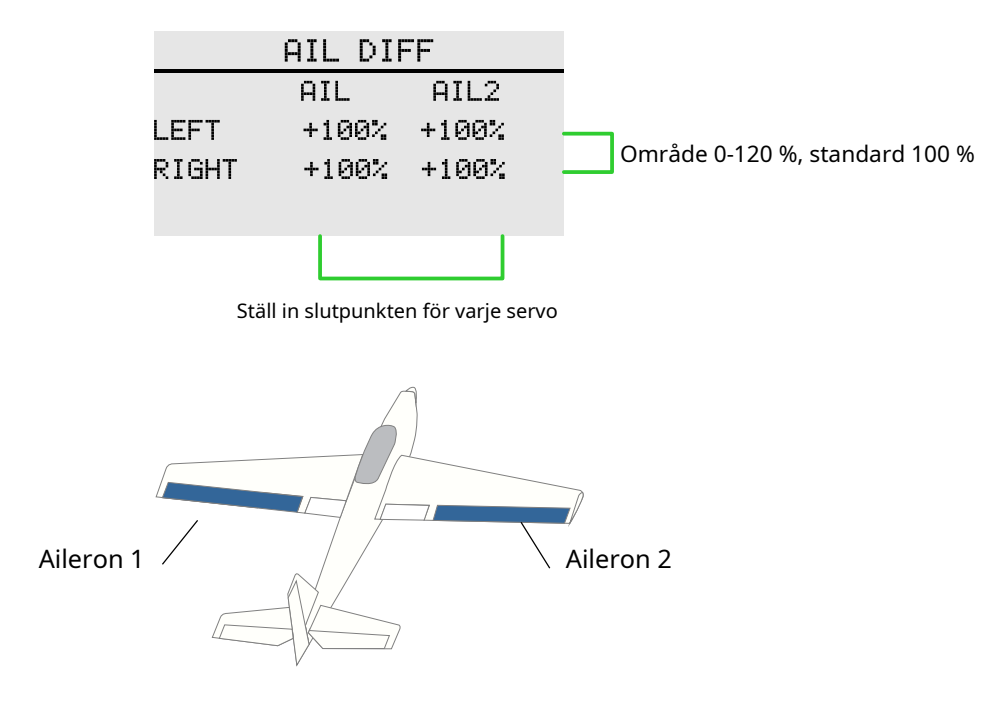

\* Vid felsökning, använd stickan till slutpunkten för maximal rörelseverifiering för att undvika överskrider servons eller kroppens räckvidd.

## **GASSKURVA**

### Gränssnittssökväg: HEM/MÅN. → [MODELMENY] → [GAS KURVA]

Den här funktionen justerar aktionskurvan för gasspjällskanalen för att optimera kraften hos gasspjällsinmatningen.

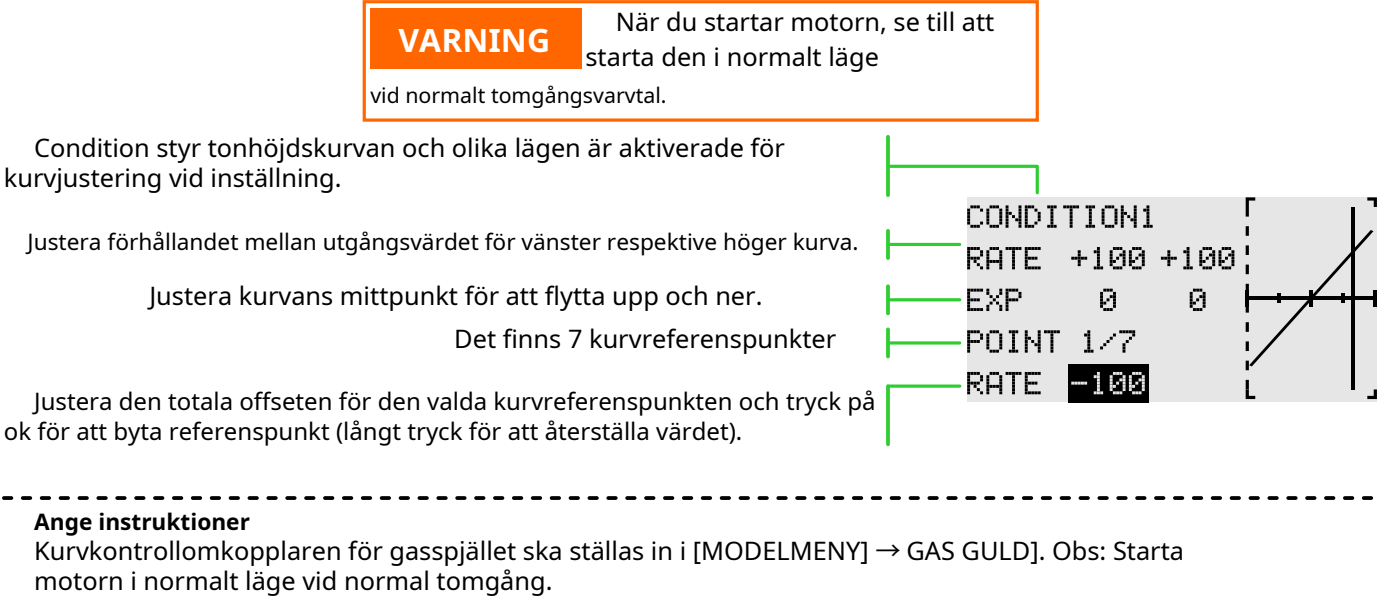

\* Flygläge: ställ in "Fly Mode"-kontrollomkopplaren i "Model Menu" → "Condition". Växla genom omkopplaren, för funktionsinställning.

## **GASSPEL**

Gränssnittssökväg: HEM/MÅN.→ [MODELMENY]→[GASSPEL]

Används huvudsakligen vid modellfelsökning. Styr gasreglaget i det lägsta läget genom omkopplaren för att säkerställa felsökningssäkerheten.

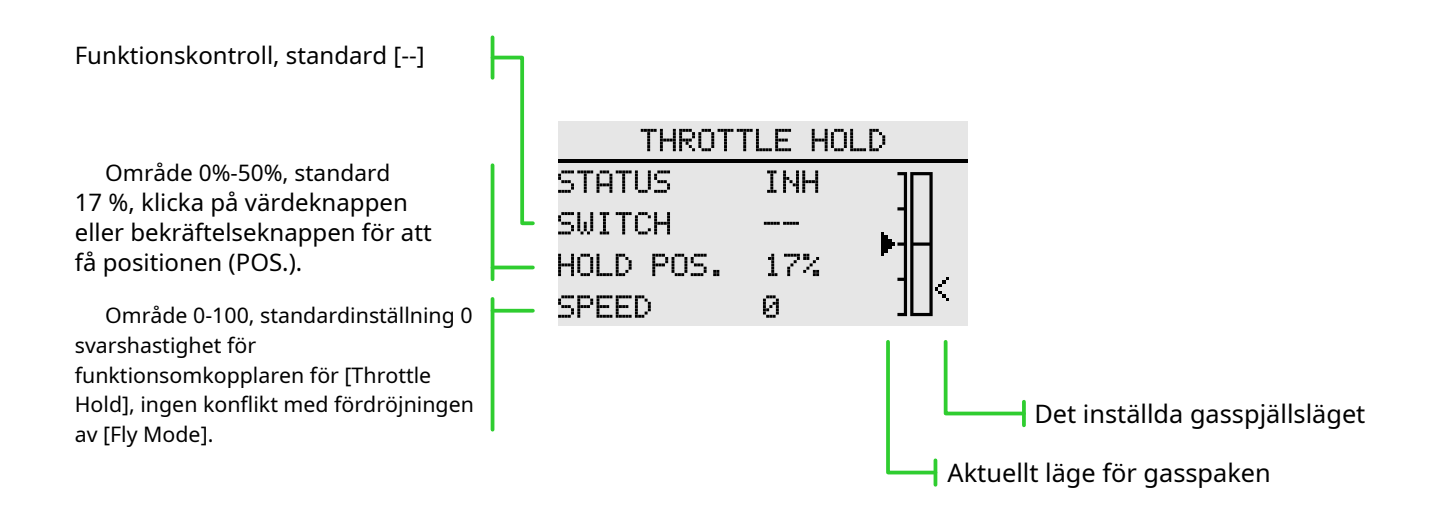

## **GAS SNITT**

Gränssnittssökväg: HEM/MÅN.→ [MODELMENY]→[GAS CUT]

Säkert och enkelt att stänga av motorn. Gasspjäll ger ett enkelt sätt att stoppa motorn från att gå. Generellt sett kan det realiseras genom att slå en hårdvaruomkopplare i viloläge. Denna funktion kan inte utlösas när gasen är hög för att förhindra felfunktion. Omkopplarens läge och riktning måste väljas eftersom den ursprungliga inställningen är [--].

\* När både [Throttle Hold] och [Throttle Cut] är aktiverade, har funktionen för [Throttle Hold] den högsta prioritet.

Den valda hårdvarubrytaren justerar förhållandet när gasreglaget och gasreglaget går på tomgång, tills motorn kan stängas av helt.

Kontrollera dessutom att gasspjällslänken inte är åtdragen eller att servo inte är överbelastad.

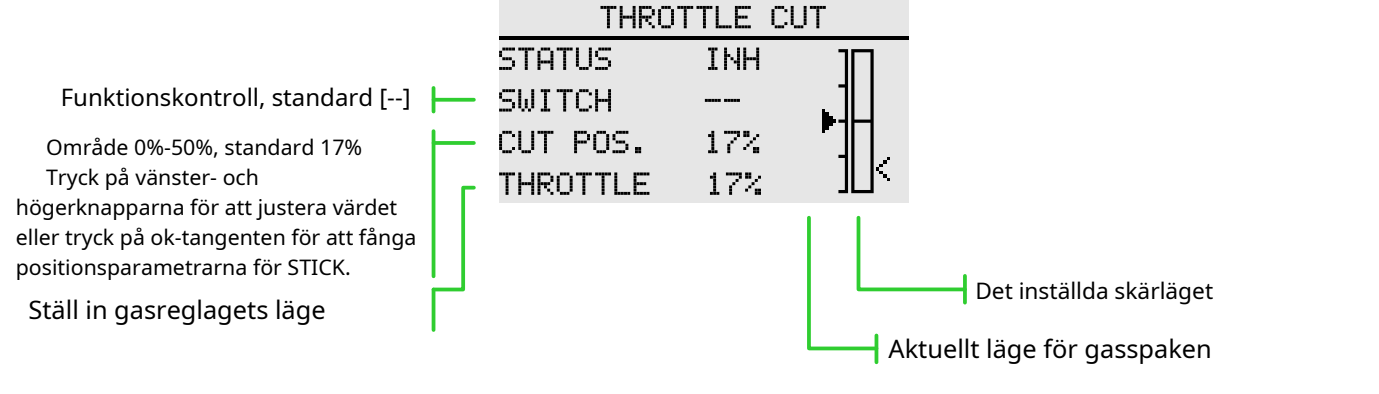

**Inställning av skärläge**

1 Status ändras till "ACT"

2 Klicka på knappen "Switch" för att öppna gränssnittet "Switch Assignment" och välj kontrollomkopplaren. 3 Slå på den valda "cut control switch", motorspaken är i tomgångsläge, justera hastigheten tills motorn (motorn) stannar helt.

Var uppmärksam på gasspjällsanslutningen här, låt inte servo överskrida rörelsen.

\* Flygläge: ställ in "Fly Mode"-kontrollomkopplaren i "Model Menu" → "Fly Condition". Växla genom omkopplaren, för funktionsinställning.

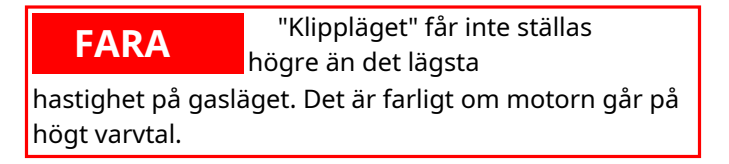

## **GYRO**

Gränssnittssökväg: HEM/MÅN. → [MODELMENY] → [GYRO]

Denna funktion används för att justera gyroskopets känslighet. Ställ in känslighet och driftläge (normal/ AVCS) för varje flygtillstånd eller omkopplare.

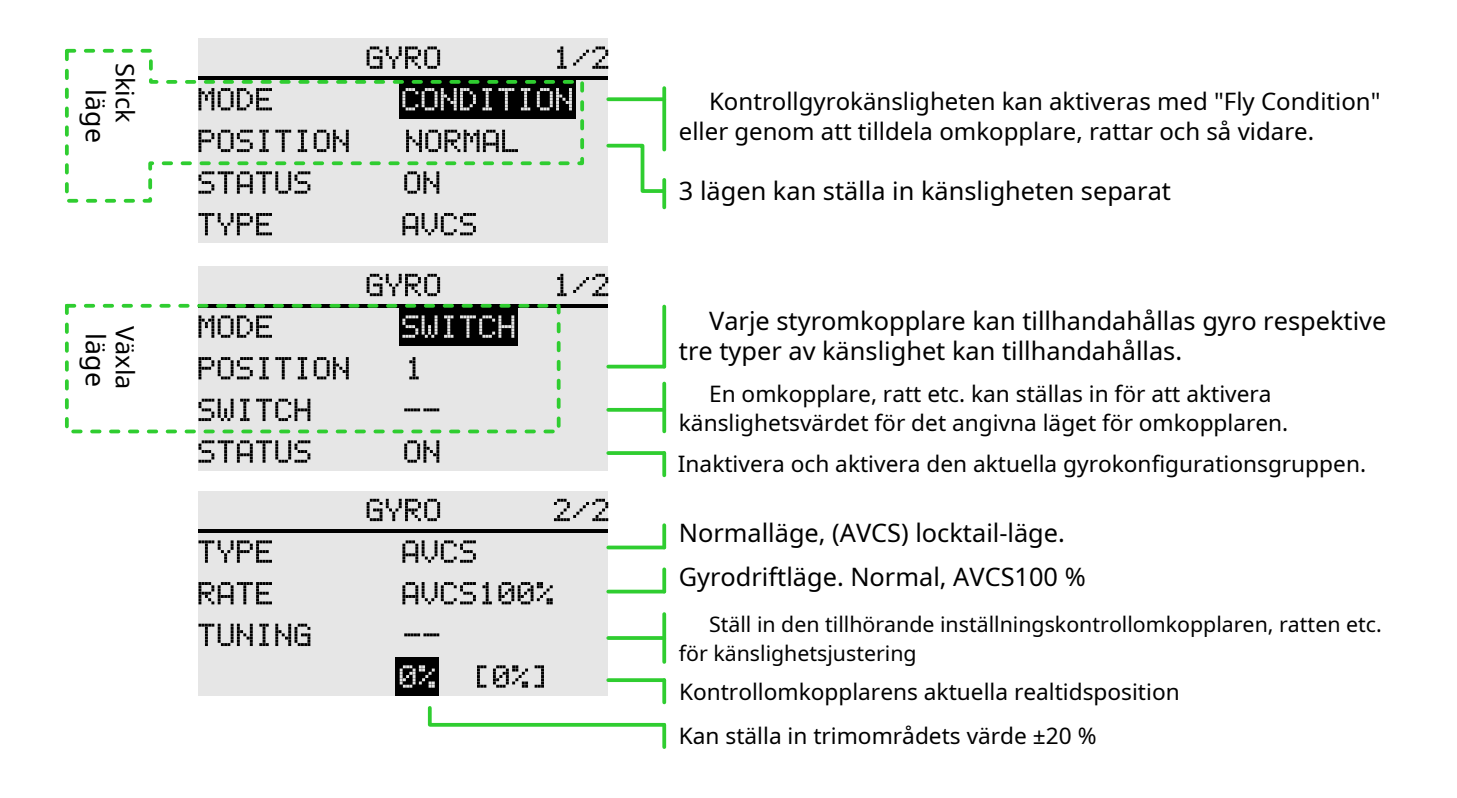

#### **Funktionsinställning**

1 När du använder funktionen, tilldela först funktionskanalen på [Function]-gränssnittet och ställ in "Switch" och "Trim" till [--] i [Function].

2 Val av läge. Valfri "switch" eller "Fly condition".

3 Positionsval. I varje läge finns det 3 grupper av positioner att välja mellan, och motsvarande känslighet kan ställas in separat. I "switch"-läget måste du välja lägesomkopplaren, standard är [--].

4 Statusval. Välj om "Position"-konfigurationen ovan är aktiverad eller inte.

5 Välj typ. Välj känslighetstyp för motsvarande arbete för den aktuella "positionen". 6 Förhållandejustering. Alternativen varierar beroende på typalternativ ("Normal" typ, "Rate"-intervall 0%-100%; under "AVCS"-typ är "Rate"-intervallet Normal[0~100%], AVCS[0~100%] ) .

7 Trimma omkopplarvalet och trimma utväxlingsinställningen. Omkopplare för känslighetsinställning, standard är [--]; hastighetsvärdet kan ställas in på ±20%. Används för att trimma känsligheten.

Känsligheten som krävs för olika flyglägen är olika, så byt villkoren (Position) separat för känslighetsjustering.

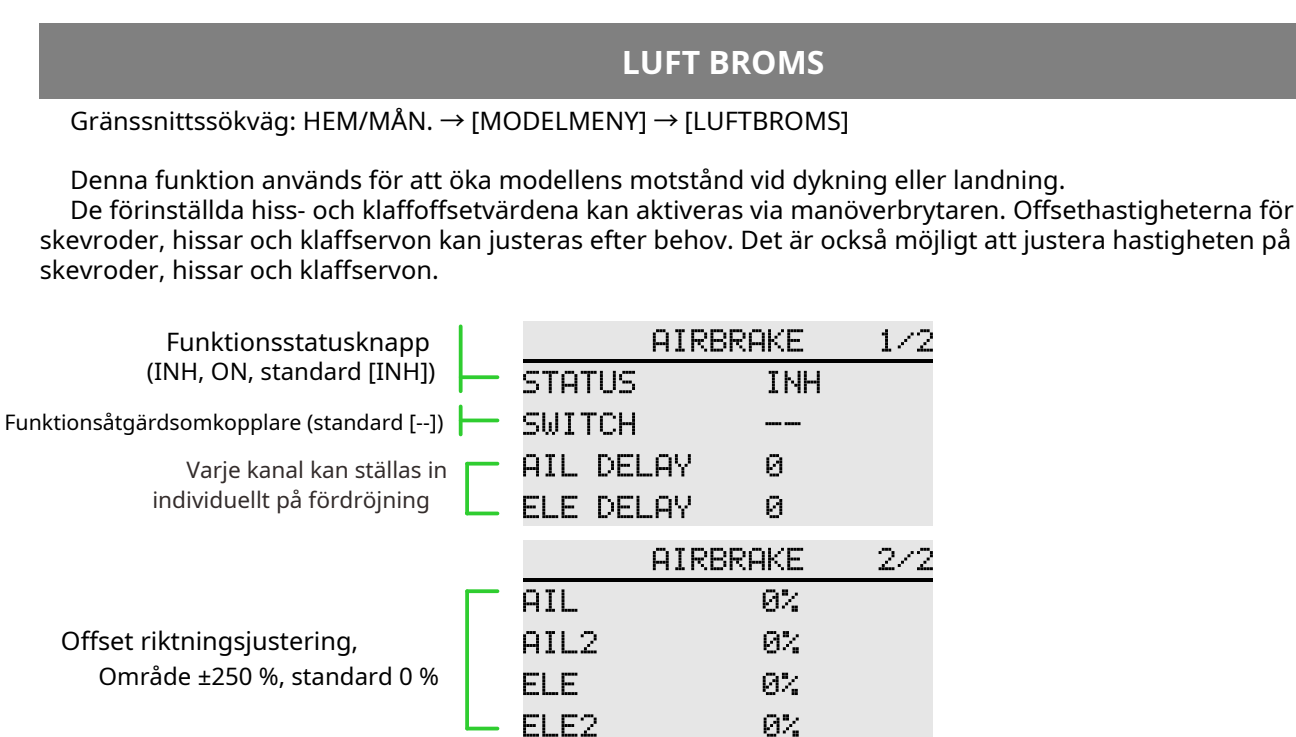

\* Olika kombinationer av olika modeller

. . . . . . .  $- - - - - -$ Exempel på F3A och andra klaffinställningar (modelltyp med 2 skevroder valda): Status: [ACT]

Strömbrytare: [SC], av - på - av. (Tilldelning enligt dina egna arbetsvanor) Fördröjning:

Gör övergången av handlingen mer naturlig

Offset: Skevroder:[-35~-45%] Aileron 2:[-35~-45%]

Hiss:[+5~7%]

Observera: Värdena som anges här är endast exempel. Vänligen justera servotakten enligt modellens faktiska felsökningseffekt

## **EL TILL CAMBER**

Gränssnittssökväg: HEM/MÅN. → [MODELMENY] → [ELE TO CAMBER]

Använd denna funktion när du behöver blanda klaffdrift och hissdrift. När blandningskontrollen är påslagen kommer hissen att höjas medan klaffen sänks, vilket kan öka lyftet.

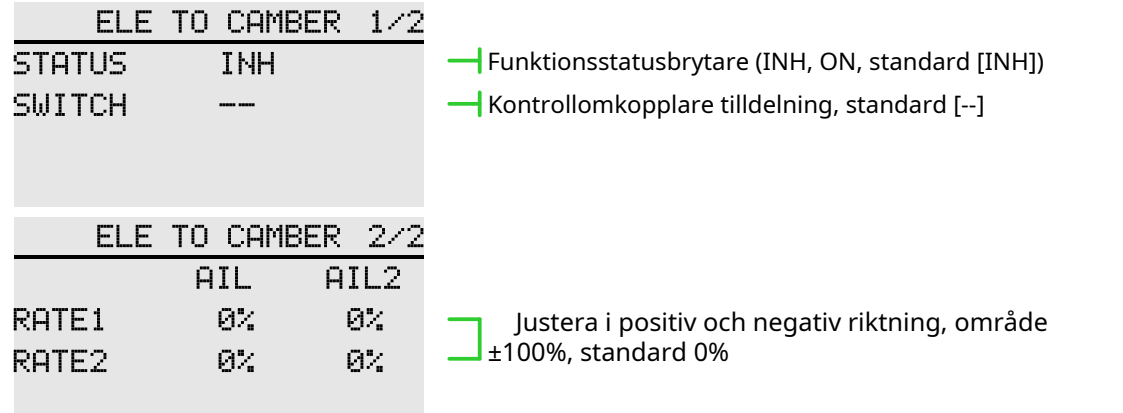

Denna funktion kan kopplas "på" eller "av" med omkopplaren under flygning. (Om du vill behålla den på, ställ in den på [--], du kan också ställa in den på [--], och läget är "På" för att uppnå funktionen som normalt är öppen.)

När blandningen är aktiverad påverkas även hissen på den svanslösa vingen.
#### **WINGLET**

#### Gränssnittssökväg: HEM/MÅN. → [MODELMENY] → [WINGLET]

Denna funktion används för att justera vänster och höger roder på modellvingen. Vinglet används för att minska det inducerade motståndet som orsakas av vingspetsvirveln. (Vinglets är vertikala eller vinklade förlängningar i slutet av varje vinge.)

Vingarna kan avsevärt öka vingens bildförhållande utan att öka den strukturella spänningen och vikten av vingen. Även om en ökning av spännvidden också kan minska det inducerade motståndet, introducerar det också parasitmotstånd och kräver mer kraft för att stödja vingens vikt, vilket inte resulterar i några totala besparingar. Vinglet kan hjälpa till att lösa detta problem, det ökar bildförhållandet, men ökar inte vingens vingspann.

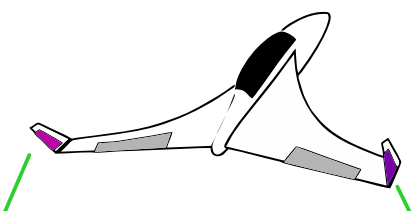

Roder (Winglet) Svanslösa flygplan

Roder 2 (Winglet) Svanslösa flygplan

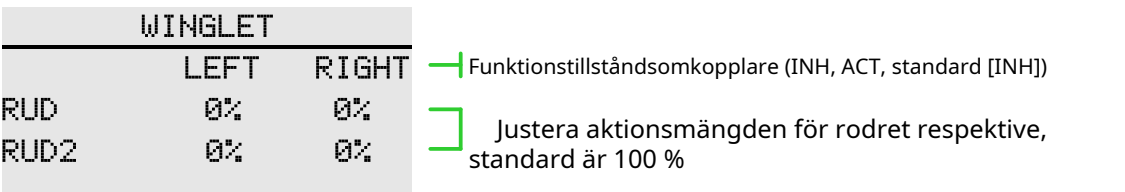

●Mängden drift av varje servo kan justeras separat. (För anslutningsmetoden för

styrväxel, se "Servoanslutning i olika modellkategorier")

● När anslutningen gör att blandningsriktningen ändras, kan den justeras genom att ändra polariteten (+/-) för åtgärdsmängden.

● När aktiviteten är för stor eller rodret upprepas, kanske servo inte svarar. Var säker på att bekräfta kroppens faktiska rörelse vid inställning

#### **HISS**

#### Gränssnittssökväg: HEM/MÅN.→ [MODELMENY] → [HISS]

Om skevrodertyp är vald i funktionen för val av modelltyp i snabbmenyn och skevrodertyp väljs i stjärttyp, kan höjden för skevroderslyftstjärttyp justeras i detta inställningsgränssnitt. (Endast för kroppen med en servo på varje sida av hissen)

När du använder skevroder, låt hissservot fungera som skevroder för att förbättra rullaxelns prestanda.

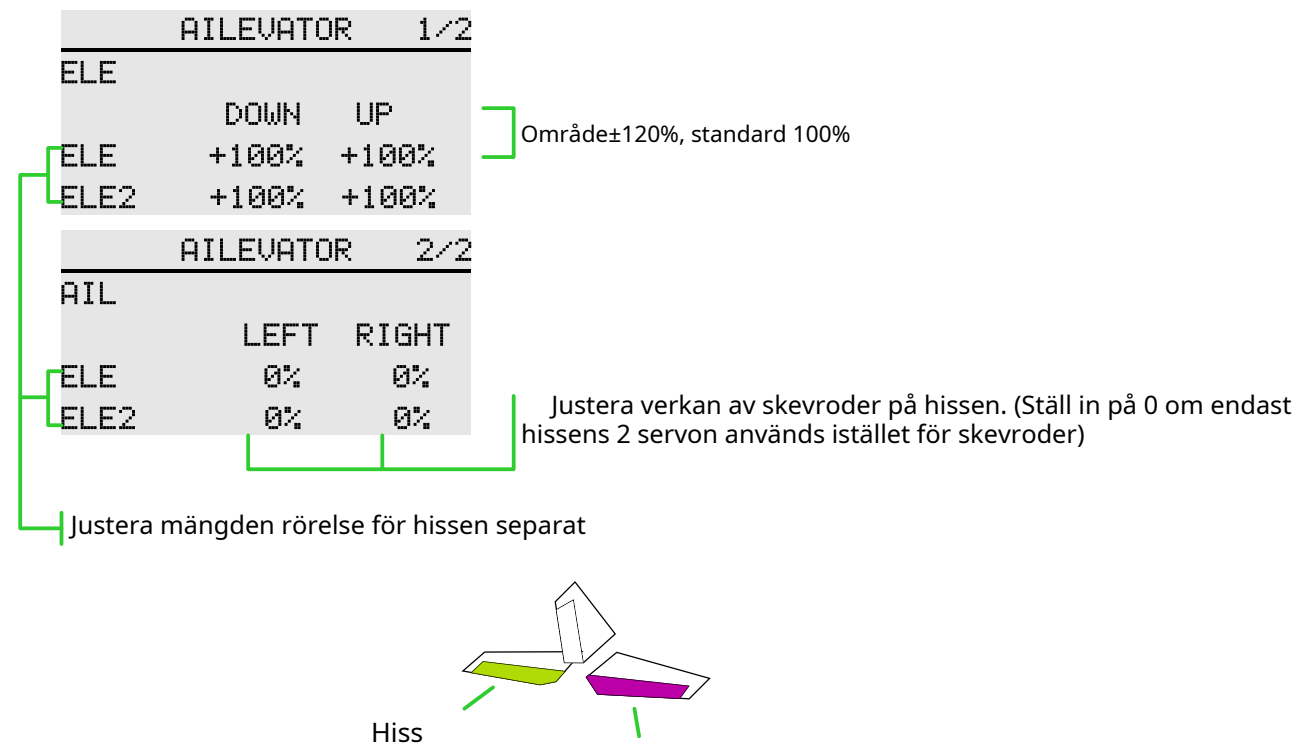

Hiss 2

● Mängden drift av varje servo kan justeras separat. (För anslutningsmetoden för

servo, se "Servoanslutning av olika modellkategorier")

● När anslutningen gör att blandningsriktningen ändras kan den justeras genom att ändra polaritet (+/-) för åtgärdsbeloppet.

● Om mängden rörelse är för stor eller om rodret spelas upprepade gånger, kan servo inte reagera. Var noga med att bekräfta kroppens faktiska rörelse vid inställning.

#### **V-SVANS**

#### Gränssnittssökväg: WFLY → [MODELMENY] → [V-TAIL]

Om svanstypen är "V-tail" som väljs från valet av modelltyp i snabbmenyn, kan höjden och rodret för V-tailen justeras i detta gränssnitt. (V-tailen använder två servon för att styra rodret samtidigt. Den används som en hiss. Förutom att varje roder lyfts och sänks samtidigt.

yta (används som hiss), de två roderytorna används som roder i motsatt riktning. För V-tailen är detta också känt som riktningshissen eftersom de kan användas för både rodret och hissen.)

Justera mängden hiss

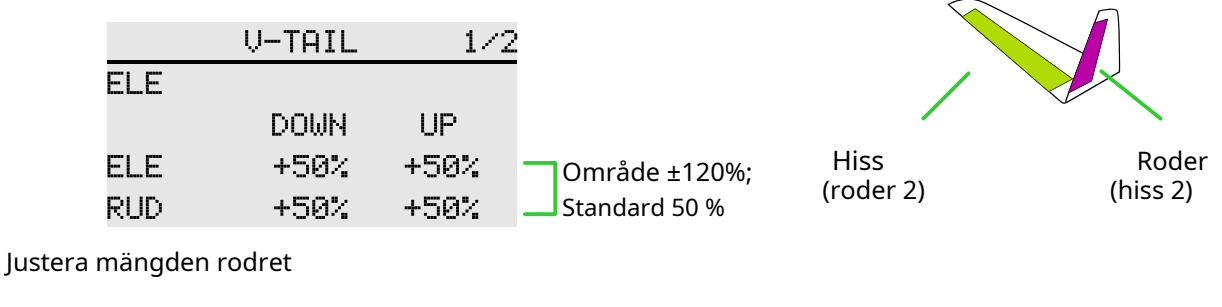

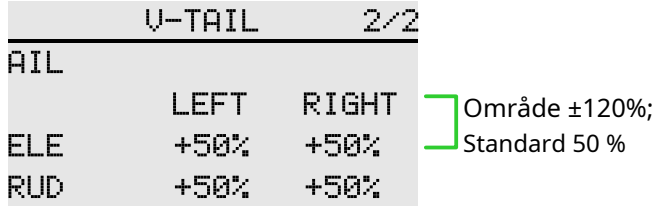

●Mängden drift av varje servo kan justeras separat. (För anslutningsmetoden för

servo, se "Servoanslutning av olika modellkategorier")

● När anslutningen gör att blandningsriktningen ändras kan den justeras genom att ändra polaritet (+/-) för åtgärdsbeloppet.

● När aktiviteten är för stor eller rodret upprepas, kanske servo inte svarar. Snälla du justera före och efter 50 %. Var noga med att bekräfta kroppens faktiska rörelse vid inställning.

Exempel på åtgärdsutgång:

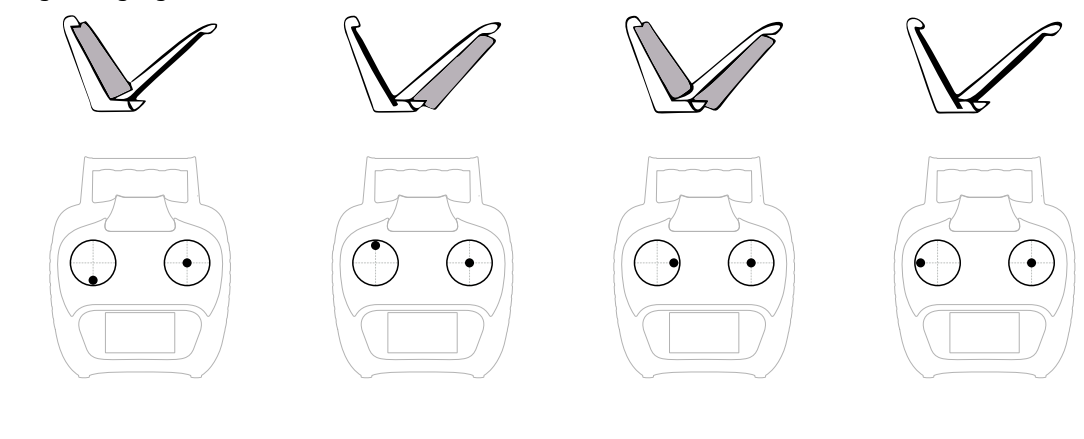

#### **FLYWIN**

Gränssnittssökväg: HOME/MON.Y → [SYSTEMINSTÄLLNING] → [MODELTYP] →[PLANE] → [FLYWIN]

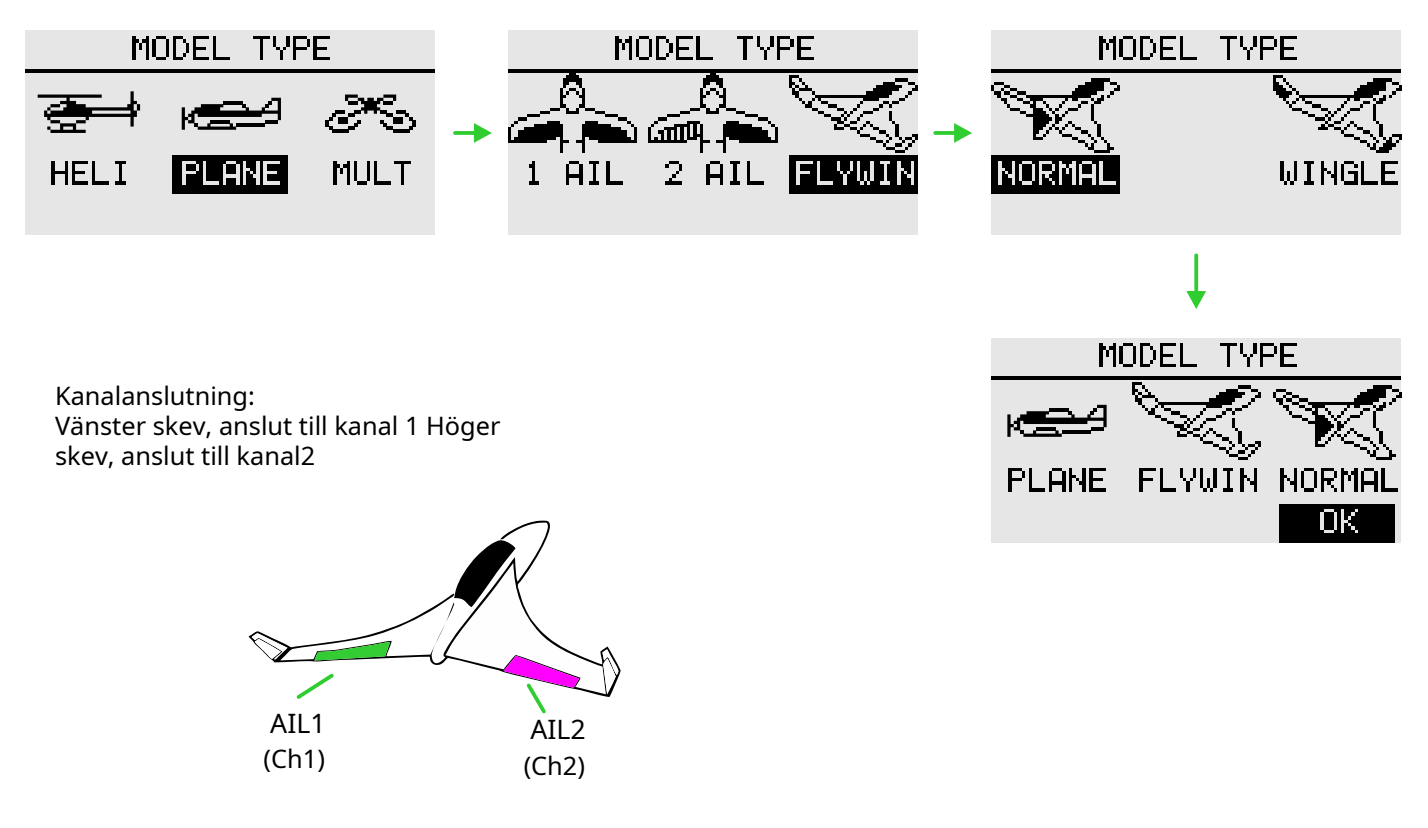

AIL1, AIL2 resesats

\* Gränssnitt: [GENERAL MENY] - [END POINT]

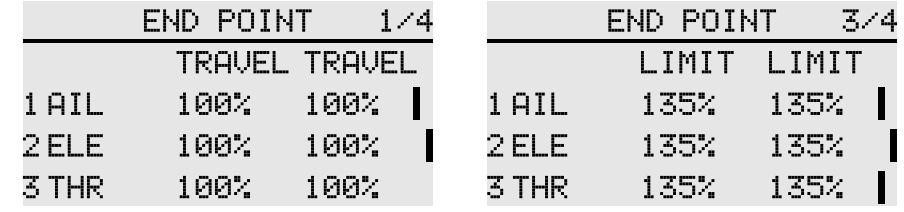

AIL1, AIL2, SERVO REVERSE (Om styrriktningen för rodervinkeln är fel, kontrollera om styrväxeln är korrekt ansluten och gör sedan positiv och negativ inställning)

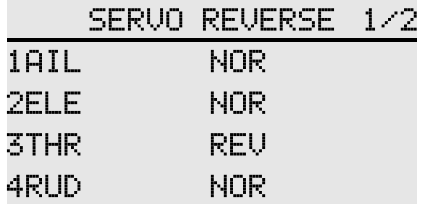

# MODELL MENY \ MULTIKOPTER

#### **SKICK**

Gränssnittssökväg: HEM/MÅN. → [MODELMENY] → [KONDITION]

Med denna funktion kan flygförhållanden konfigureras efter behov, och det finns 3 flygförhållanden att välja mellan.

Om du inte behöver använda den villkorade växlingsfunktionen behöver du inte ställa in den på den här sidan. Standardkonfigurationen kan användas direkt.

När flera flygförhållanden är inställda är prioritet mellan dem att prioritera de slutliga flygförhållandena!

Fördröjning: Undvik svajning av flygkroppen orsakad av plötsliga förändringar i servons position eller den osynkroniserade aktionstiden mellan passagerna vid byte av flygförhållanden.

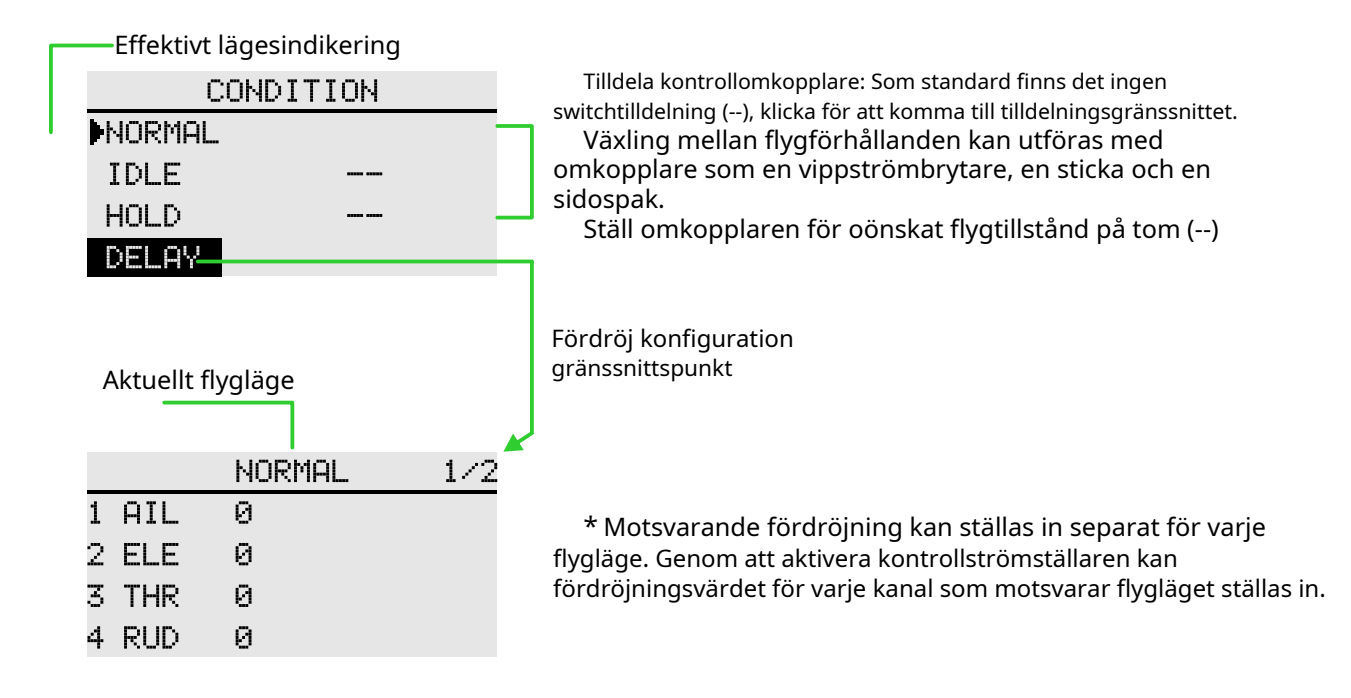

# MODELL MENY \ MULTIKOPTER

#### **Gaskurva**

Gränssnittssökväg: HEM/MÅN. → [MODELMENY] → [Grosskurva]

Justera gaspådragskurvan enligt gasreglagets verkan genom sjupunktskurvan, så att motorns (motorns) varv kan nå det optimala flygtillståndet.

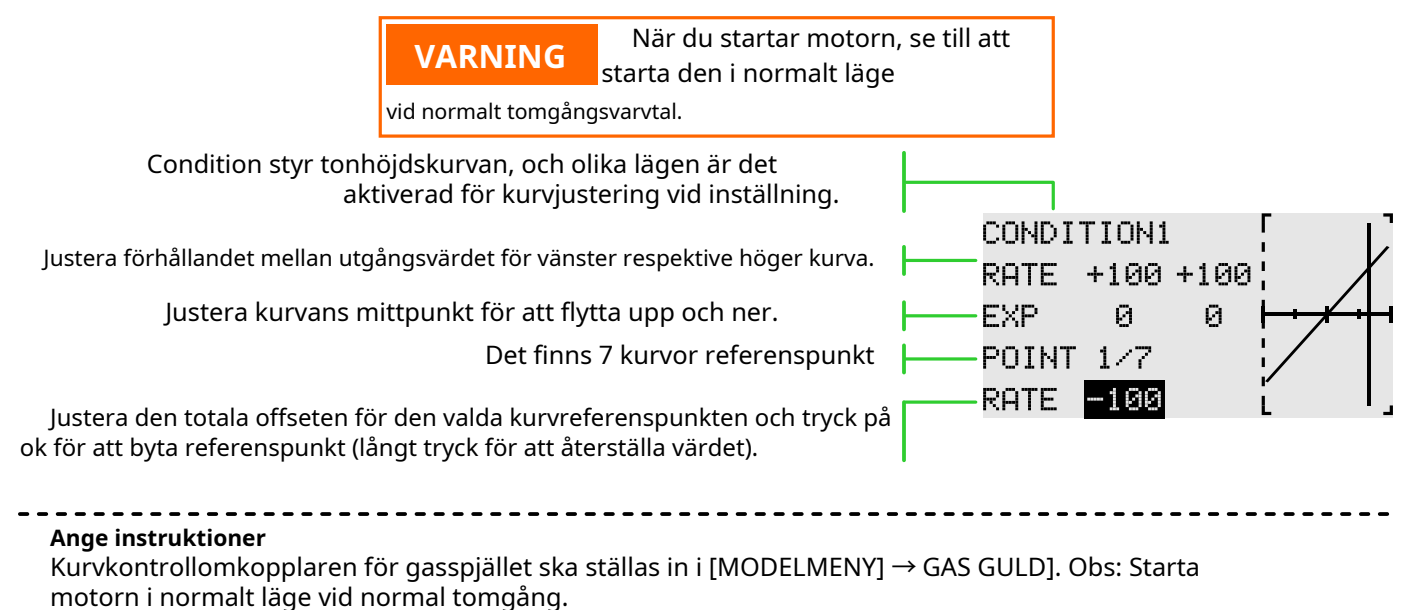

\* Flygläge: ställ in "Fly Mode"-kontrollomkopplaren i "Model Menu" → "Condition". Växla genom omkopplaren, för funktionsinställning.

# MODELL MENY \ MULTIKOPTER

#### **GASSPEL**

Gränssnittssökväg: HEM/MÅN.→ [MODELMENY]→[GASSPEL]

Används huvudsakligen vid modellfelsökning. Styr gasreglaget i det lägsta läget genom omkopplaren för att säkerställa felsökningssäkerheten.

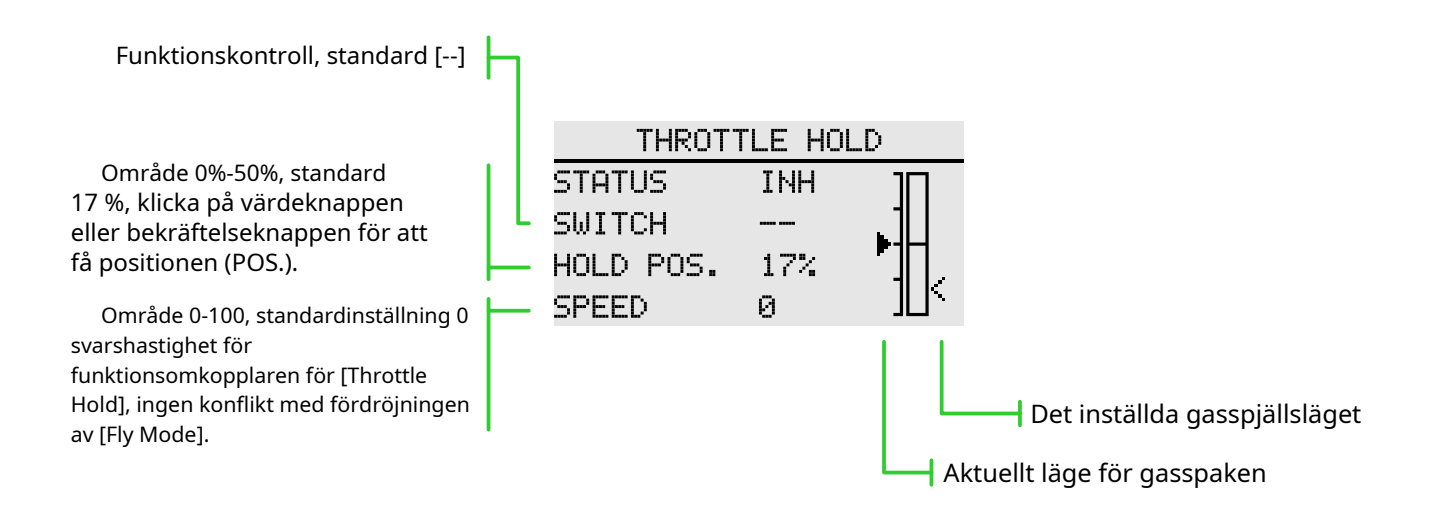

#### **GAS SNITT**

Gränssnittssökväg: HEM/MÅN.→ [MODELMENY]→[GAS CUT]

Säkert och enkelt att stänga av motorn. Gasspjäll ger ett enkelt sätt att stoppa motorn från att gå. Generellt sett kan det realiseras genom att slå en hårdvaruomkopplare i viloläge. Denna funktion kan inte utlösas när gasen är hög för att förhindra felfunktion. Omkopplarens läge och riktning måste väljas eftersom den ursprungliga inställningen är [--].

\* När både [Throttle Hold] och [Throttle Cut] är aktiverade, har funktionen för [Throttle Hold] den högsta prioritet.

Den valda hårdvarubrytaren justerar förhållandet när gasreglaget och gasreglaget går på tomgång, tills motorn kan stängas av helt.

Kontrollera dessutom att gasspjällslänken inte är åtdragen eller att servo inte är överbelastad.

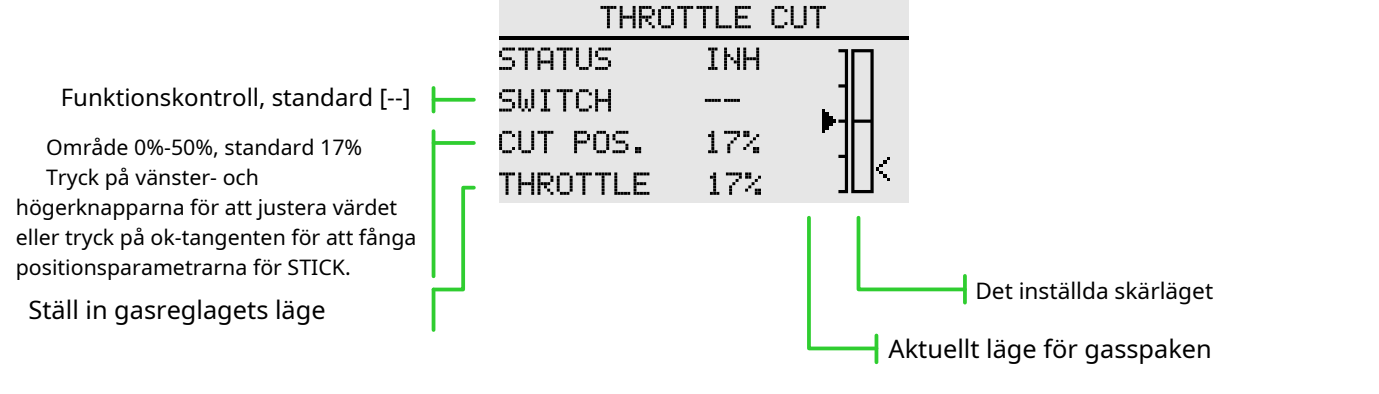

**Inställning av skärläge**

1 Status ändras till "ACT"

2 Klicka på knappen "Switch" för att öppna gränssnittet "Switch Assignment" och välj kontrollomkopplaren. 3 Slå på den valda "cut control switch", motorspaken är i tomgångsläge, justera hastigheten tills motorn (motorn) stannar helt.

Var uppmärksam på gasspjällsanslutningen här, låt inte servo överskrida rörelsen.

\* Flygläge: ställ in "Fly Mode"-kontrollomkopplaren i "Model Menu" → "Fly Condition". Växla genom omkopplaren, för funktionsinställning.

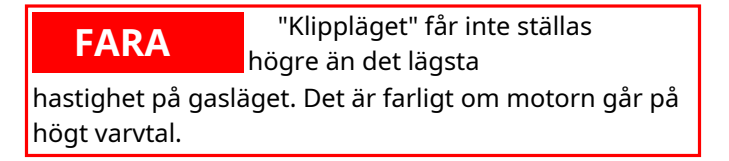

#### **STICK ALARM**

Gränssnittssökväg: WFLY→[MODELMENY]→[STICK ALARM]

Denna funktion används för att göra en ljuduppmaning varje gång fjärrkontrollens gasspak passerar det inställda läget när modellen används. Det är bekvämt för operatören att bekräfta gasreglagets läge.

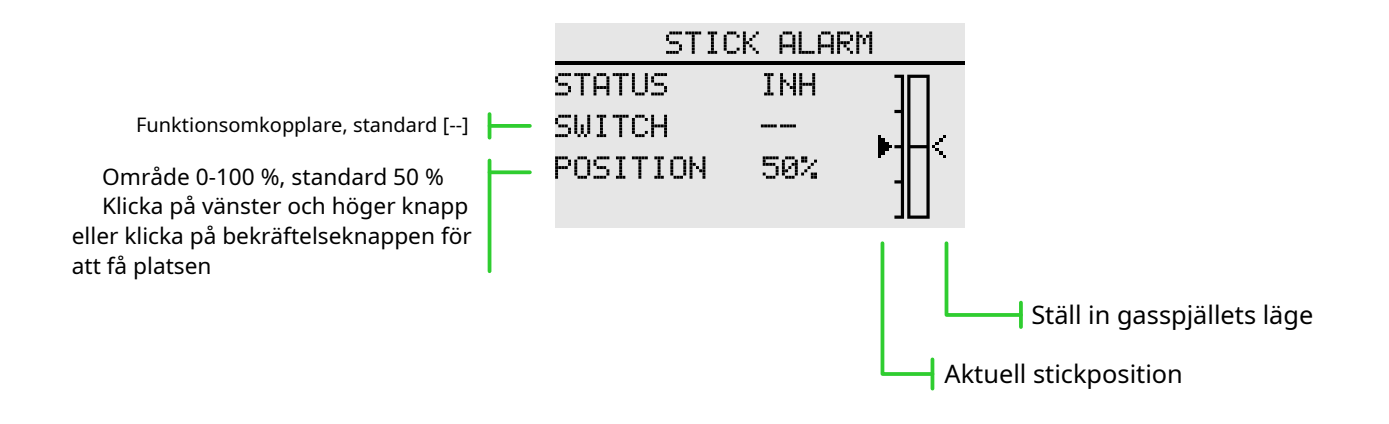

#### **GYRO**

Gränssnittssökväg: HEM/MÅN. → [MODELMENY] → [GYRO]

Denna funktion används för att justera gyroskopets känslighet. Ställ in känslighet och driftläge (normal/ AVCS) för varje flygtillstånd eller omkopplare.

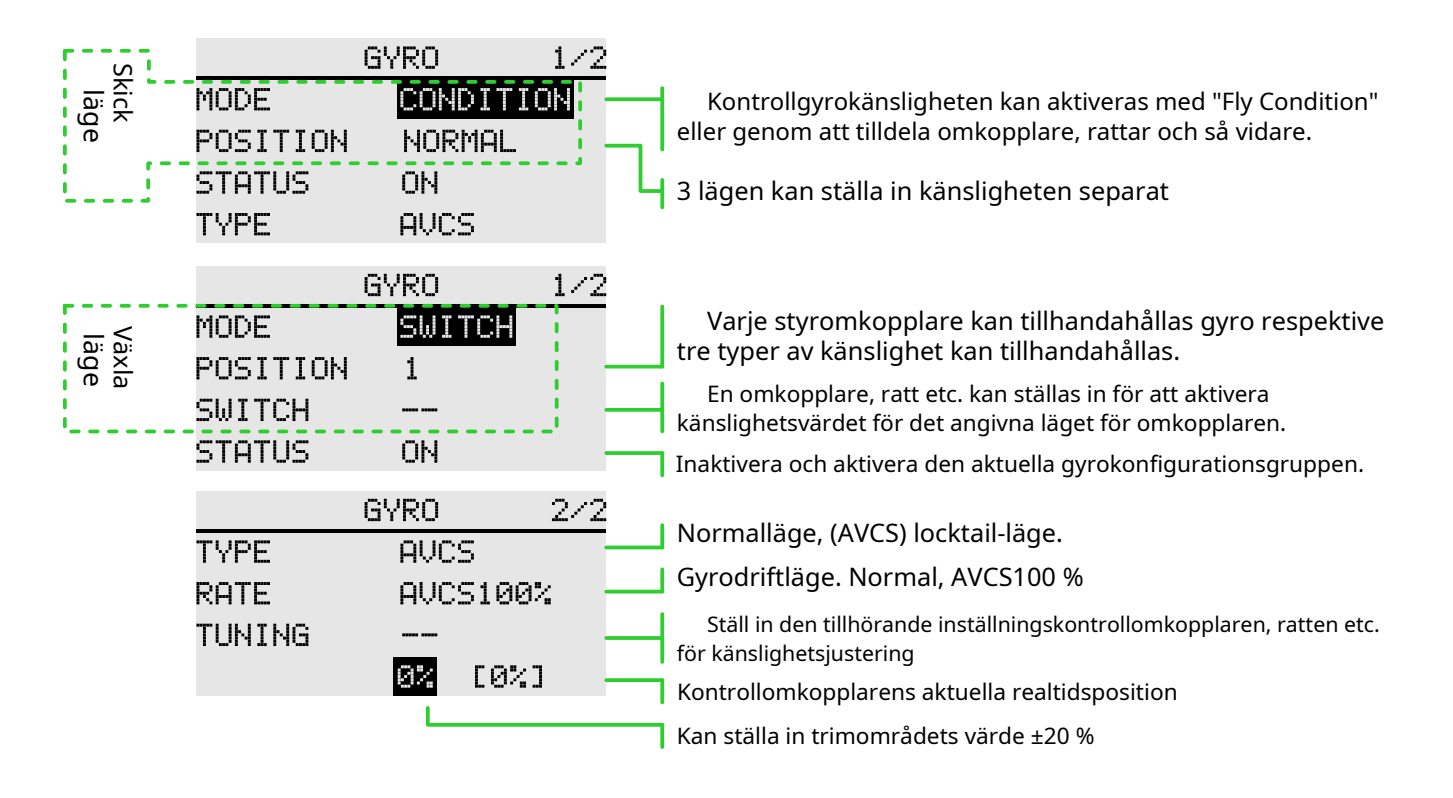

#### **Funktionsinställning**

1 När du använder funktionen, tilldela först funktionskanalen på [Function]-gränssnittet och ställ in "Switch" och "Trim" till [--] i [Function].

2 Val av läge. Valfri "switch" eller "Fly condition".

3 Positionsval. I varje läge finns det 3 grupper av positioner att välja mellan, och motsvarande känslighet kan ställas in separat. I "switch"-läget måste du välja lägesomkopplaren, standard är [--].

4 Statusval. Välj om "Position"-konfigurationen ovan är aktiverad eller inte.

5 Välj typ. Välj känslighetstyp för motsvarande arbete för den aktuella "positionen". 6 Förhållandejustering. Alternativen varierar beroende på typalternativ ("Normal" typ, "Rate"-intervall 0%-100%; under "AVCS"-typ är "Rate"-intervallet Normal[0~100%], AVCS[0~100%] ) .

7 Trimma omkopplarvalet och trimma utväxlingsinställningen. Omkopplare för känslighetsinställning, standard är [--]; hastighetsvärdet kan ställas in på ±20%. Används för att trimma känsligheten.

Känsligheten som krävs för olika flyglägen är olika, så byt villkoren (Position) separat för känslighetsjustering.

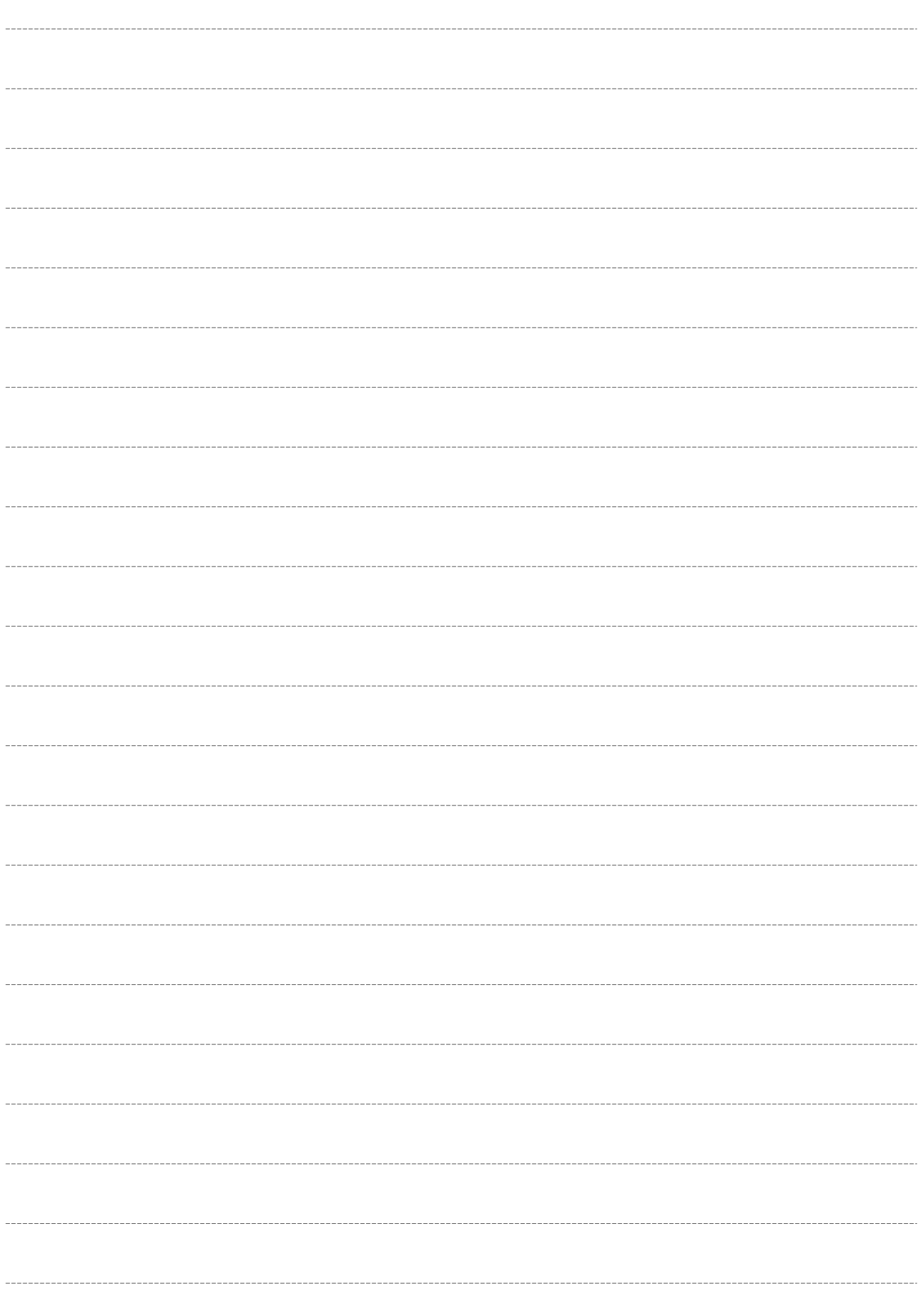

# ET06

**Shenzhen WFLY Technology Development Co., Ltd.**<br>Adress: 4:e våningen, byggnad C2, Xiangli Industrial Park, Heping Yiye Road, Fuyong Street, Baoan District, Shenzhen<br>Postnummer: 518055<br>Utomlands efterförsäljningsbrevlåda:

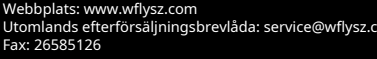

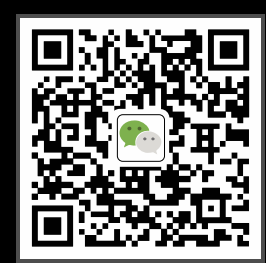